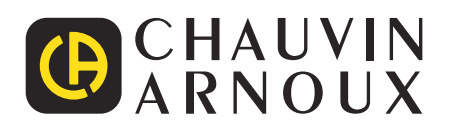

# **PEL 112 PEL 113**

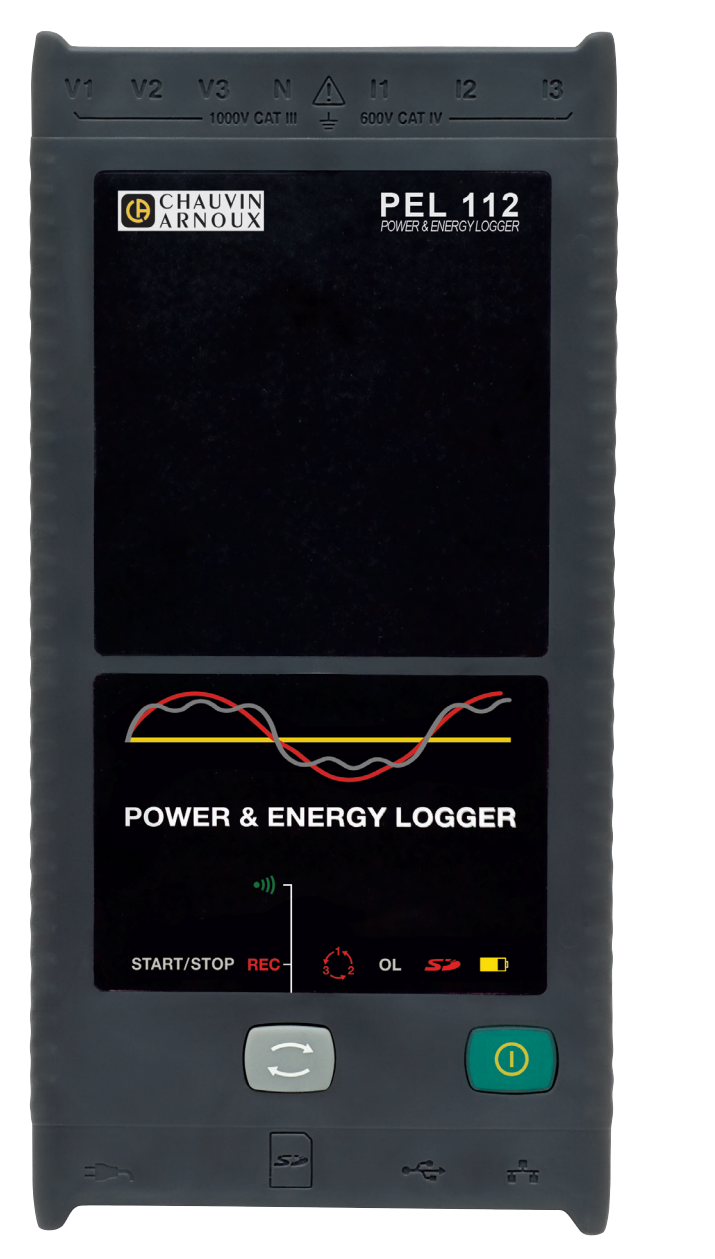

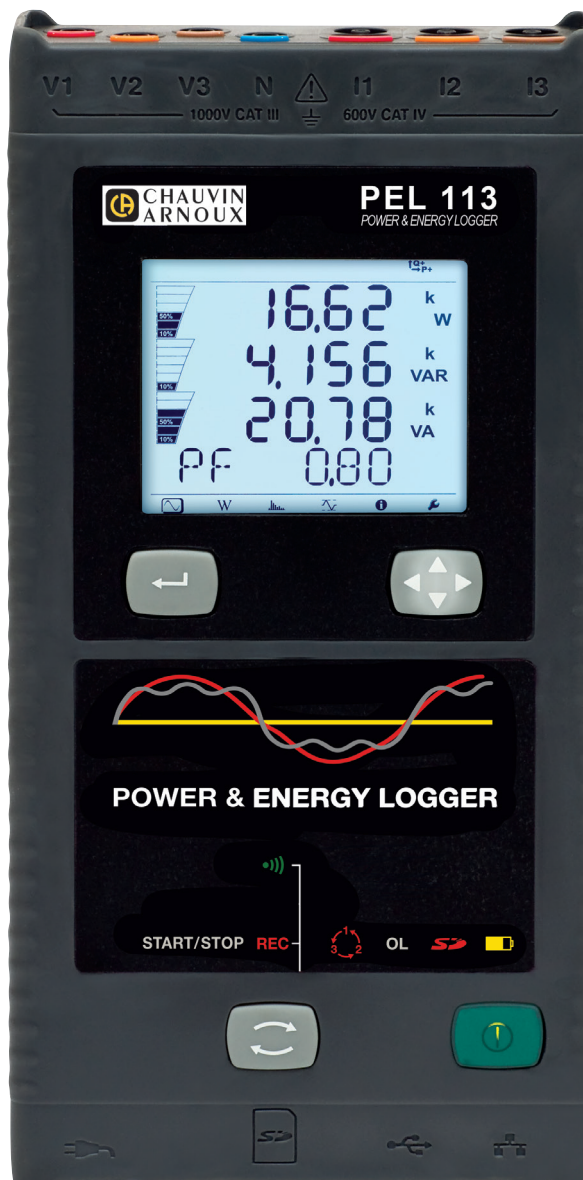

**Registadores de potência e energia**

Measure up

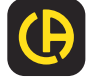

Acaba de adquirir um **registador de potência e energia PEL112** ou **PEL113** e agradecemos-lhe pela sua confiança.

Para obter o melhor serviço do seu instrumento:

- **■ leia** atentamente este manual de operação
- **■ siga** as precauções de utilização.

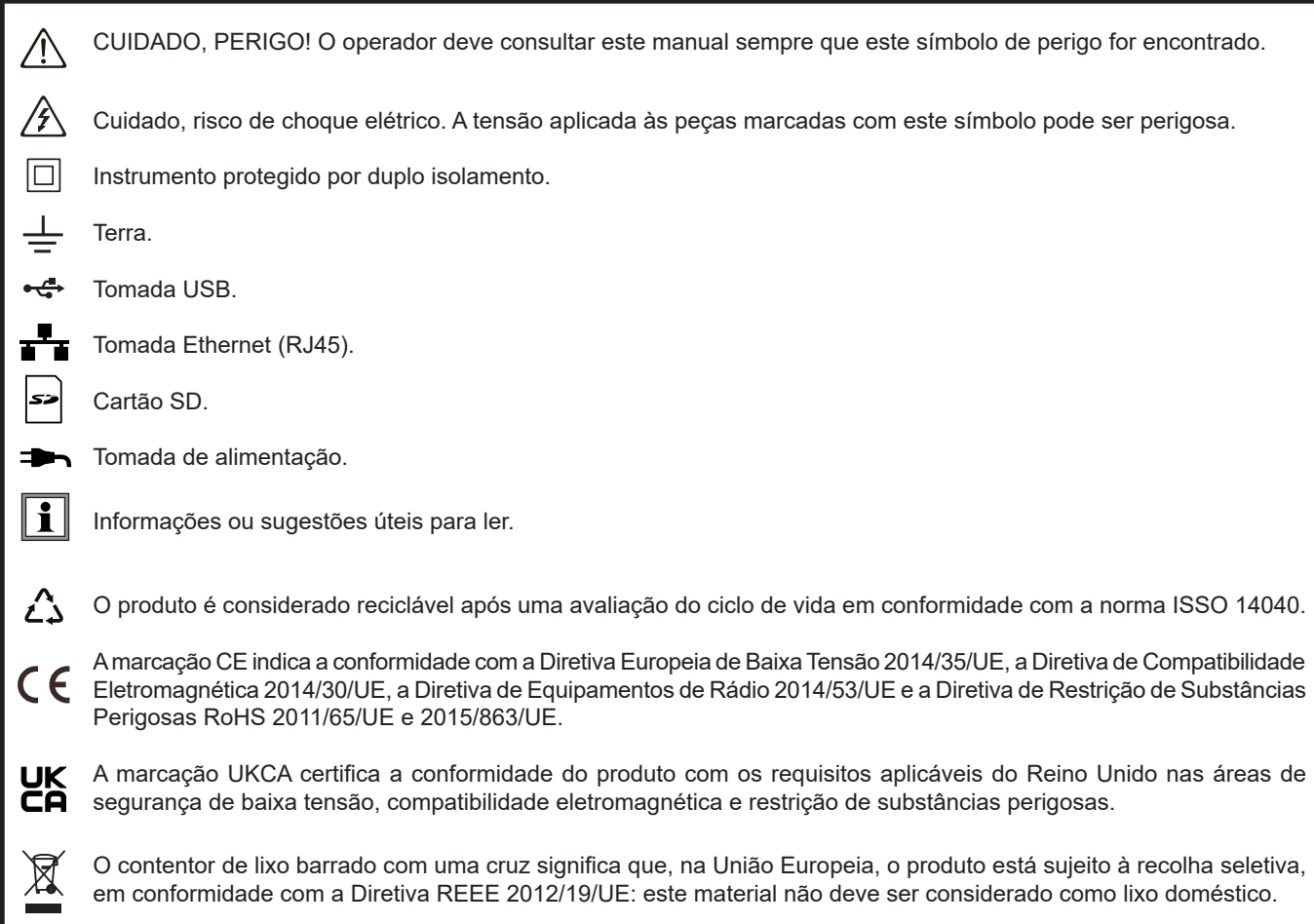

# **SUMÁRIO**

**College** 

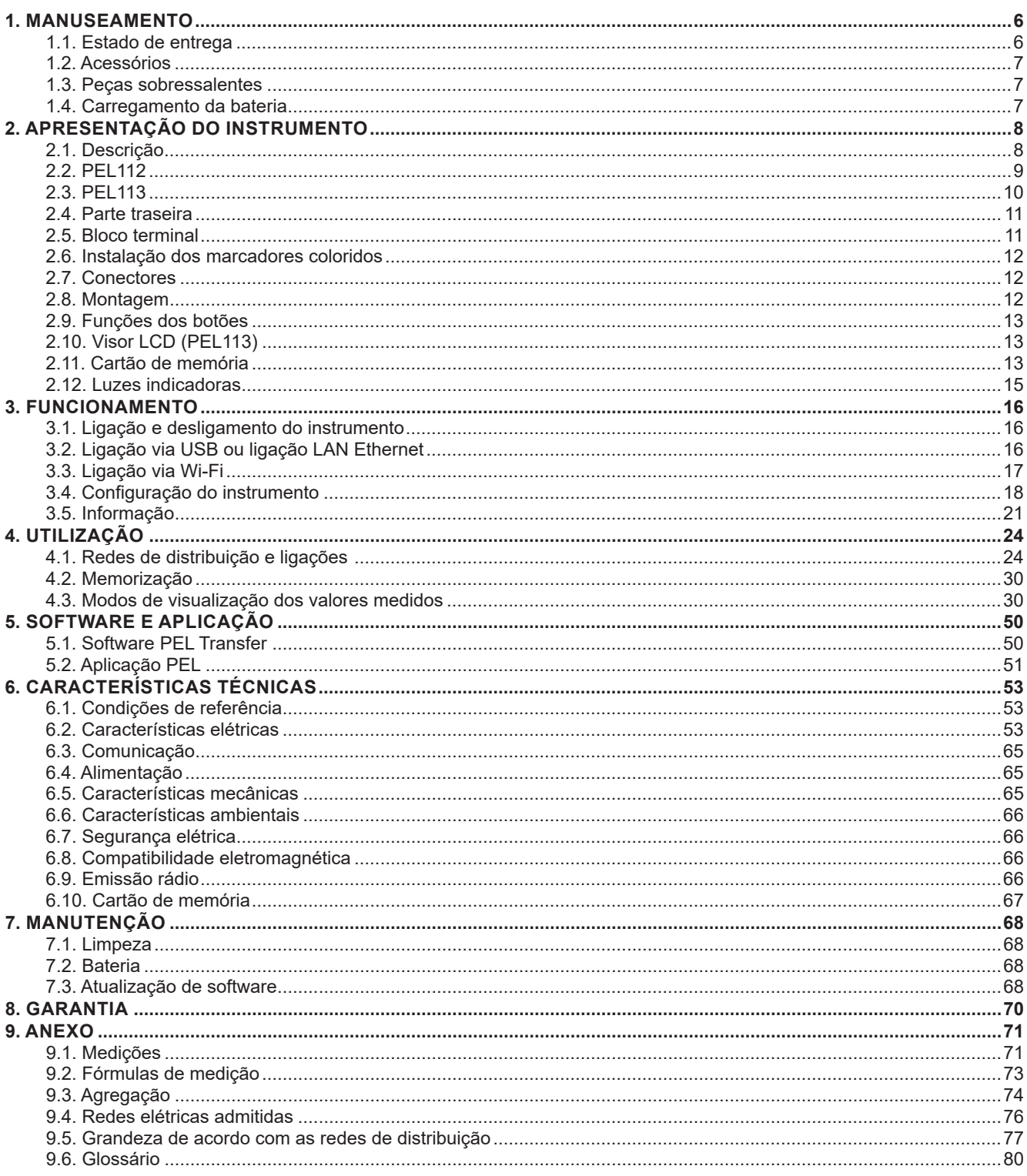

## **Definição das categorias de medição**

- **■** A categoria de medição IV (CAT IV) corresponde às medições realizadas na fonte da instalação de baixa tensão. Exemplo: fornecimento de energia, medidores e dispositivos de proteção.
- A categoria de medição III (CAT III) corresponde às medições realizadas na instalação do edifício. Exemplo: quadro de distribuição, disjuntores, máquinas ou aparelhos industriais fixos.
- **■** A categoria de medição II (CAT II) corresponde às medições realizadas em circuitos diretamente ligados à instalação de baixa tensão.

Exemplo: fornecimento de energia para eletrodomésticos e ferramentas portáteis.

## **Exemplo de identificação de localizações de categorias de medição**

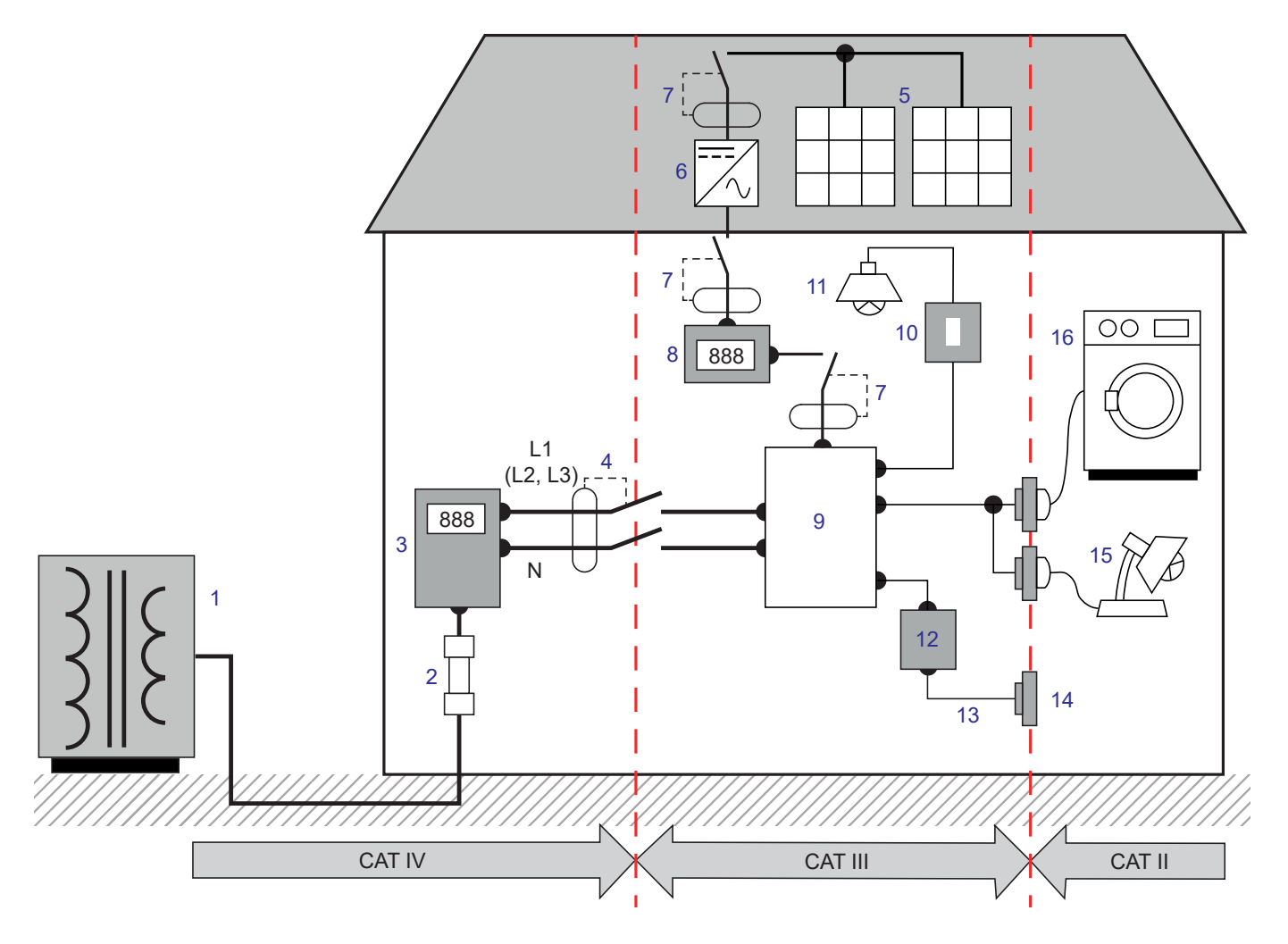

- Fonte de alimentação de baixa tensão 9 Painel de distribuição
- Fusível de serviço 10 Interruptor de luz
- 3 Contador de tarifas 11 Iluminação
- Disjuntor ou seccionador de rede \* 12 Caixa de derivação
- 
- 
- Disjuntor ou seccionador 15 Lâmpadas de encaixe
- 
- 
- 
- 
- 
- Painel fotovoltaico 13 Cabos de tomadas
- Inversor 14 Tomadas de corrente
	-
- Contador de produção 16 Eletrodomésticos, ferramentas portáteis

\* : O disjuntor ou seccionador de rede pode ser instalado pelo prestador de serviços. Caso contrário, o ponto de demarcação entre a categoria de medição IV e a categoria de medição III é o primeiro seccionador do painel de distribuição. Exemple d'identification des emplacements des catégories de mesure

Este instrumento cumpre a norma de segurança IEC/EN 61010-2-030 ou BS-EN 61010-2-030 e os cabos cumprem a IEC/EN 61010-031 ou BS-EN 61010-031, para tensões até 1000 V na categoria III ou 600 V na categoria IV.

O incumprimento das instruções de segurança pode resultar em choque elétrico, incêndio, explosão, destruição do instrumento e das instalações.

- O operador e/ou a autoridade responsável deve ler atentamente e ter um bom conhecimento das precauções de utilização. Um bom conhecimento dos riscos elétricos é essencial para qualquer utilização deste instrumento.
- **■** Utilizar apenas os acessórios fornecidos ou especificados (cabos de tensão, sensores de corrente, adaptador de rede, etc.).
	- **■** Ao montar um instrumento com cabos, pinças de crocodilo ou adaptador de rede, a tensão nominal para a mesma categoria de medição é a mais baixa das tensões nominais atribuídas aos diferentes instrumentos.
	- Ao ligar um sensor de corrente a um instrumento de medição, é necessário ter em conta qualquer aumento de tensão do instrumento de medição para o sensor de corrente e, por conseguinte, a tensão de modo comum e a categoria de medição aceitáveis no lado secundário do sensor de corrente.
- **■** Antes de cada utilização, verifique o isolamento dos cabos, caixa e acessórios. Qualquer elemento com isolamento danificado (mesmo que parcialmente) deve ser devolvido para reparação ou descarte.
- **■** Não utilize o instrumento em redes com tensões ou categorias superiores às mencionadas.
- Não utilize o instrumento se este parecer danificado, incompleto ou incorretamente fechado.
- Utilize apenas a unidade de alimentação elétrica fornecida pelo fabricante.
- Ao remover e inserir o cartão SD, certifique-se de que o instrumento esteja desconectado e desligado.
- **■** Utilizar sempre equipamentos de proteção individual.
- **■** Ao manusear cabos, pontas de prova e pinças de crocodilo, não coloque os dedos para além da proteção física.
- Se o instrumento estiver molhado, seque-o antes de ligá-lo.
- **■** Qualquer resolução de problemas ou verificação metrológica deve ser realizada por pessoal competente e autorizado.

## **1.1. ESTADO DE ENTREGA**

<span id="page-5-0"></span>×

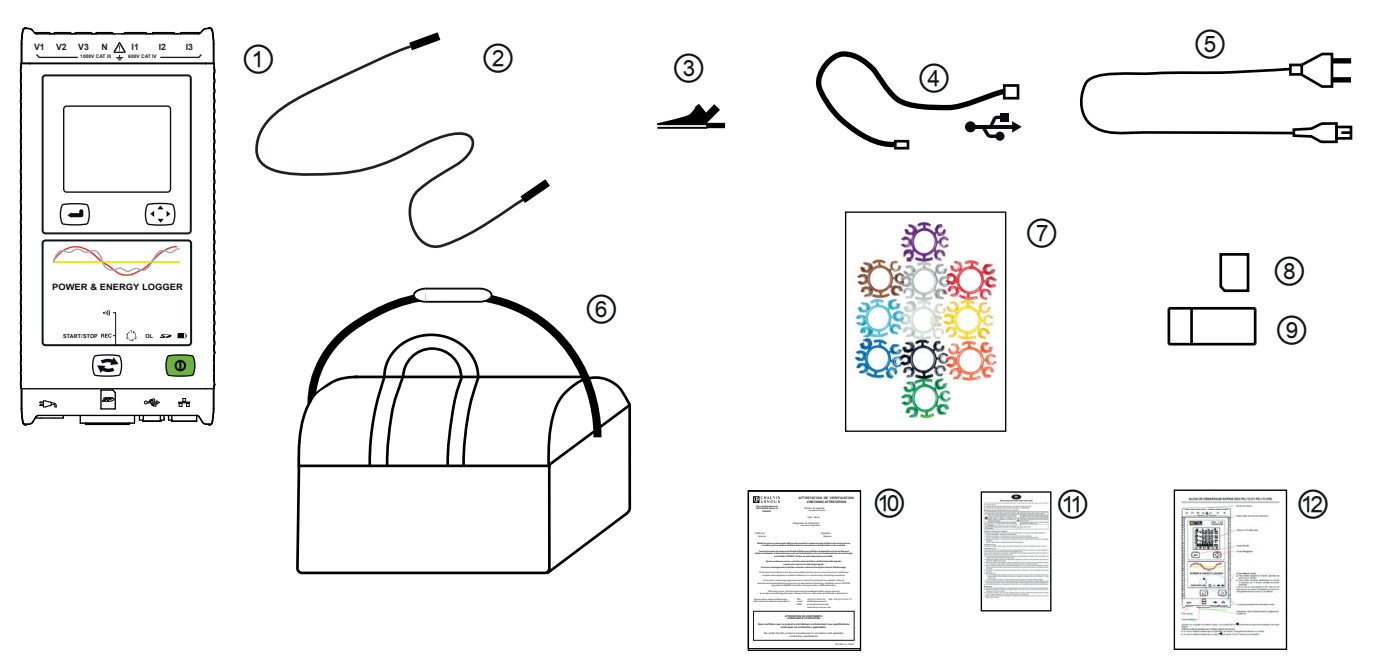

*Figura 1* 

| N. <sup>o</sup> | Designação                                                                                                | Quantidade        |
|-----------------|----------------------------------------------------------------------------------------------------|-------------------|
| (1)             | PEL112 ou PEL113 (dependendo do modelo).                                                                  |                   |
| ②               | Cabos de segurança pretos, 3 m, banana-banana, reto-reto com velcro.                                      | 4                 |
| ③               | Pinças de crocodilo pretas.                                                                               | 4                 |
| ④               | Cabo USB tipo AB, 1,5 m.                                                                                  |                   |
| ⑤               | Cabo de alimentação de 1,5 m.                                                                             |                   |
| ⊚               | Bolsa de transporte.                                                                                      |                   |
| (7)             | Conjunto de pinos e anilhas para identificar as fases nos cabos de medição e nos sensores<br>de corrente. | $12 \overline{ }$ |
| ⑧               | Cartão SD de 8 GB (no instrumento).                                                                       |                   |
| ⊚               | Adaptador de cartão SD-USB.                                                                               |                   |
|                 | Certificado de verificação.                                                                               |                   |
| ⋒               | Ficha de segurança multilingue.                                                                           |                   |
| ⑫               | Guia de início rápido.                                                                                    | 14                |

*Quadro 1*

## <span id="page-6-0"></span>**1.2. ACESSÓRIOS**

- **■** MiniFlex MA194 250 mm
- **■** MiniFlex MA194 350 mm
- **■** MiniFlex MA194 1000 mm
- **■** Pinça MN93
- **■** Pinça MN93A
- **■** Pinça MINI94
- **■** Pinça C193
- AmpFlex<sup>®</sup> A193 450 mm
- AmpFlex<sup>®</sup> A193 800 mm
- **■** Pinça PAC93
- **■** Pinça E94
- **■** Pinça J93
- **■** Adaptador 5A (trifásico)
- Adaptador 5A Essailec<sup>®</sup>
- **■** Pontas de prova magnéticas
- **■** Software DataView

## **1.3. PEÇAS SOBRESSALENTES**

- **■** Cabo USB-A-USB-B
- **■** Cabo de alimentação de 1,5 m

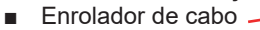

| • |

- **■** Bolsa de transporte n° 23
- **■** Conjunto de 4 cabos de segurança pretos banana-banana reto-reto, 4 pinças de crocodilo e 12 pinos e anilhas para identificar fases, cabos de tensão e sensores de corrente

Para acessórios e peças sobressalentes, consulte o nosso sítio Web: [www.chauvin-arnoux.com](http://www.chauvin-arnoux.com)

## **1.4. CARREGAMENTO DA BATERIA**

Antes da primeira utilização, carregue totalmente a bateria a uma temperatura entre 0 e 40 °C.

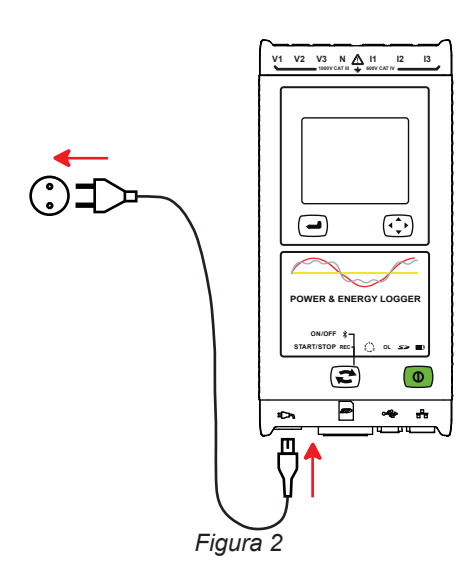

Ligue o cabo de alimentação ao instrumento e à rede elétrica. O instrumento ligar-se-á.

A luz  $\blacksquare$  indicadora acender-se-á e permanecerá acesa até a bateria estar completamente carregada.

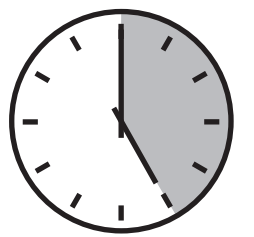

O carregamento de uma bateria descarregada leva aproximadamente 5 horas.

i.

Após armazenamento prolongado, a bateria pode descarregar completamente. Neste caso, a luz  $\square$  indicadora pisca duas vezes por segundo. São necessários cinco ciclos completos de carga/descarga para restaurar a bateria a 95% da sua capacidade.

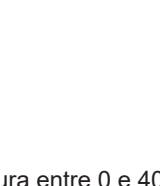

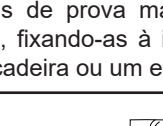

O peso exercido pelos cabos de medição pode fazer com que as pontas de prova magnéticas se soltem. Aconselha-se a apoiá-las, fixando-as à instalação elétrica. Por exemplo, com uma braçadeira ou um enrolador de cabo magnético.

## <span id="page-7-0"></span>**2.1. DESCRIÇÃO**

**PEL: P**ower & **E**nergy **L**ogger (registador de potência e energia)

Os PEL112 e PEL113 são registadores de potência e energia monofásica, bifásica e trifásica (Y e Δ) fáceis de utilizar.

O PEL tem todas as funções de registo de potência/energia necessárias para a maioria das redes de distribuição de 50 Hz, 60 Hz, 400 Hz e CC em todo o mundo, com uma ampla gama de opções de ligação para diferentes instalações. Foi concebido para operar em ambientes 1000 V CAT III e 600 V CAT IV.

De tamanho compacto, pode ser integrado em muitos quadros de distribuição.

Permite efetuar as seguintes medições e cálculos:

- **■** Medições diretas de tensão até 1000 V CAT III e 600 V CAT IV
- **■** Medições diretas de corrente de 5 mA a 10.000 A, dependendo dos sensores de corrente
- **■** Medições de potência ativa (W), reativa (var) e aparente (VA)
- **■** Medições de potências ativas fundamentais.
- Medições de energia ativa na fonte e carga (Wh), reativa 4 quadrantes (varh) e aparente (VAh)
- **■** Fator de potência (FP), cos φ e tan Φ
- **■** Fator de pico
- **■** Taxa de distorção harmónica (THD) de tensões e correntes
- Harmónicas de tensão e corrente até à 50<sup>ª</sup> ordem a 50/60 Hz
- **Harmónicas de tensão e corrente até à 7ª ordem a 400 Hz**
- **■** Medições de frequência
- Medições RMS e CC simultaneamente em cada fase
- **■** Visor LCD triplo com retroiluminação branca para PEL113 (visualização simultânea de 3 fases)
- Armazenamento dos valores medidos e calculados no cartão SD, SDHC ou SDXC
- Reconhecimento automático dos diferentes tipos de sensores de corrente e alimentação de pinças E94
- **■** Configuração de relações de transformação de corrente e tensão para sensores de corrente
- **■** Suporta 17 tipos de ligações ou redes de distribuição elétrica
- **■** Comunicação USB, LAN (rede Ethernet) e Wi-Fi
- Servidor IRD (DataViewSync<sup>™</sup>) para comunicação em endereços IP privados.
- Software PEL Transfer para recuperação de dados, configuração e comunicação em tempo real com um PC
- **■** Aplicação Android para comunicação e configuração em tempo real do PEL através de um smartphone ou tablet.
- **■** 32 alarmes programáveis nas medições
- **■** Envio de relatórios periódicos por e-mail.

<span id="page-8-0"></span>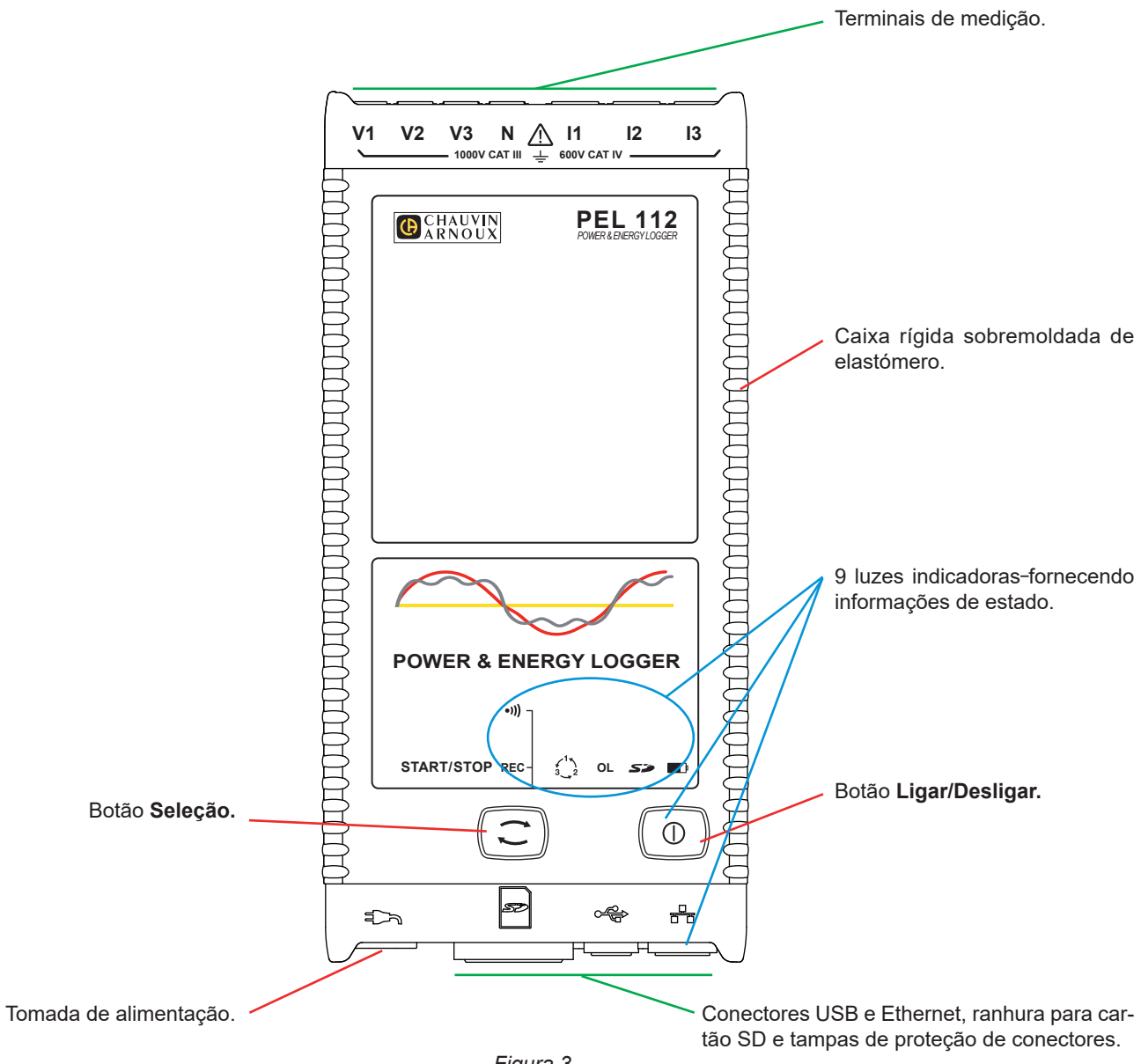

*Figura 3*

<span id="page-9-0"></span>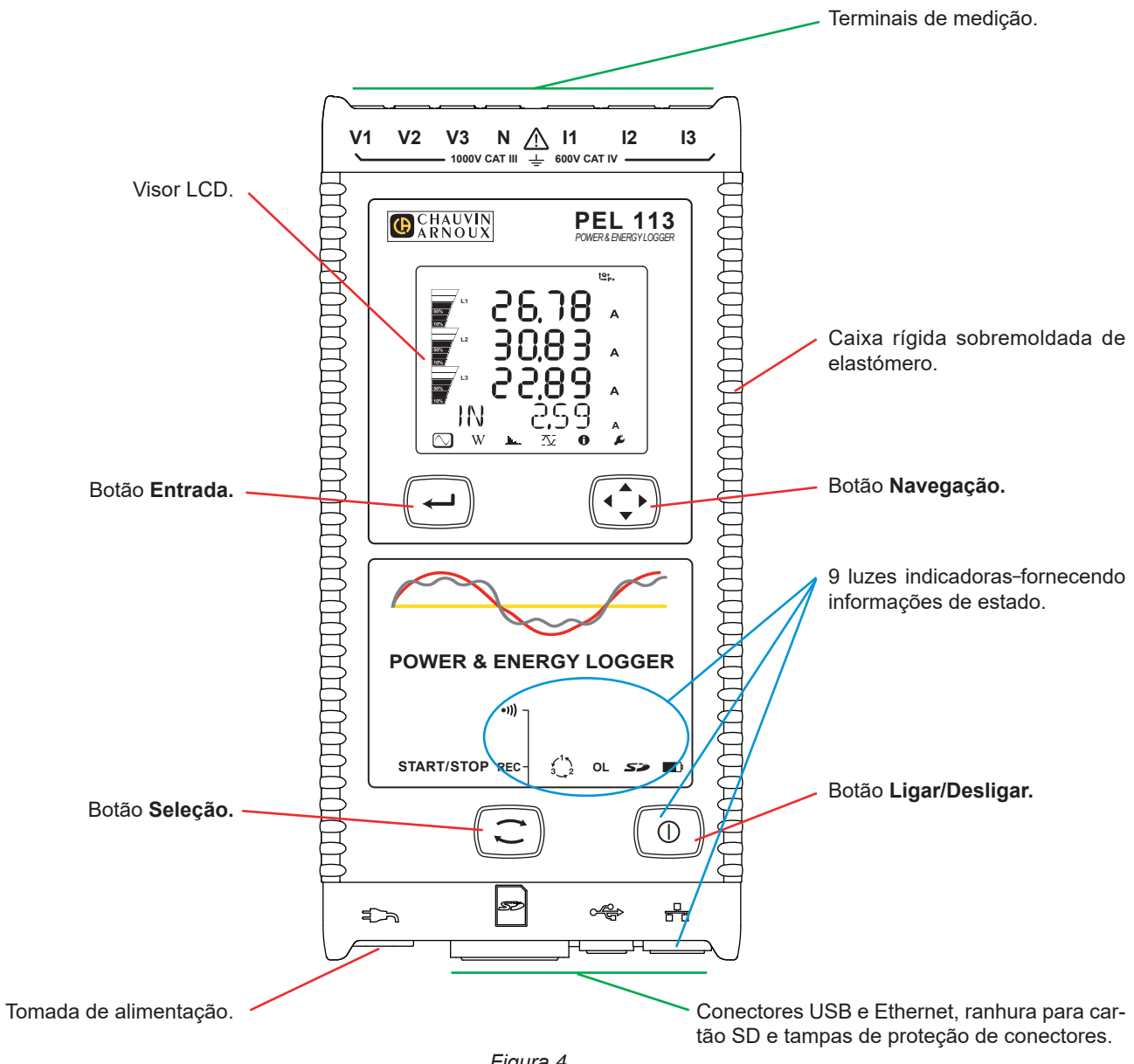

*Figura 4*

## <span id="page-10-0"></span>**2.4. PARTE TRASEIRA**

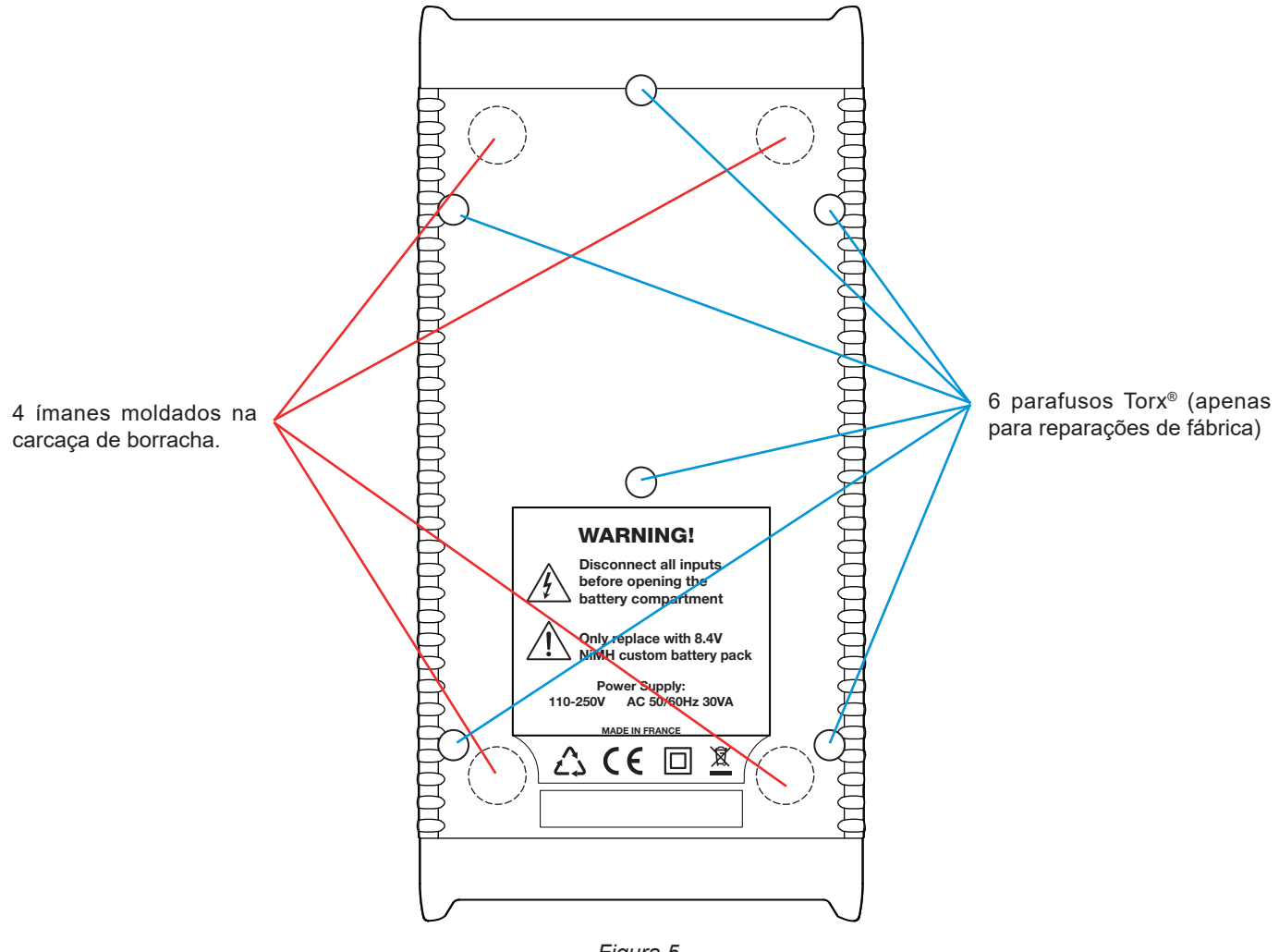

*Figura 5*

## **2.5. BLOCO TERMINAL**

 $\mathbf i$ 

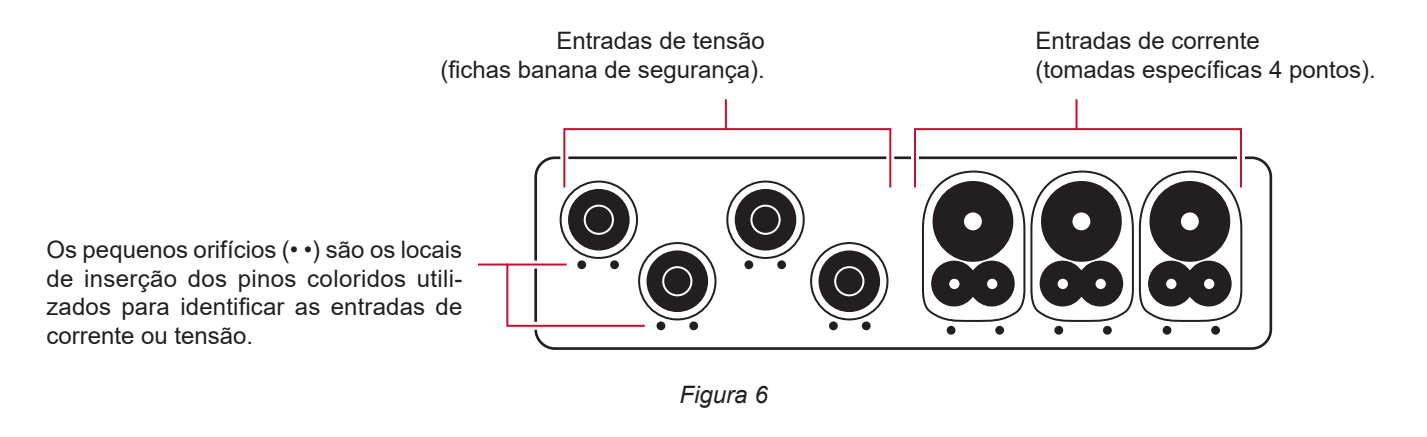

Antes de ligar um sensor de corrente, consulte o manual de operação.

## <span id="page-11-0"></span>**2.6. INSTALAÇÃO DOS MARCADORES COLORIDOS**

Para medições polifásicas, marcar primeiro os acessórios e terminais com os anéis e pinos coloridos fornecidos com o instrumento, atribuindo uma cor a cada terminal.

- **■** Retire os pinos apropriados e coloque-os nos orifícios debaixo dos terminais (os grandes para os terminais de corrente, os pequenos para os terminais de tensão).
- **■** Prenda uma anilha da mesma cor em cada extremidade do cabo que será ligado ao terminal.

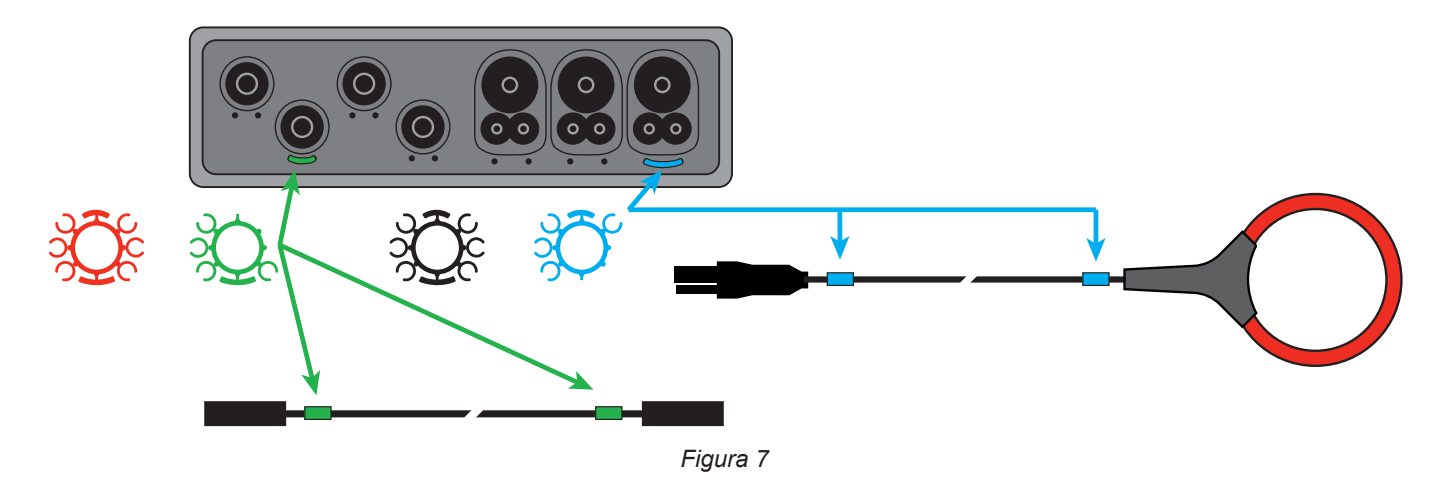

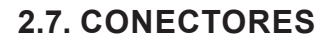

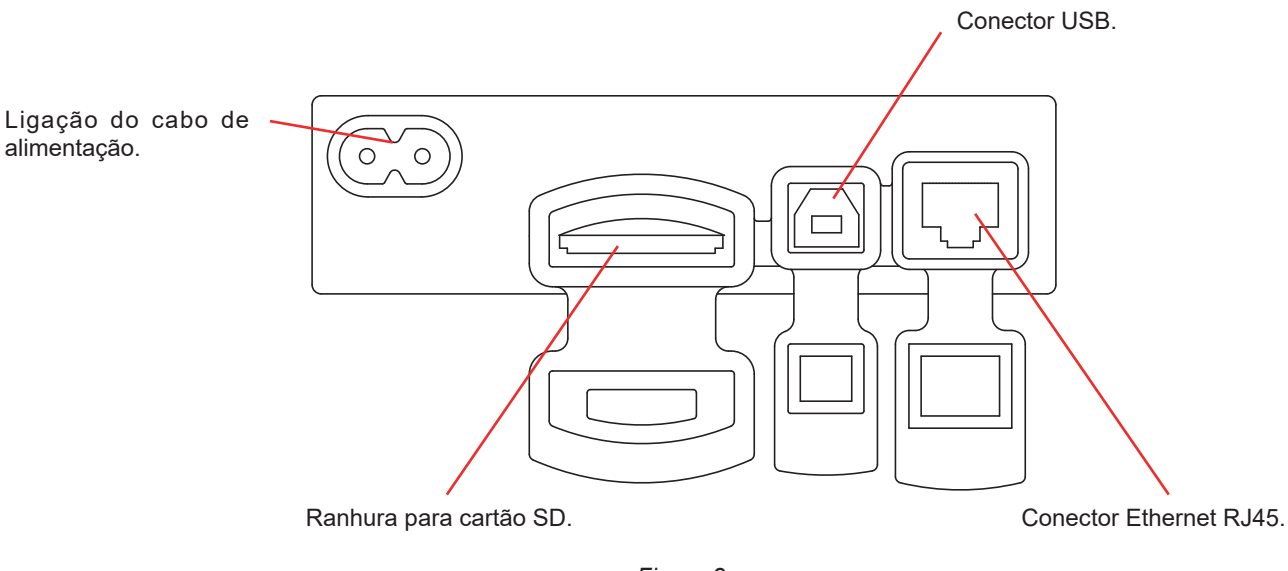

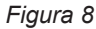

## **2.8. MONTAGEM**

Como registador, o PEL deve ser instalado por um período bastante longo num local técnico.

O PEL deve ser colocado numa sala bem ventilada onde a temperatura não deve exceder os valores especificados no [§6.6.](#page-65-1)

O PEL pode ser montado numa superfície metálica vertical plana utilizando os ímanes incorporados.

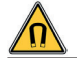

O forte campo magnético pode danificar os seus discos rígidos ou dispositivos médicos.

## <span id="page-12-0"></span>**2.9. FUNÇÕES DOS BOTÕES**

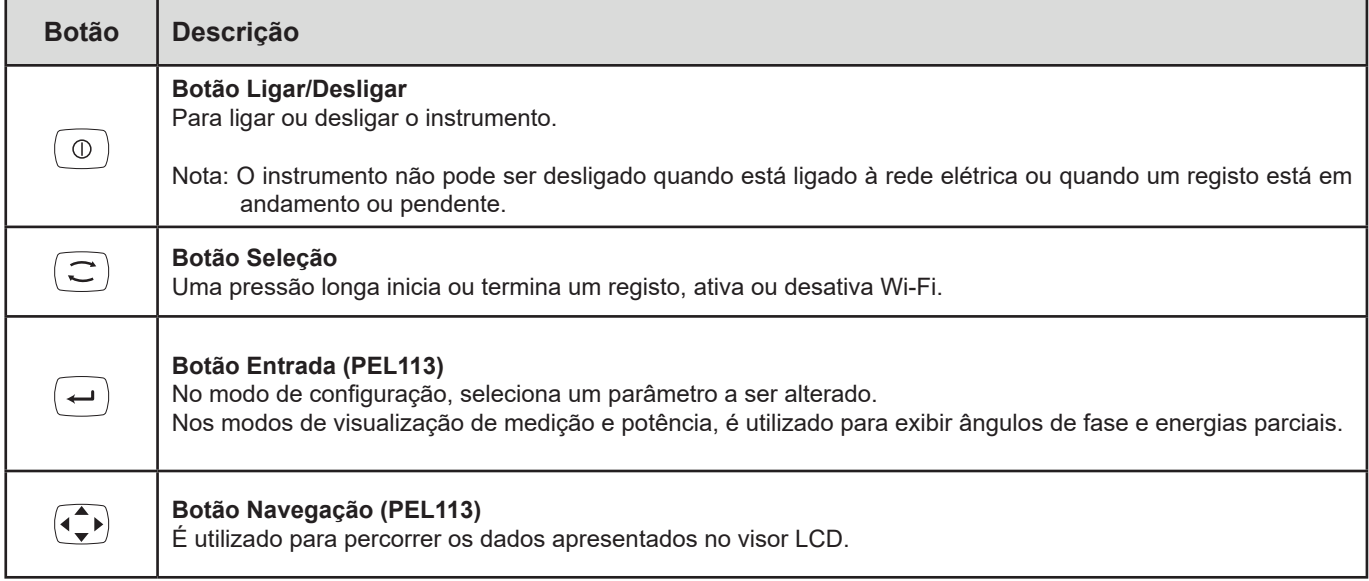

*Quadro 2*

## **2.10. VISOR LCD (PEL113)**

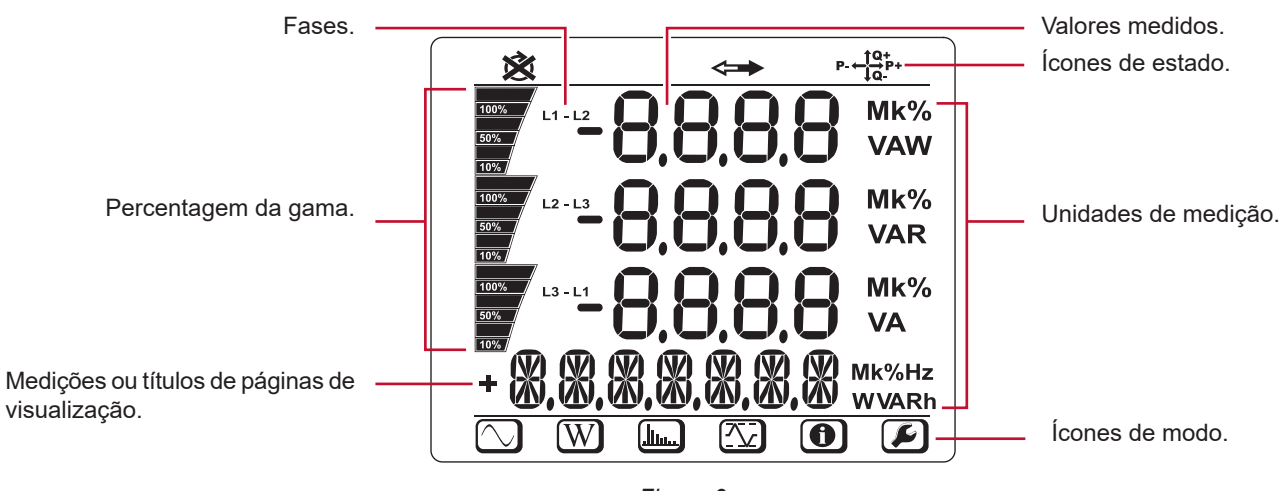

*Figura 9*

## **2.11. CARTÃO DE MEMÓRIA**

O PEL aceita cartões SD, SDHC e SDXC formatados em FAT32, com capacidade de até 32 GB.

O PEL é fornecido com um cartão SD formatado. Se desejar instalar um novo cartão SD:

■ Abra a tampa de elastómero marcada **S2**.

 $\mathbf i$ 

**■** Pressione o cartão SD no instrumento e remova-o.

Atenção: não remova o cartão SD se houver um registo em andamento.

- **■** Verifique se o novo cartão SD não está bloqueado.
- É melhor formatar o cartão SD usando o software PEL Transfer, caso contrário, formate-o usando um PC.
- **■** Insira o novo cartão e empurre-o até o fim.
- **■** Recoloque a tampa protetora de elastómero.

**Local** 

As faixas inferior e superior fornecem as seguintes informações:

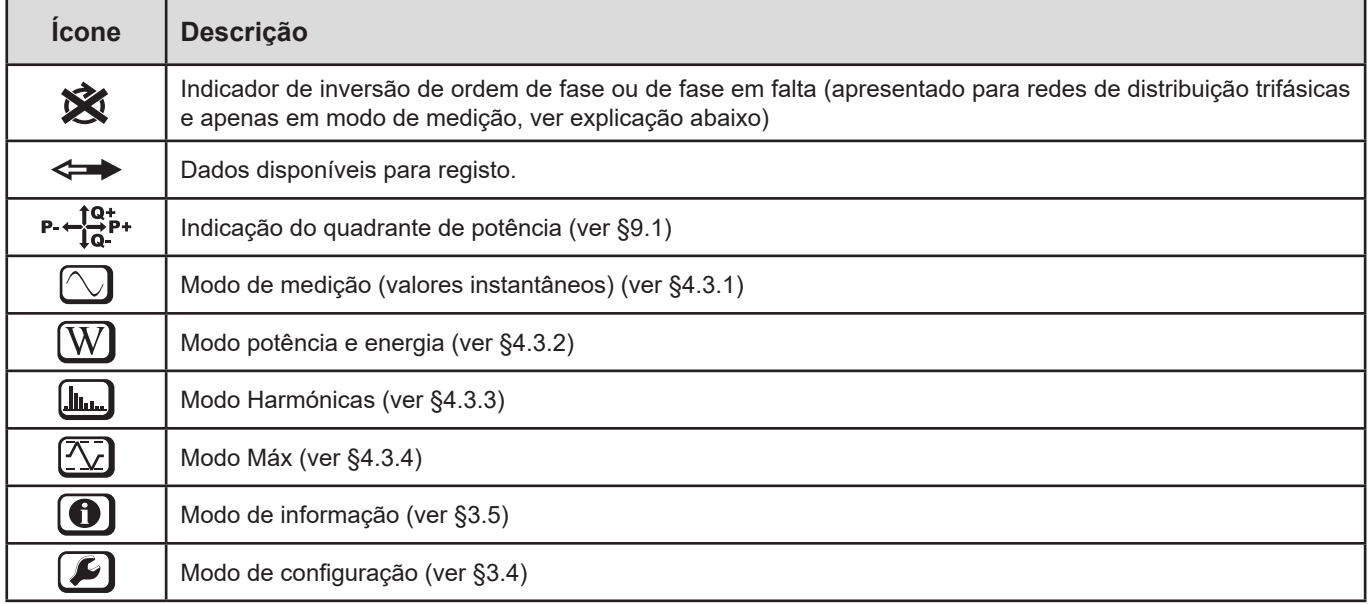

*Quadro 3*

## **Ordem de fase**

O ícone de ordem de fase é exibido apenas quando o modo de medição é selecionado.

A ordem das fases é determinada a cada segundo. Se não estiver correto, o símbolo  $\hat{\mathbf{X}}$  é exibido.

**■** A ordem das fases para as entradas de tensão é exibida apenas quando as tensões são apresentadas no ecrã de medição.

- A ordem de fase para as entradas de corrente só é exibida quando as correntes são apresentadas no ecrã de medição.
- **■** A ordem de fase para as entradas de tensão e corrente só é exibida quando os outros ecrãs de medição são mostrados.<br>■ A fonte e a carga devem ser configuradas com PEL Transfer para definir a direção da energia (import
- **■** A fonte e a carga devem ser configuradas com PEL Transfer para definir a direção da energia (importada ou exportada).

## <span id="page-14-0"></span>**2.12. LUZES INDICADORAS**

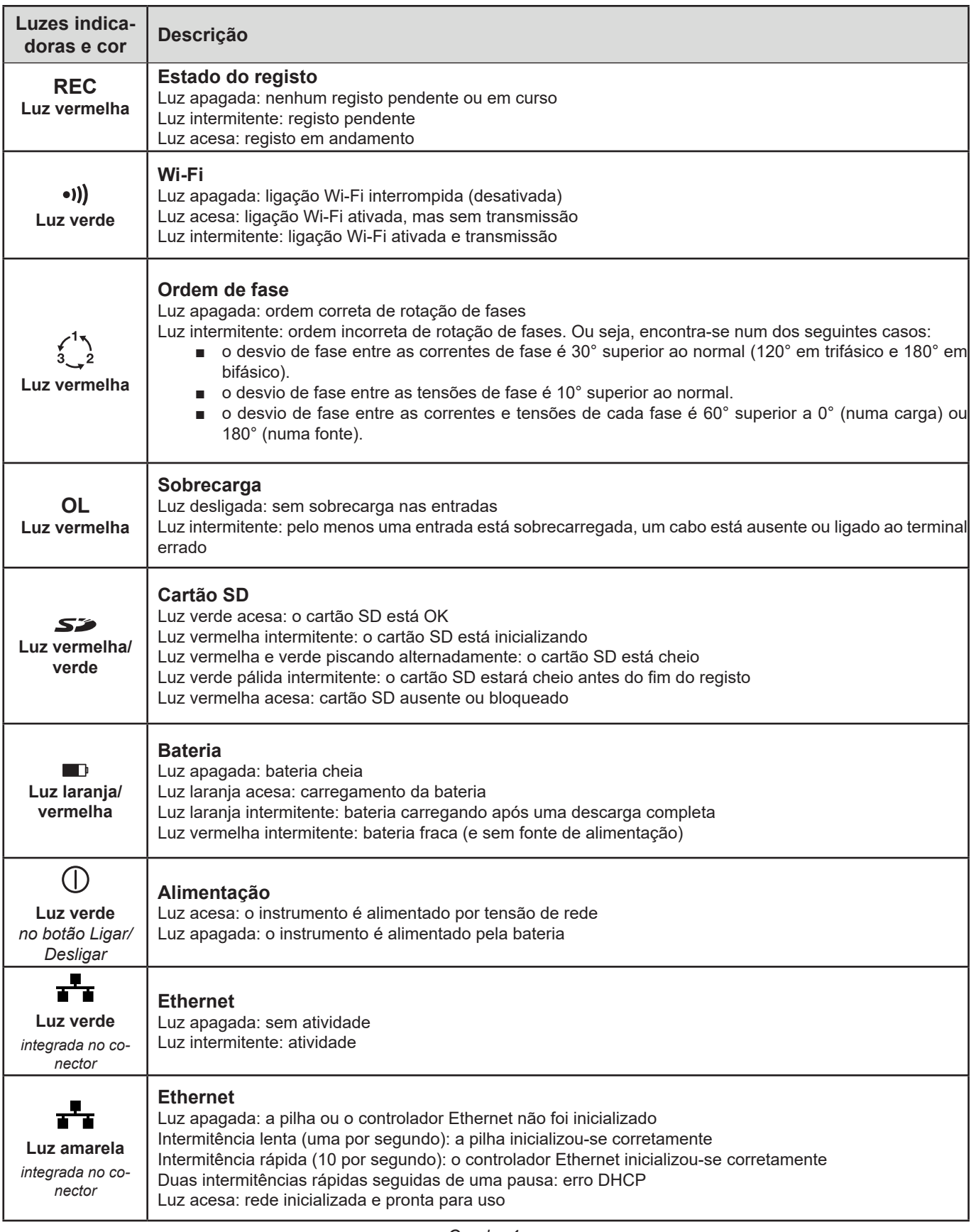

*Quadro 4*

<span id="page-15-0"></span>O PEL deve ser configurado antes do registo. As diferentes etapas desta configuração são:

- **■** Estabelecer uma ligação: USB, Ethernet ou Wi-Fi.
- Escolher a ligação de acordo com o tipo de rede de distribuição.
- Ligar os sensores de corrente.
- Definir as tensões nominais primárias e secundárias, se necessário.
- **■** Definir a corrente nominal primária e a corrente nominal primária do neutro, se necessário.
- **■** Escolher o período de agregação.

Esta configuração é realizada no modo Configuração (ver [§3.4\)](#page-17-1) ou com o software PEL Transfer (ver [§5](#page-49-1)). Para evitar alterações acidentais, o PEL não pode ser configurado durante o registo ou se houver um registo pendente.

## **3.1. LIGAÇÃO E DESLIGAMENTO DO INSTRUMENTO**

## **3.1.1. LIGAÇÃO**

- **■** Ligue o PEL a uma tomada elétrica utilizando o cabo de alimentação e este ligar-se-á automaticamente. Caso contrário, prima o botão **Ligar/Desligar** por mais de 2 segundos**.**
- **■** A luz verde localizada por baixo do botão **Ligar/Desligar** acende-se quando o PEL está ligado a uma fonte de alimentação.

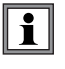

A bateria começa a recarregar automaticamente quando o PEL é ligado a uma fonte de tensão. A vida útil da bateria é de aproximadamente meia hora quando totalmente carregada. Isso permite que o instrumento continue a funcionar durante breves apagões ou cortes de energia.

## **3.1.2. DESLIGAMENTO**

Não se pode desligar o PEL enquanto este estiver ligado a uma fonte de alimentação ou enquanto um registo estiver em curso (ou pendente). Esta operação é uma precaução destinada a evitar qualquer paragem involuntária de um registo por parte do utilizador.

Para desligar o PEL:

- Desligue o cabo de alimentação da tomada de corrente.
- **■** Mantenha premido o botão **Ligar/Desligar** por mais de 2 segundos até que todas as luzes se acendam. Solte o botão **Ligar/ Desligar**.
- **■** O PEL desliga, todas as suas luzes e o visor se apagam.
- Se houver uma fonte de alimentação, este não se desligará.
- Se um registo estiver pendente ou em curso, este não se desligará.

## **3.1.3. MODO DE ESPERA**

Se o utilizador não estiver presente, o instrumento entra em modo de espera após três minutos (este tempo pode ser programado para 3, 10 ou 15 minutos utilizando o software de aplicação PEL Transfer). Continua a efetuar medições, mas estas deixam de ser visualizadas. O modo de espera pode ser desativado.

A retroiluminação branca do ecrã acende-se no arranque. Apaga-se depois de 3 minutos. Volta a acender-se quando é premida uma tecla.

## **3.2. LIGAÇÃO VIA USB OU LIGAÇÃO LAN ETHERNET**

As ligações USB e Ethernet permitem configurar o instrumento através do software PEL Transfer, visualizar as medições e descarregar os registos no PC.

- **■** Remova a tampa de elastómero do conector.
- **■** Ligue o cabo USB fornecido ou um cabo Ethernet (não fornecido) entre o instrumento e o PC.

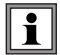

Antes de ligar o cabo USB, instale os controladores fornecidos com o software PEL Transfer (ver §[5\)](#page-49-1).

<span id="page-16-0"></span>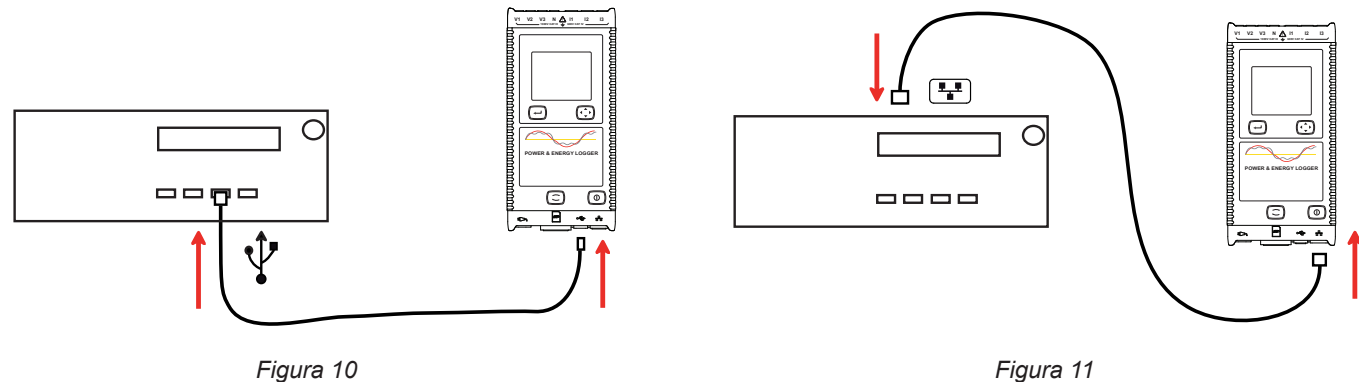

Independentemente da ligação escolhida, abra o software PEL Transfer (ver §[5\)](#page-49-1) para ligar o instrumento ao PC.

i A ligação dos cabos USB ou Ethernet não liga o instrumento nem carrega a bateria.

O PEL tem um endereço IP para a ligação LAN Ethernet.

Ao configurar o instrumento com o software PEL Transfer, se a caixa "Ativar DHCP" (endereço IP dinâmico) estiver marcada, o instrumento enviará uma solicitação ao servidor DHCP da rede para obter automaticamente um endereço IP. O protocolo Internet utilizado é UDP ou TCP. A porta padrão utilizada é 3041. Pode ser alterada no PEL Transfer para permitir ligações entre o PC e vários instrumentos atrás de um encaminhador.

O modo de endereço IP automático também está disponível quando DHCP é selecionado e o servidor DHPC não foi detetado dentro de 60 segundos. O PEL utilizará o endereço IP padrão 169.254.0.100. Este modo de endereço IP automático é compatível com APIPA.

Pode ser necessário um cabo cruzado.

i

Pode modificar as configurações de rede enquanto estiver ligado através de uma ligação LAN Ethernet, mas como as configurações de rede são alteradas, perderá a ligação. Utilize, de preferência, uma ligação USB para isso.

## **3.3. LIGAÇÃO VIA WI-FI**

Esta ligaçõ permite configurar o instrumento através do software PEL Transfer, visualizar medições e descarregar registos no PC, smartphone ou tablet.

- **Mantenha premido o botão Seleção**  $\left(\frac{1}{n}\right)$ . As luzes **REC** e <sup>•</sup>**)** acendem sucessivamente por 3 segundos cada.
- Solte o botão **Seleção**  $\left(\rightleftarrow$ ) enquanto a função desejada está ativada.
	- Se o soltar enquanto o indicador **REC** estiver aceso, o registo começa ou termina.
	- Se o soltar enquanto o indicador <sup>●</sup><sup>1</sup>) estiver aceso, o Wi-Fi será ativado ou desativado.

Ao premir o botão **Seleção**, se o indicador **REC** piscar, o botão **Seleção** está bloqueado. É então necessário utilizar o software PEL Transfer para o desbloquear..

<span id="page-17-0"></span>Os dados enviados pelo instrumento podem:

- **■** ir diretamente para um PC ao qual está ligado por Wi-Fi,
- passar por um servidor IRD (DataViewSync™) alojado por Chauvin Arnoux. Para recebê-los no seu PC, é necessário ativar o servidor IRD (DataViewSync™) em PEL Transfer e especificar se a ligação é via Ethernet ou Wi-Fi.

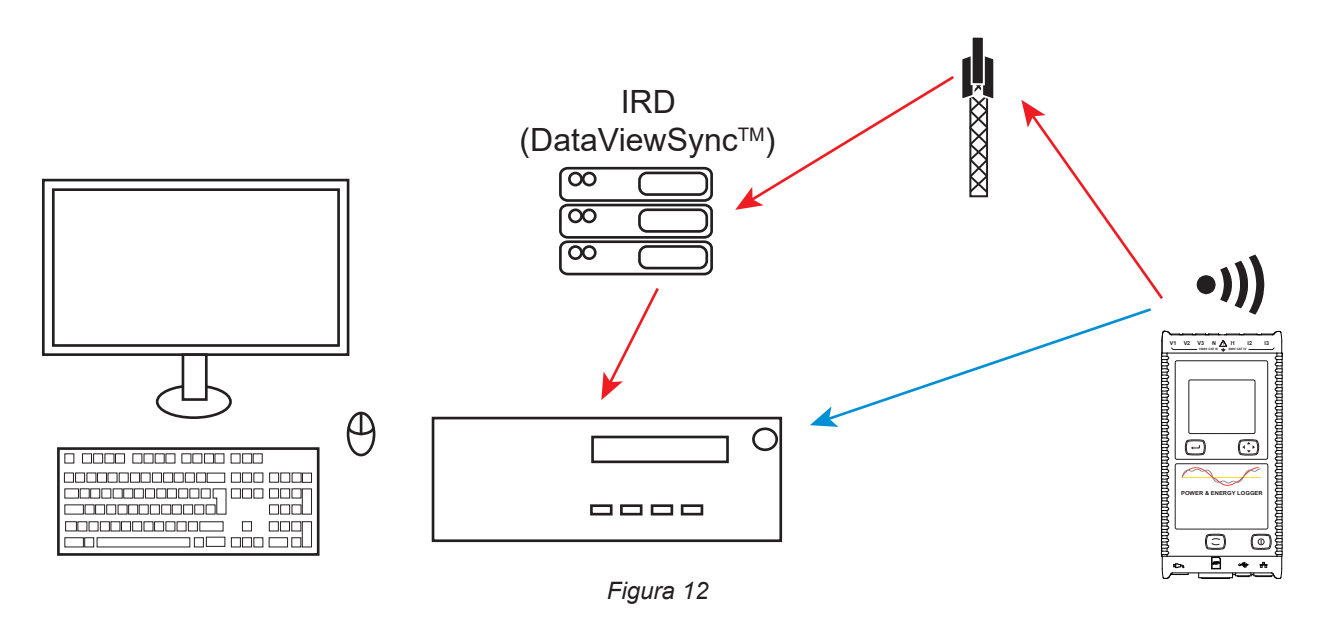

## <span id="page-17-1"></span>**3.4. CONFIGURAÇÃO DO INSTRUMENTO**

É possível configurar algumas funções principais diretamente no instrumento. Para uma configuração completa, utilize o software PEL Transfer (ver [§5](#page-49-1)).

Para entrar no modo de configuração através do instrumento, prima os botões ◀ ou ▶ até que o símbolo seja selecionado.

Será exibido o ecrã seguinte:

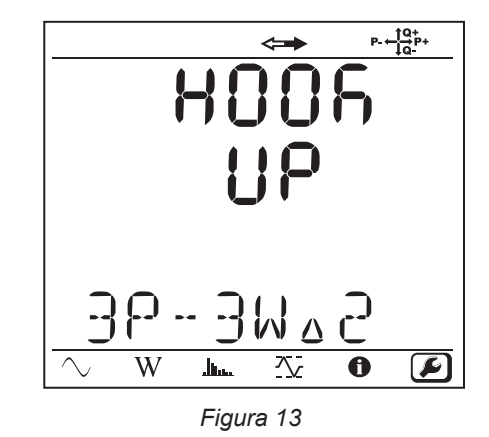

 $\mathbf i$ 

Se o PEL já estiver sendo configurado através do software PEL Transfer, não é possível entrar no modo de configuração no instrumento. Neste caso, ao tentar configurá-lo, o instrumento exibe **LOCK**.

## **3.4.1. TIPO DE REDE**

Para modificar a rede, prima o botão **Entrar** (←). O nome da rede pisca. Utilize os botões ▲ e ▼ para escolher outra rede na lista abaixo.

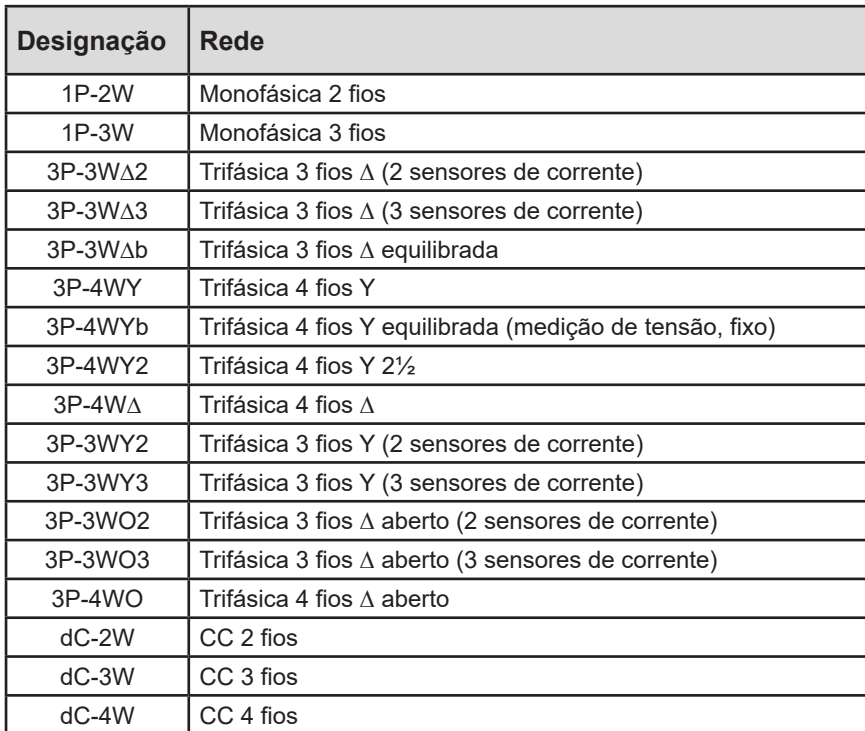

*Quadro 5*

Confirme a sua escolha premindo o botão **Entrar**  $\left(\leftarrow\right)$ .

## **3.4.2. SENSORES DE CORRENTE**

Ligue os sensores de corrente ao instrumento.

Os sensores de corrente são detetados automaticamente pelo instrumento. Verifica o terminal I1. Se não houver nada, verifica o terminal I2 ou o terminal I3.

Uma vez reconhecidos os sensores, o instrumento exibe o seu relatório de transformação.

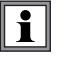

Os sensores de corrente devem ser todos iguais. Caso contrário, apenas o tipo de sensor ligado a I1 será utilizado pelo instrumento.

## **3.4.3. TENSÃO NOMINAL PRIMÁRIA**

Prima o botão ▼ para avançar para o ecrã seguinte.

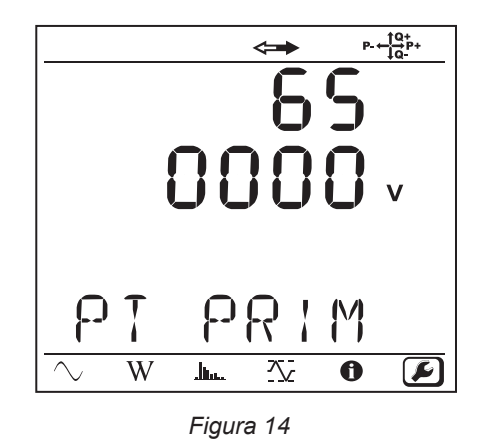

Para alterar o valor da tensão nominal primária, prima o botão **Entrar** (←). Utilize os botões ▲, ▼, ◀ e ► para escolher o valor da tensão entre 50 e 650 000 V. Em seguida, confirme premindo o botão **Entrar** .

## **3.4.4. TENSÃO NOMINAL SECUNDÁRIA**

Prima o botão ▼ para avançar para o ecrã seguinte.

Para alterar o valor da tensão nominal secundária, prima o botão **Entrar** (→). Utilize os botões ▲, ▼, ◀ e ▼ para escolher o valor da tensão entre 50 e 1000 V. Em seguida, confirme premindo o botão **Entrar** ( ↔ )

#### **3.4.5. CORRENTE NOMINAL PRIMÁRIA**

Prima o botão ▼ para avançar para o ecrã seguinte.

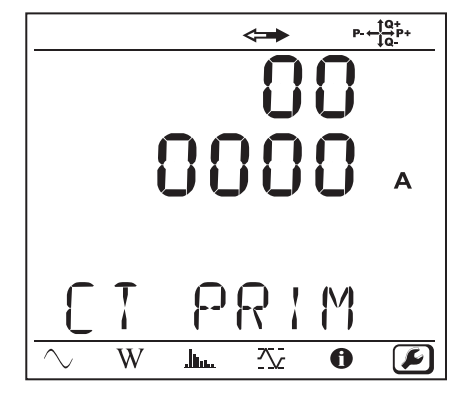

*Figura 15*

Dependendo do tipo de sensor de corrente MiniFlex/AmpFlex®, pinça MN ou caixa adaptadora, introduza a corrente nominal pri-

mária. Para fazer isso, prima o botão **Entrar**  $(\leftrightarrow)$ . Utilize os botões **A**, ▼, ◀ e ▶ para escolher o valor desta corrente.

- **■** AmpFlex® A193 e MiniFlex MA194: 100, 400, 2000 ou 10.000 A (dependendo do sensor)
- **■** Pinça PAC93 e pinça C193: automática a 1000 A
- **■** Pinça MN93A calibre 5 A, adaptador 5 A: 5 a 25 000 A
- **■** Pinça MN93A calibre 100 A: automática a 100 A
- **■** Pinça MN93 e pinça MINI94: automática a 200 A
- **■** Pinça E94: 10 ou 100 A
- **■** Pinça J93: automática a 3500 A
- **■** Caixa adaptadora 5A: 5 a 25 000 A

Confirme o valor premindo o botão **Entrar**  $\leftarrow$ 

## <span id="page-20-0"></span>**3.4.6. PERÍODO DE AGREGAÇÃO**

Prima o botão ▼ para avançar para o ecrã seguinte.

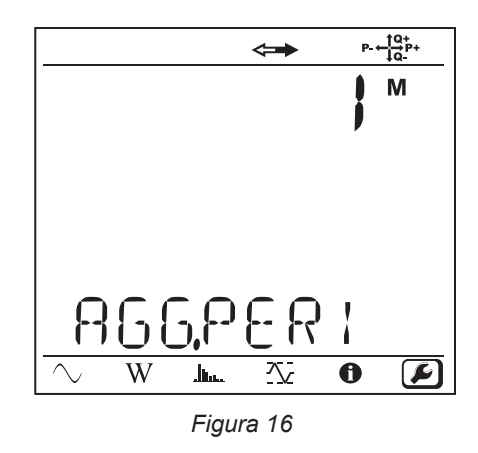

Para alterar o período de agregação, prima o botão **Entrar** (→), depois utilize os botões ▲ e ▼ para selecionar o valor (1 a 6, 10, 12, 15, 20, 30 ou 60 minutos).

Confirme premindo o botão **Entrar** .

## <span id="page-20-1"></span>**3.5. INFORMAÇÃO**

Para entrar no modo Informação, prima o botão ◀ ou ▶ até que o símbolo <sup>1</sup> seja selecionado.

Utilizando os botões ▲ e ▼, percorra as informações do instrumento:

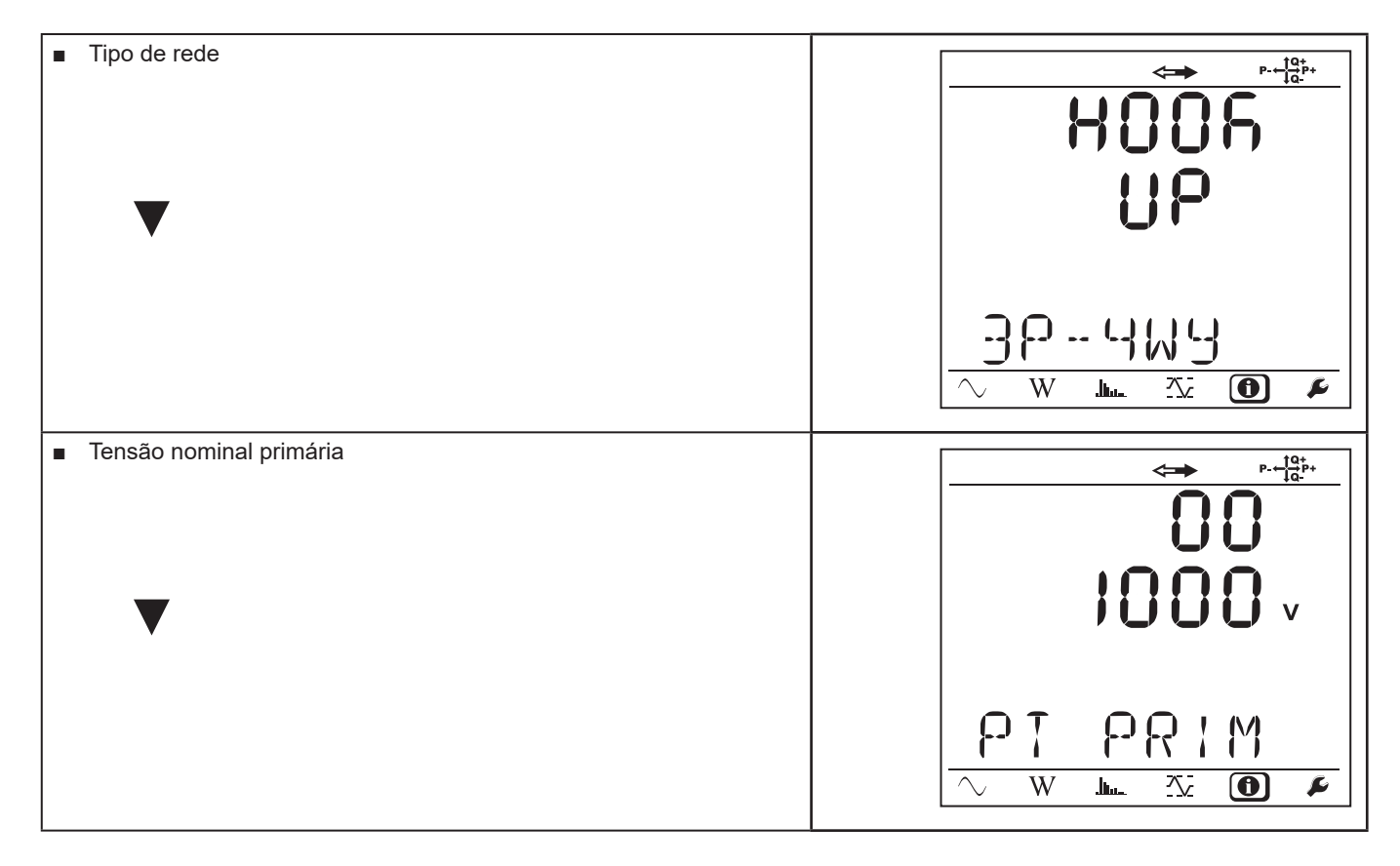

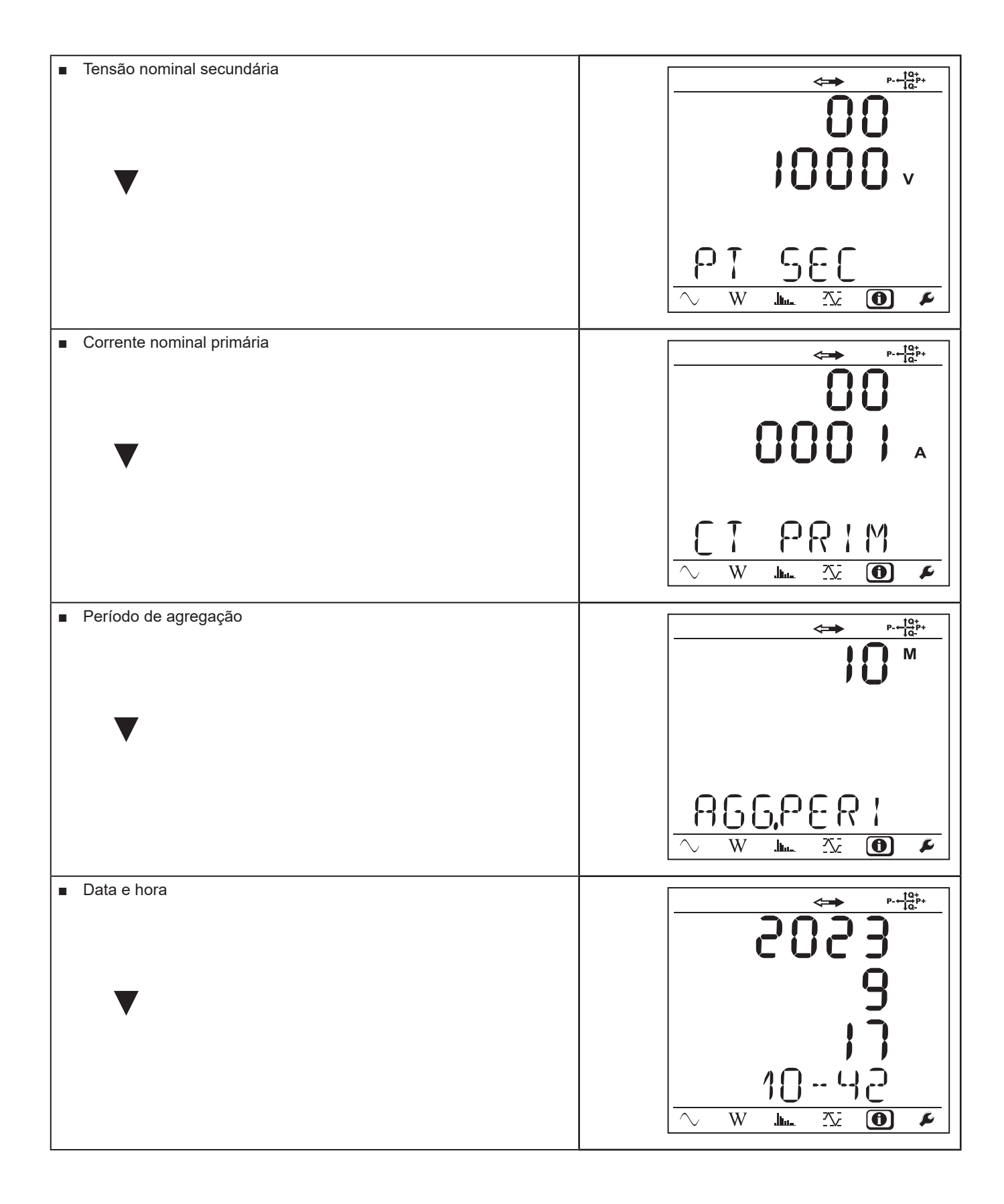

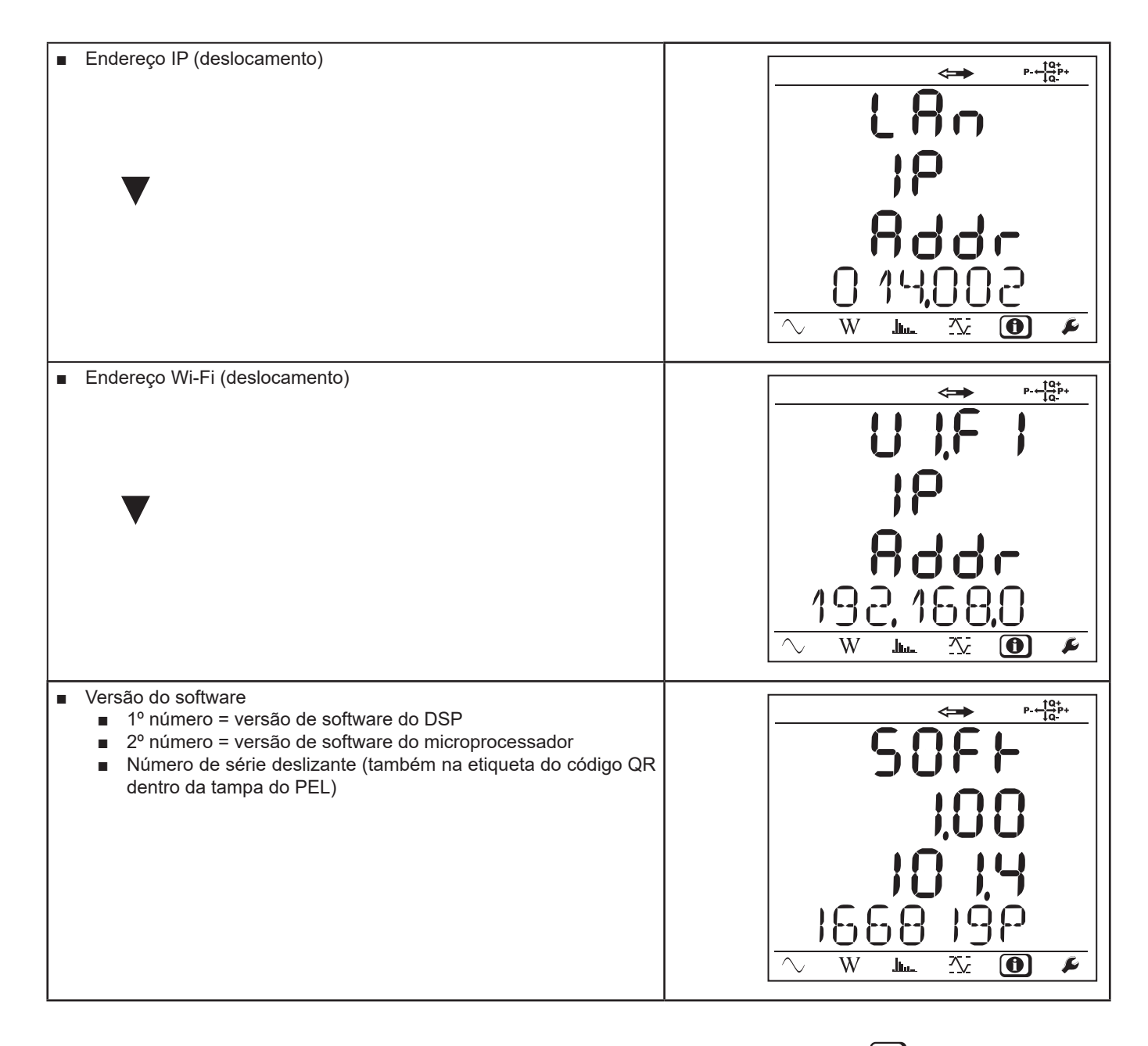

Após 3 minutos sem premir o botão **Entrar** ou **Navegação**, o visor regressará ao ecrã de medição .

## **4. UTILIZAÇÃO**

<span id="page-23-0"></span>Uma vez configurado o instrumento, pode utilizá-lo.

## **4.1. REDES DE DISTRIBUIÇÃO E LIGAÇÕES**

Comece a ligar os sensores de corrente e cabos de medição de tensão à sua instalação de acordo com o tipo de rede de distribuição. O PEL deve ser configurado (ver [§3.4\)](#page-17-1) para a rede de distribuição selecionada.

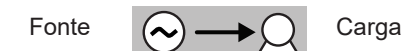

Sempre verifique se a seta no sensor de corrente está apontando para a carga. Assim, o ângulo de fase estará correto para medições de potência e outras medições dependentes da fase.

O indicador de Fonte ou Carga é utilizado para verificação da cablagem e o diagrama de Fresnel em PEL Transfer.

Contudo, uma vez concluído o registo e descarregado para um PC, é possível mudar a direção das correntes (I1, I2 ou I3) utilizando o software PEL Transfer. Isso corrigirá os cálculos de potência em redes com neutro.

#### **4.1.1. MONOFÁSICA 2 FIOS: 1P-2W**

Para medições monofásicas de 2 fios:

- Lique o cabo de medição N ao condutor neutro
- **■** Ligue o cabo de medição V1 ao condutor da fase L1
- **■** Ligue o sensor de corrente I1 ao condutor da fase L1.

Sempre verifique se a seta no sensor de corrente está apontando para a carga. Assim, o ângulo de fase estará correto para medições de potência e outras medições dependentes da fase.

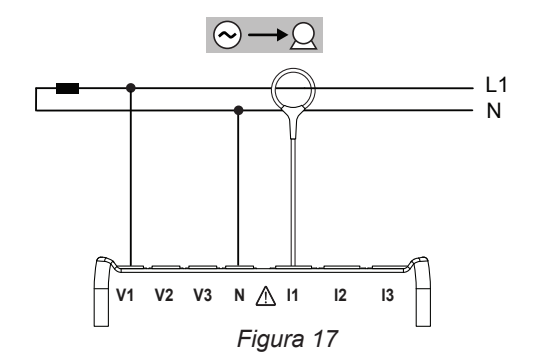

## **4.1.2. BIFÁSICA 3 FIOS (BIFÁSICA A PARTIR DE UM TRANSFORMADOR COM TOMADA CENTRAL): 1P-3W**

Para medições bifásicas de 3 fios:

- **■** Ligue o cabo de medição N ao condutor neutro
- **■** Ligue o cabo de medição V1 ao condutor da fase L1
- **■** Ligue o cabo de medição V2 ao condutor da fase L2
- **■** Ligue o sensor de corrente I1 ao condutor da fase L1.
- **■** Ligue o sensor de corrente I2 ao condutor da fase L2.

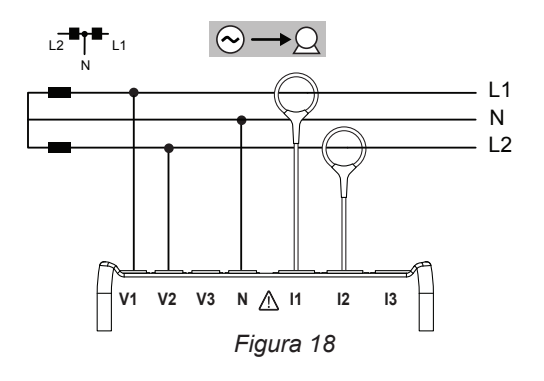

#### **4.1.3. REDES DE FORNECIMENTO DE ENERGIA TRIFÁSICAS COM 3 FIOS**

#### **4.1.3.1. Trifásica 3 fios ∆ (com 2 sensores de corrente): 3P-3W∆2**

Para medições de redes trifásicas em delta de 3 fios com dois sensores de corrente:

- **■** Ligue o cabo de medição V1 ao condutor de fase L1
- **■** Ligue o cabo de medição V2 ao condutor de fase L2
- **■** Ligue o cabo de medição V3 ao condutor de fase L3
- Lique o sensor de corrente I1 ao condutor de fase L1.
- **■** Ligue o sensor de corrente I3 ao condutor de fase L3.

Sempre verifique se a seta no sensor de corrente está apontando para a carga. Assim, o ângulo de fase estará correto para medições de potência e outras medições dependentes da fase.

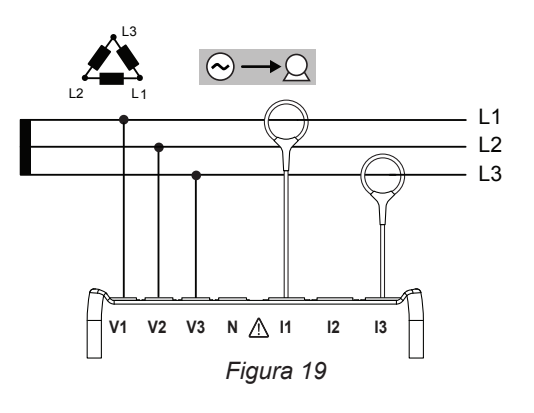

#### **4.1.3.2. Trifásica 3 fios ∆ (com 3 sensores de corrente): 3P-3W∆3**

Para medições de redes trifásicas em delta de 3 fios com três sensores de corrente:

- **■** Ligue o cabo de medição V1 ao condutor de fase L1
- **■** Ligue o cabo de medição V2 ao condutor de fase L2
- **■** Ligue o cabo de medição V3 ao condutor de fase L3
- **■** Ligue o sensor de corrente I1 ao condutor de fase L1.
- **■** Ligue o sensor de corrente I2 ao condutor de fase L2.
- **■** Ligue o sensor de corrente I3 ao condutor de fase L3.

 $\mathbf i$ 

 $\mathbf i$ 

Sempre verifique se a seta no sensor de corrente está apontando para a carga. Assim, o ângulo de fase estará correto para medições de potência e outras medições dependentes da fase.

#### **4.1.3.3. Trifásica 3 fios ∆ aberto (com 2 sensores de corrente): 3P-3W02**

Para medições de redes trifásicas em delta aberto de 3 fios com dois sensores de corrente:

- **■** Ligue o cabo de medição V1 ao condutor de fase L1
- **■** Ligue o cabo de medição V2 ao condutor de fase L2
- **■** Ligue o cabo de medição V3 ao condutor de fase L3
- **■** Ligue o sensor de corrente I1 ao condutor de fase L1.
- **■** Ligue o sensor de corrente I3 ao condutor de fase L3.

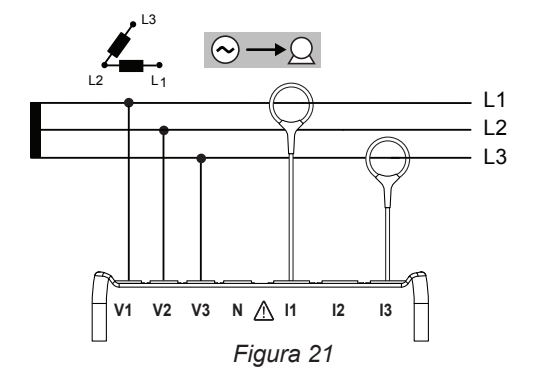

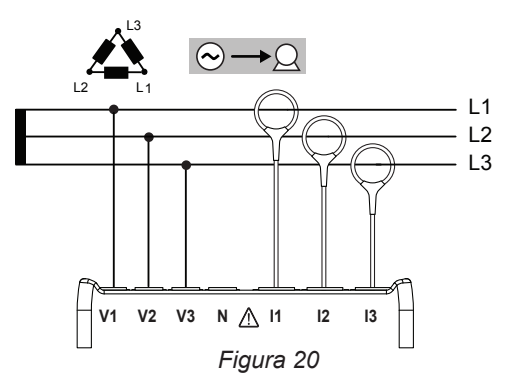

#### **4.1.3.4. Trifásica 3 fios ∆ aberto (com 3 sensores de corrente): 3P-3W03**

Para medições de redes trifásicas em delta aberto de 3 fios com três sensores de corrente:

- **■** Ligue o cabo de medição V1 ao condutor de fase L1
- **■** Ligue o cabo de medição V2 ao condutor de fase L2
- **■** Ligue o cabo de medição V3 ao condutor de fase L3
- **■** Ligue o sensor de corrente I1 ao condutor de fase L1.
- **■** Ligue o sensor de corrente I2 ao condutor de fase L2.
- Ligue o sensor de corrente I3 ao condutor de fase L3.

i

 $\mathbf i$ 

 $\mathbf i$ 

Sempre verifique se a seta no sensor de corrente está apontando para a carga. Assim, o ângulo de fase estará correto para medições de potência e outras medições dependentes da fase.

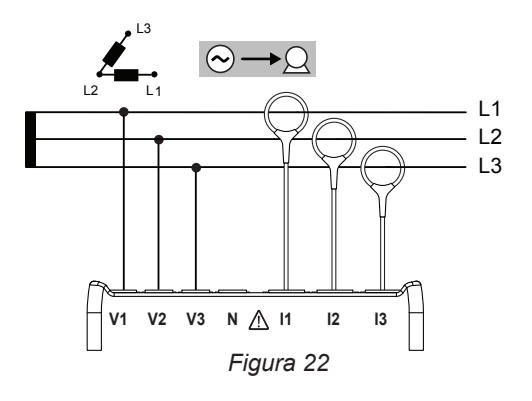

#### **4.1.3.5. Trifásica 3 fios Y (com 2 sensores de corrente): 3P-3WY2**

Para medições de redes trifásicas em estrela de 3 fios com dois sensores de corrente:

- **■** Ligue o cabo de medição V1 ao condutor de fase L1
- **■** Ligue o cabo de medição V2 ao condutor de fase L2
- **■** Ligue o cabo de medição V3 ao condutor de fase L3
- **■** Ligue o sensor de corrente I1 ao condutor de fase L1.
- **■** Ligue o sensor de corrente I3 ao condutor de fase L3.

Sempre verifique se a seta no sensor de corrente está apontando para a carga. Assim, o ângulo de fase estará correto para medições de potência e outras medições dependentes da fase. *Figura 23*

#### **4.1.3.6. Trifásica 3 fios Y (com 3 sensores de corrente): 3P-3WY**

Para medições de redes trifásicas em estrela de 3 fios com três sensores de corrente:

- **■** Ligue o cabo de medição V1 ao condutor de fase L1
- **■** Ligue o cabo de medição V2 ao condutor de fase L2
- Ligue o cabo de medição V3 ao condutor de fase L3
- **■** Ligue o sensor de corrente I1 ao condutor de fase L1.
- **■** Ligue o sensor de corrente I2 ao condutor de fase L2.
- **■** Ligue o sensor de corrente I3 ao condutor de fase L3.

![](_page_25_Figure_27.jpeg)

![](_page_25_Figure_28.jpeg)

#### **4.1.3.7. Trifásica 3 fios ∆ equilibrada (com 1 sensor de corrente): 3P-3W∆B**

Para medições de redes trifásicas equilibradas de 3 fios em delta com um sensor de corrente:

- **■** Ligue o cabo de medição V1 ao condutor de fase L1
- **■** Ligue o cabo de medição V2 ao condutor de fase L2
- **■** Ligue o sensor de corrente I3 ao condutor de fase L3.

 $\mathbf i$ 

 $\mathbf i$ 

Sempre verifique se a seta no sensor de corrente está apontando para a carga. Assim, o ângulo de fase estará correto para medições de potência e outras medições dependentes da fase.

![](_page_26_Figure_6.jpeg)

#### **4.1.4.1. Trifásica 4 fios Y (com 3 sensores de corrente): 3P-3WY**

Para medições de redes trifásicas em estrela de 4 fios com três sensores de corrente:

- **■** Ligue o cabo de medição N ao condutor neutro
- **■** Ligue o cabo de medição V1 ao condutor de fase L1
- **■** Ligue o cabo de medição V2 ao condutor de fase L2
- **■** Ligue o cabo de medição V3 ao condutor de fase L3
- **■** Ligue o sensor de corrente I1 ao condutor de fase L1.
- **■** Ligue o sensor de corrente I2 ao condutor de fase L2.
- **■** Ligue o sensor de corrente I3 ao condutor de fase L3.

Sempre verifique se a seta no sensor de corrente está apontando para a carga. Assim, o ângulo de fase estará correto para medições de potência e outras medições dependentes da fase.

#### **4.1.4.2. Trifásica 4 fios Y equilibrada: 3P-4WYB**

Para medições de redes trifásicas equilibradas de 4 fios em estrela com um sensor de corrente:

- **■** Ligue o cabo de medição V1 ao condutor de fase L1
- **■** Ligue o cabo de medição N ao condutor neutro
- **■** Ligue o sensor de corrente I1 ao condutor de fase L1.

Sempre verifique se a seta no sensor de corrente está apontando  $|\mathbf{i}|$ para a carga. Assim, o ângulo de fase estará correto para medições de potência e outras medições dependentes da fase.

![](_page_26_Figure_23.jpeg)

![](_page_26_Picture_24.jpeg)

**V1 V2 V3 N I1 I2 I3**

 $\bigcirc \rightarrow \bigcirc$ 

*Figura 25*

L2

L3

L1

 $.11$ L2 L3

#### **4.1.4.3. Trifásica 4 fios Y em 2 elementos ½: 3P-4WY2**

Para medições de redes trifásicas em estrela de 4 fios em 2 elementos ½ com três sensores de corrente:

- Lique o cabo de medição N ao condutor neutro
- **■** Ligue o cabo de medição V1 ao condutor de fase L1
- **■** Ligue o cabo de medição V3 ao condutor de fase L3
- Ligue o sensor de corrente I1 ao condutor de fase L1.
- **■** Ligue o sensor de corrente I2 ao condutor de fase L2.
- **■** Ligue o sensor de corrente I3 ao condutor de fase L3.

Sempre verifique se a seta no sensor de corrente está apontando para a carga. Assim, o ângulo de fase estará correto para medições de potência e outras medições dependentes da fase.

![](_page_27_Picture_9.jpeg)

#### **4.1.5. TRIFÁSICA 4 FIOS ∆**

i.

 $\mathbf i$ 

i

Configuração trifásica de 4 fios ∆ (High Leg). Nenhum transformador de tensão está ligado: a instalação medida deve ser uma rede de distribuição BT (baixa tensão).

#### **4.1.5.1. Trifásica 4 fios ∆: 3P-4W∆**

Para medições de redes trifásicas em delta de 4 fios com três sensores de corrente:

- Ligue o cabo de medição N ao condutor neutro
- **■** Ligue o cabo de medição V1 ao condutor de fase L1
- **■** Ligue o cabo de medição V2 ao condutor de fase L2
- **■** Ligue o cabo de medição V3 ao condutor de fase L3
- Ligue o sensor de corrente I1 ao condutor de fase L1.
- **■** Ligue o sensor de corrente I2 ao condutor de fase L2.
- **■** Ligue o sensor de corrente I3 ao condutor de fase L3.

![](_page_27_Picture_21.jpeg)

Sempre verifique se a seta no sensor de corrente está apontando para a carga. Assim, o ângulo de fase estará correto para medições de potência e outras medições dependentes da fase.

#### **4.1.5.2. Trifásica 4 fios ∆ aberto: 3P-4WO**

Para medições de redes trifásicas em delta aberto de 4 fios com três sensores de corrente:

- Lique o cabo de medição N ao condutor neutro
- **■** Ligue o cabo de medição V1 ao condutor de fase L1
- **■** Ligue o cabo de medição V2 ao condutor de fase L2
- **■** Ligue o cabo de medição V3 ao condutor de fase L3
- Ligue o sensor de corrente I1 ao condutor de fase L1.
- **■** Ligue o sensor de corrente I2 ao condutor de fase L2.
- **■** Ligue o sensor de corrente I3 ao condutor de fase L3.

![](_page_27_Figure_32.jpeg)

## **4.1.6. REDES DE ALIMENTAÇÃO DE CORRENTE CONTÍNUA**

## **4.1.6.1. CC 2 fios: DC-2W**

Para medições de redes CC de 2 fios:

- Ligue o cabo de medição N ao condutor negativo
- **■** Ligue o cabo de medição V1 ao condutor positivo +1
- Ligue o sensor de corrente I1 ao condutor +1

Sempre verifique se a seta no sensor de corrente está apontando para a carga. Assim, o ângulo de fase estará correto para medições de potência e outras medições dependentes da fase.

![](_page_28_Figure_7.jpeg)

#### **4.1.6.2. CC 3 fios: DC-3W**

 $|\mathbf{i}|$ 

Para medições de redes CC de 3 fios:

- **■** Ligue o cabo de medição N ao condutor negativo
- **■** Ligue o cabo de medição V1 ao condutor +1
- Ligue o cabo de medição V2 ao condutor +2
- Ligue o sensor de corrente I1 ao condutor +1
- Ligue o sensor de corrente I2 ao condutor +2

Sempre verifique se a seta no sensor de corrente está apontando para a carga. Assim, o ângulo de fase estará correto para medições de potência e outras medições dependentes da fase.

![](_page_28_Figure_16.jpeg)

## **4.1.6.3. CC 4 fios: DC-4W**

 $|\mathbf{i}|$ 

Para medições de redes CC de 4 fios com três sensores de corrente:

- Ligue o cabo de medição N ao condutor negativo
- **■** Ligue o cabo de medição V1 ao condutor +1
- **■** Ligue o cabo de medição V2 ao condutor +2
- **■** Ligue o cabo de medição V3 ao condutor +3
- Ligue o sensor de corrente I1 ao condutor +1
- Ligue o sensor de corrente I2 ao condutor +2
- Lique o sensor de corrente I3 ao condutor +3

![](_page_28_Figure_27.jpeg)

## <span id="page-29-0"></span>**4.2. MEMORIZAÇÃO**

Para iniciar um registo:

- **■** Verifique se há um cartão SD (desbloqueado e não cheio) no PEL.
- Mantenha premido o botão Seleção (○). Os indicadores REC e <sup>●</sup>)) acendem sucessivamente por 3 segundos cada.
- Solte o botão Seleção  $\boxed{\text{ }}$  enquanto o indicador REC estiver aceso. O registo começa e o indicador REC começa a piscar duas vezes a cada 5 segundos.

Para interromper o registo, faça exatamente o mesmo. O indicador **REC** começa a piscar uma vez a cada 5 segundos.

É possível gerir os registos do PEL Transfer (ver [§5](#page-49-1)).

## **4.3. MODOS DE VISUALIZAÇÃO DOS VALORES MEDIDOS**

O PEL tem 4 modos de visualização representados por ícones na parte inferior do visor. Para alternar entre os dois modos, utilize os botões ◄ ou ►.

![](_page_29_Picture_108.jpeg)

Os visores são acessíveis assim que o PEL é ligado, mas os valores são zero. Assim que houver tensão ou corrente nas entradas, os valores serão atualizados.

## <span id="page-30-0"></span>**4.3.1. MODO DE MEDIÇÃO**

A visualização depende da rede configurada. Prima o botão ▼ para passar de um ecrã para o seguinte.

**Monofásica 2 fios (1P-2W)**

▼

▼

▼

![](_page_30_Picture_3.jpeg)

![](_page_30_Figure_4.jpeg)

![](_page_30_Figure_5.jpeg)

![](_page_30_Figure_6.jpeg)

![](_page_30_Picture_7.jpeg)

$$
\begin{array}{|c|c|c|c|}\n\hline\n & & & \text{if } \text{``} & \text{``} \\
\hline\n & & & \text{if } \text{``} & \text{``} \\
\hline\n & & & \text{if } \text{``} & \text{``} \\
\hline\n & & & \text{if } \text{``} & \text{``} \\
\hline\n & & & \text{if } \text{``} & \text{``} \\
\hline\n & & & \text{if } \text{``} & \text{``} \\
\hline\n & & & \text{if } \text{``} & \text{``} \\
\hline\n & & & \text{if } \text{``} & \text{``} \\
\hline\n & & & \text{if } \text{``} & \text{``} \\
\hline\n & & & \text{if } \text{``} & \text{``} \\
\hline\n & & & \text{if } \text{``} & \text{``} \\
\hline\n & & & \text{if } \text{``} & \text{``} \\
\hline\n & & & \text{if } \text{``} & \text{``} \\
\hline\n & & & \text{if } \text{``} & \text{``} \\
\hline\n & & & \text{if } \text{``} & \text{``} \\
\hline\n & & & \text{if } \text{``} & \text{``} \\
\hline\n & & & \text{if } \text{``} & \text{``} \\
\hline\n & & & \text{if } \text{``} & \text{``} \\
\hline\n & & & \text{if } \text{``} & \text{``} \\
\hline\n & & & \text{if } \text{``} & \text{``} \\
\hline\n & & & \text{if } \text{``} & \text{``} \\
\hline\n & & & \text{if } \text{``} & \text{``} \\
\hline\n & & & \text{if } \text{``} & \text{``} \\
\hline\n & & & \text{if } \text{``} & \text{``} \\
\hline\n & & & \text{if } \text{``} & \text{``} \\
\hline\n & & & \text{if } \text{``} & \text{``} \\
\hline\n & & & \text{if } \text{``} & \text{``} \\
\hline\n & & & \text{if } \text{``} & \text{``} \\
\hline\n & & & \text{if } \text{``} & \text{``} & \text{``} \\
\hline\n & & & \text{if } \text{``} & \text{``} & \text{``} \\
\hline\n & & & \text{if }
$$

S

P

Q

S

tan φ

 $\frac{1}{10\%}$ 

**RN** 

.<br>Jim

 $\overline{W}$ 

![](_page_31_Figure_1.jpeg)

S

 $\mathbf k$ VA

 $\overline{\mathbf{r}}$ 

ւ-յ

 $\ddot{\mathbf{0}}$ 

公

tan φ

![](_page_32_Figure_1.jpeg)

![](_page_32_Figure_2.jpeg)

Q

 $\bf k$ **VAR** 

 $\mathbf k$ VA

 $\blacktriangleright$ 

S

▼

 $\frac{1}{10\%}$ 

 $\frac{1}{10\%}$ 

**AN** W

 $\mathbf{h}$ 

 $\frac{1}{2}$ 

 $\ddot{\mathbf{0}}$ 

tan φ

**33**

![](_page_33_Figure_1.jpeg)

![](_page_34_Figure_1.jpeg)

\*: Para redes 3P-4WΔ e 3P-4WO

![](_page_35_Picture_0.jpeg)

**Trifásica 4 fios Y equilibrada (3P-4WYb)**

![](_page_35_Picture_2.jpeg)
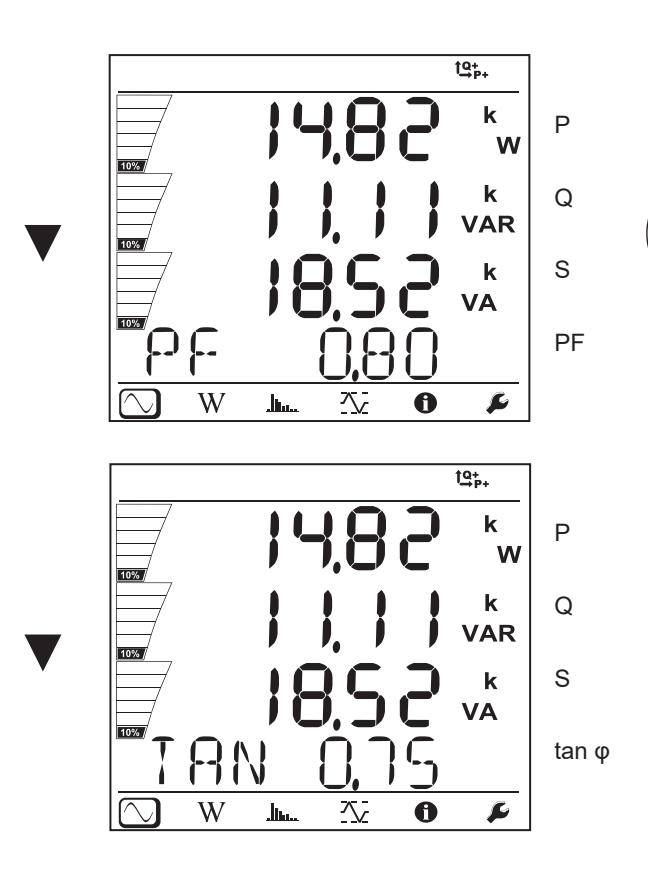

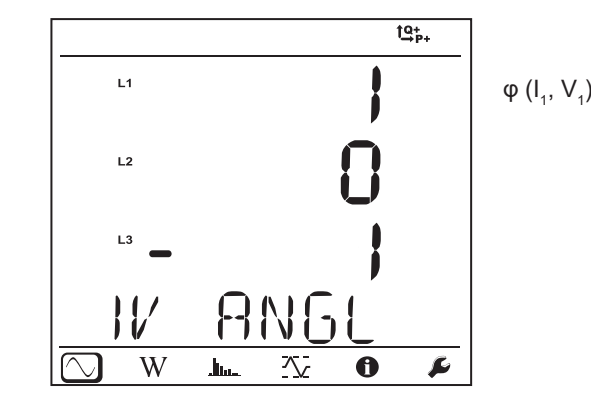

 $\overline{\phantom{0}}$ 

**CC 2 fios (dC-2W)**

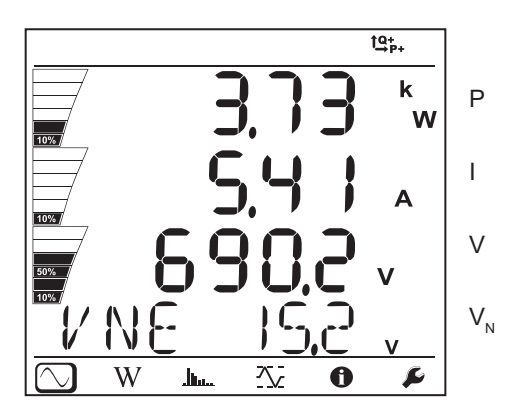

**CC 3 fios (dC-3W)**

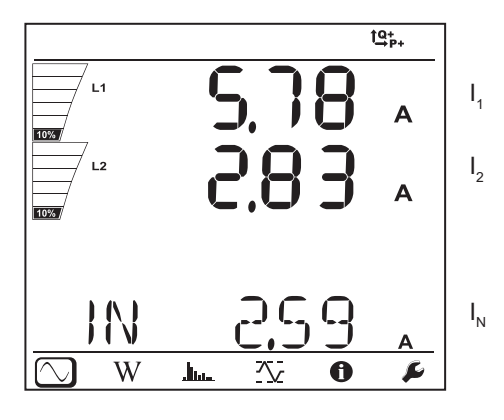

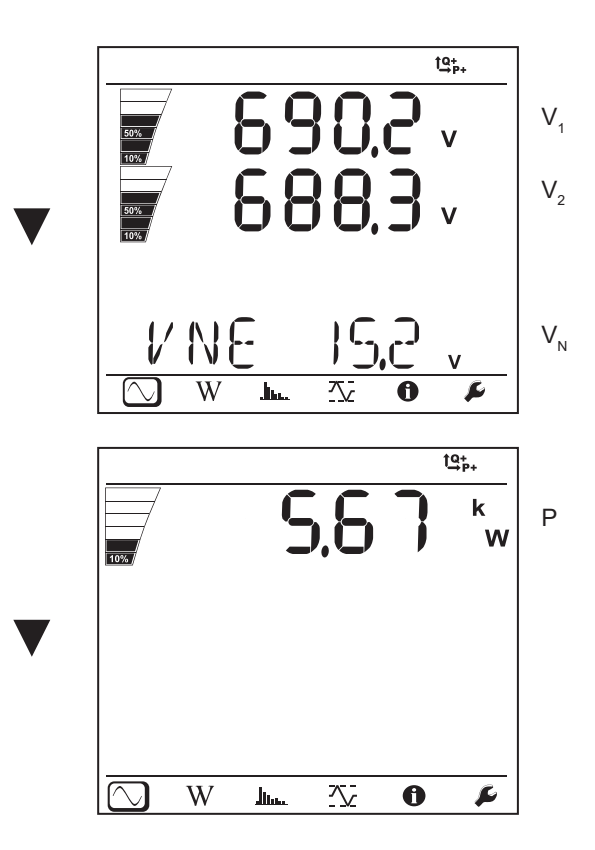

**CC 4 fios (dC-4W)**

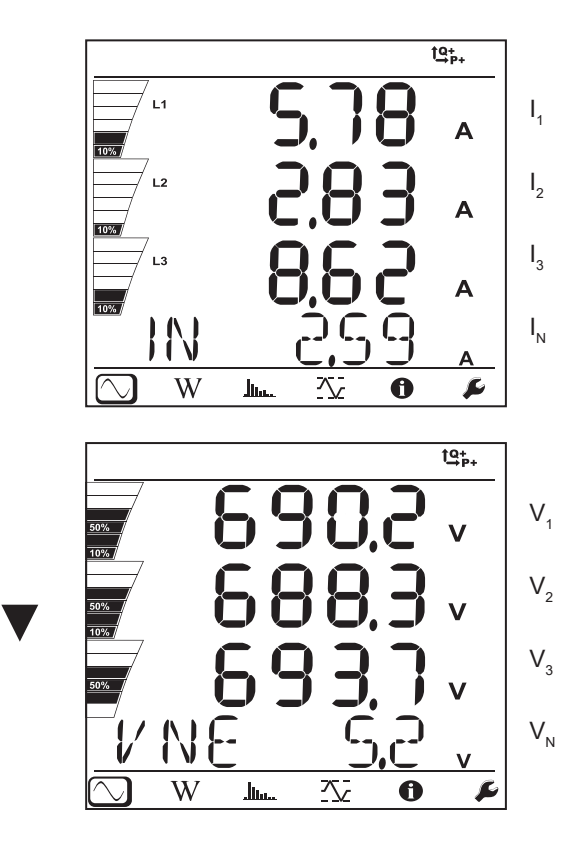

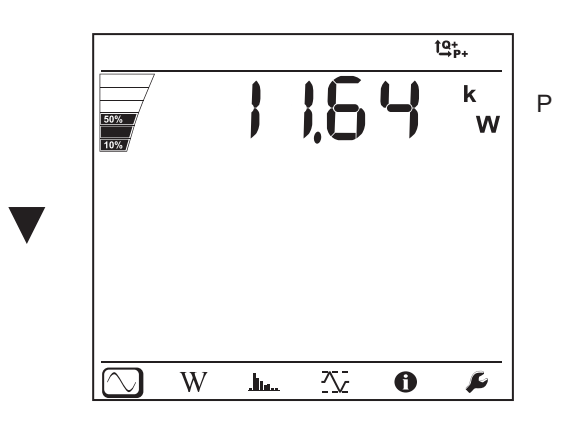

#### **4.3.2. MODO ENERGIA W**

As potências visualizadas são as potências totais. A energia depende do tempo, normalmente está disponível após 10 ou 15 minutos ou após o período de agregação.

Mantenha premido o botão **Entrada**  $\left(\leftarrow\right)$  por mais de 2 segundos para obter as potências por quadrantes. O visor mostra **PArt** para especificar que estes são valores parciais.

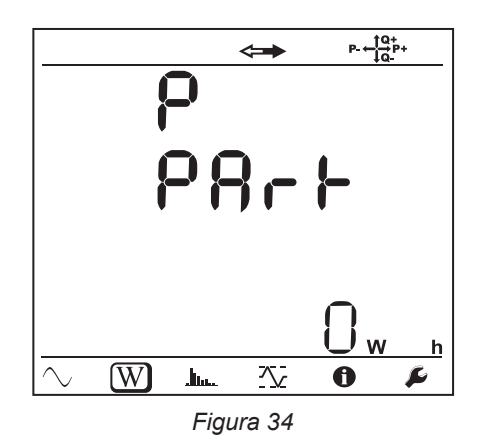

Prima o botão ▼ para voltar à visualização das potências totais.

Os ecrãs diferem, dependendo se as redes são alternadas ou contínuas.

### **Redes alternadas**

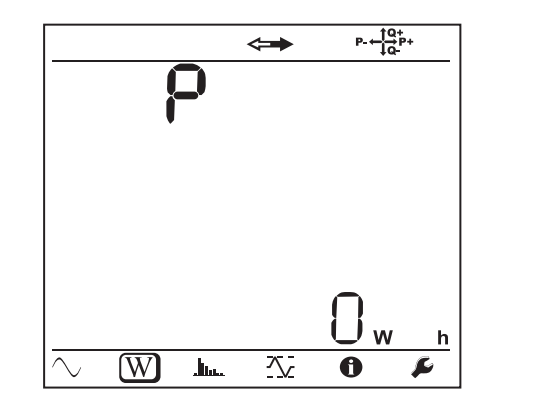

Ep+: Energia ativa total consumida (pela carga) em kWh

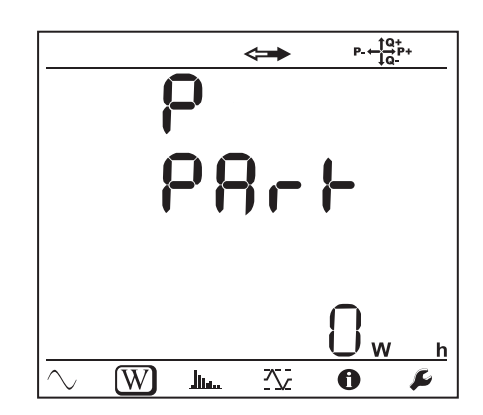

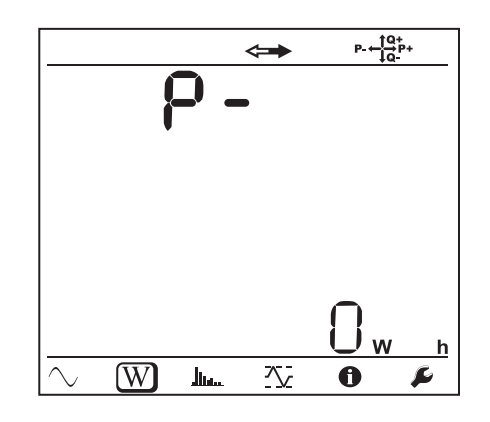

▼

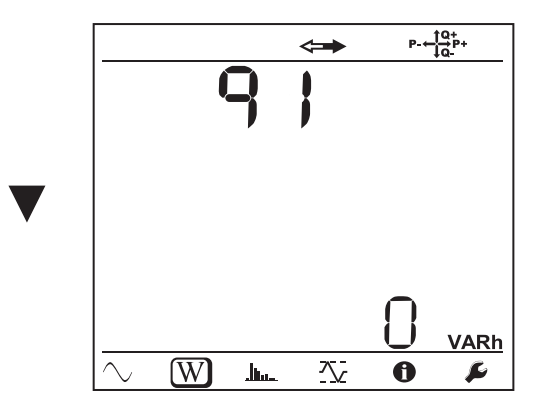

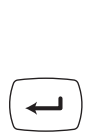

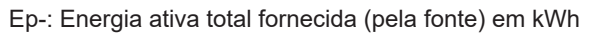

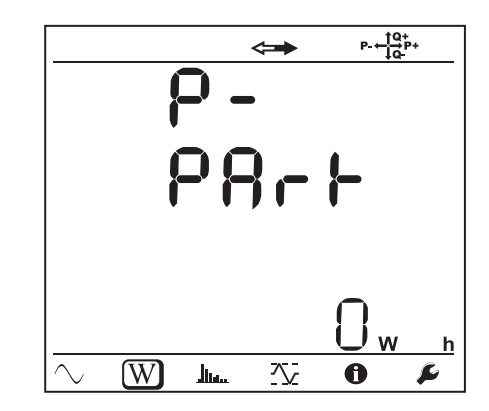

Eq1: Energia reativa consumida (pela carga) no quadrante indutivo (quadrante 1) em kvarh.

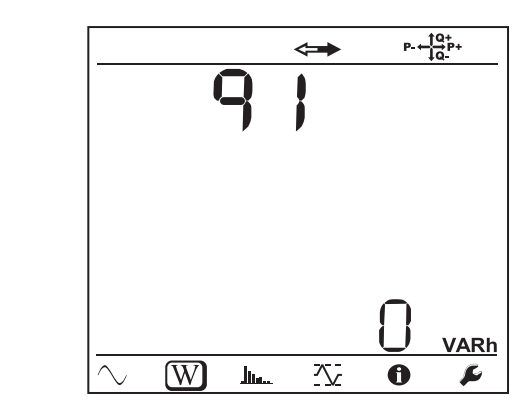

Eq2: Energia reativa fornecida (pela fonte) no quadrante capacitivo (quadrante 2) em kvarh.

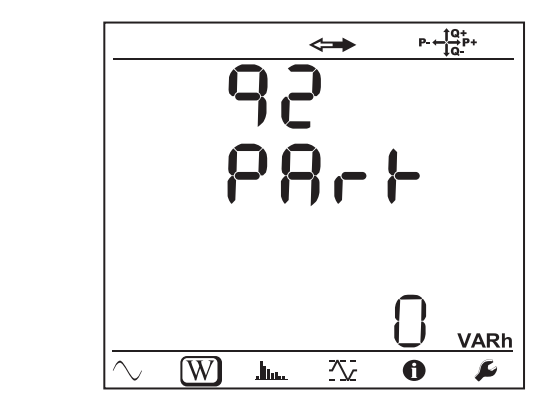

Eq3: Energia reativa fornecida (pela fonte) no quadrante indutivo (quadrante 3) em kvarh.

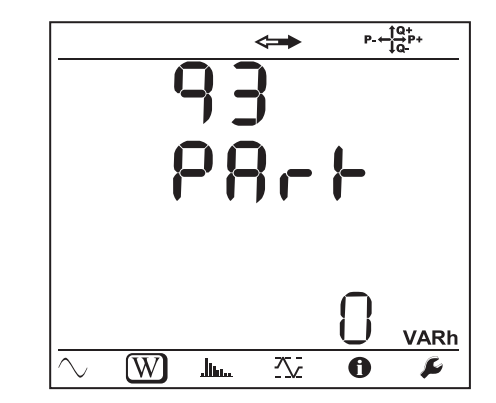

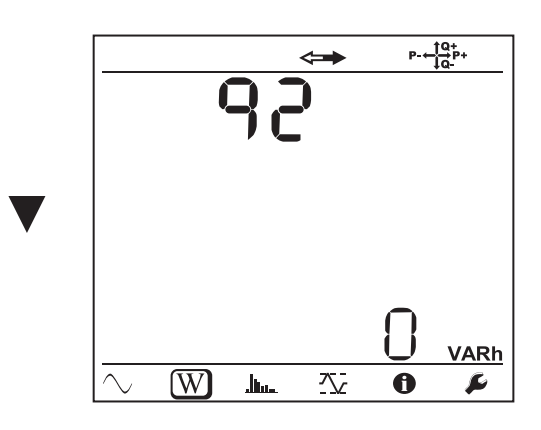

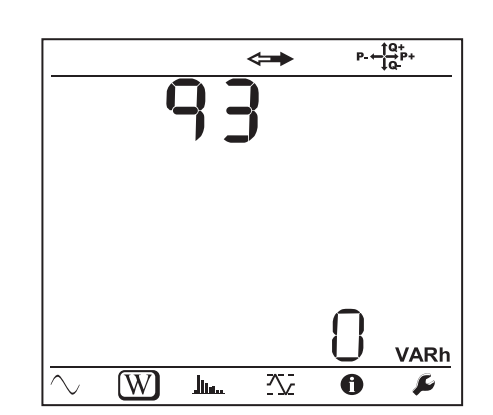

**マ** 

 $\overline{\phantom{0}}$ 

 $\leftarrow$ 

Eq4: Energia reativa consumida (pela carga) no quadrante capacitivo (quadrante 4) em kvarh.

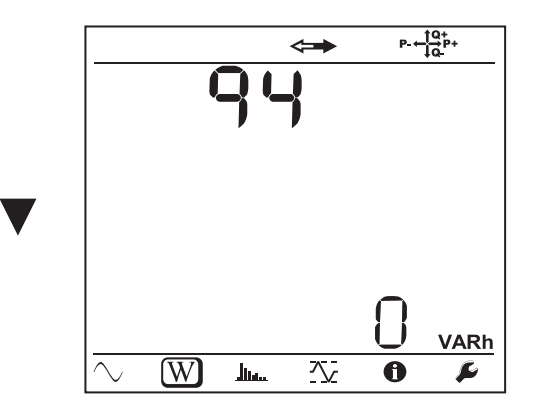

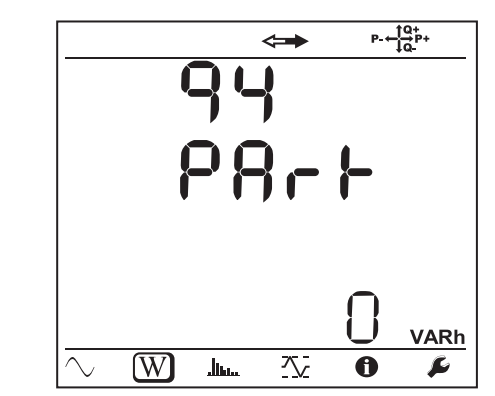

Es+: Energia aparente total consumida (pela carga) em kVAh

 $\overline{\phantom{m}}$ 

 $\leftarrow$ 

 $\overline{\phantom{m}}$ 

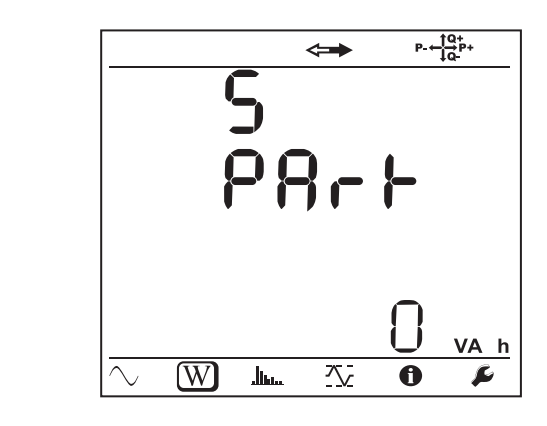

Es-: Energia aparente total fornecida (pela fonte) em kVAh

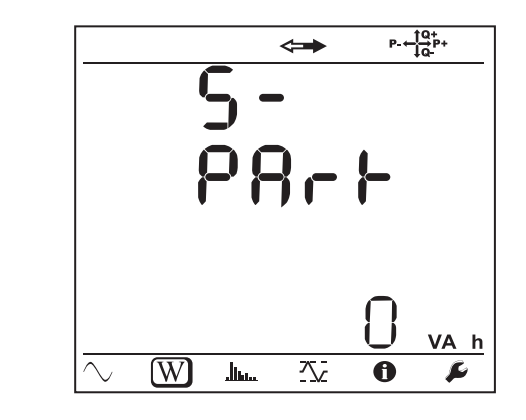

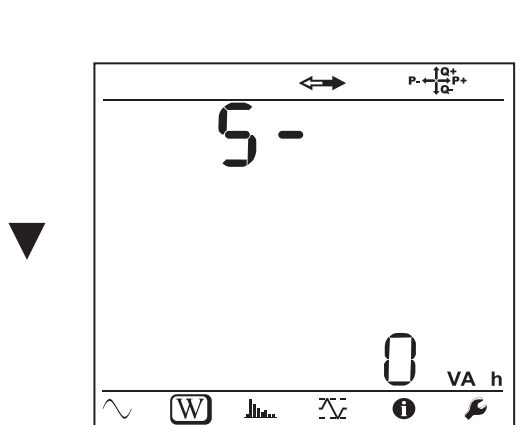

**Redes contínuas**

▼

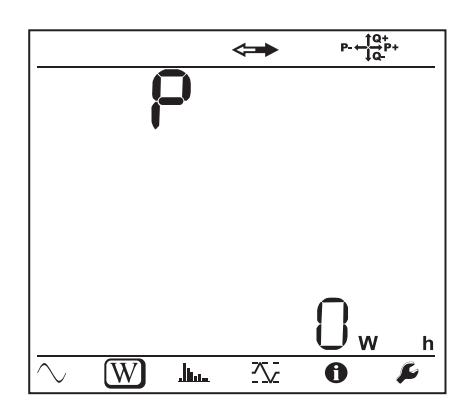

Ep+: Energia ativa total consumida (pela carga) em kWh

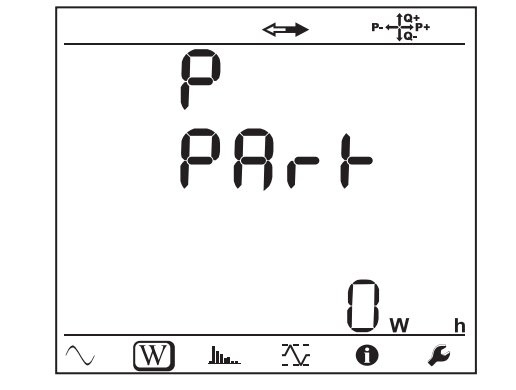

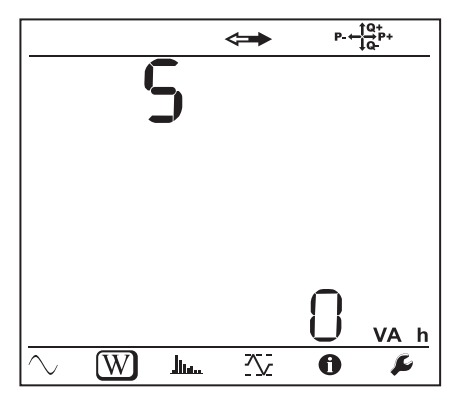

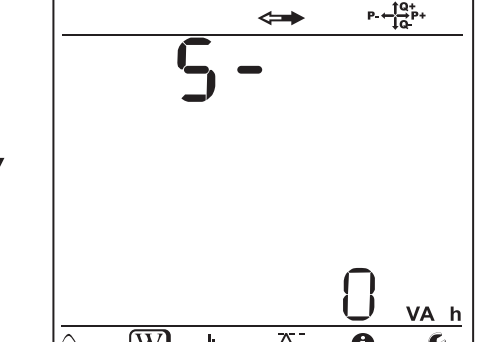

 $\leftarrow$ 

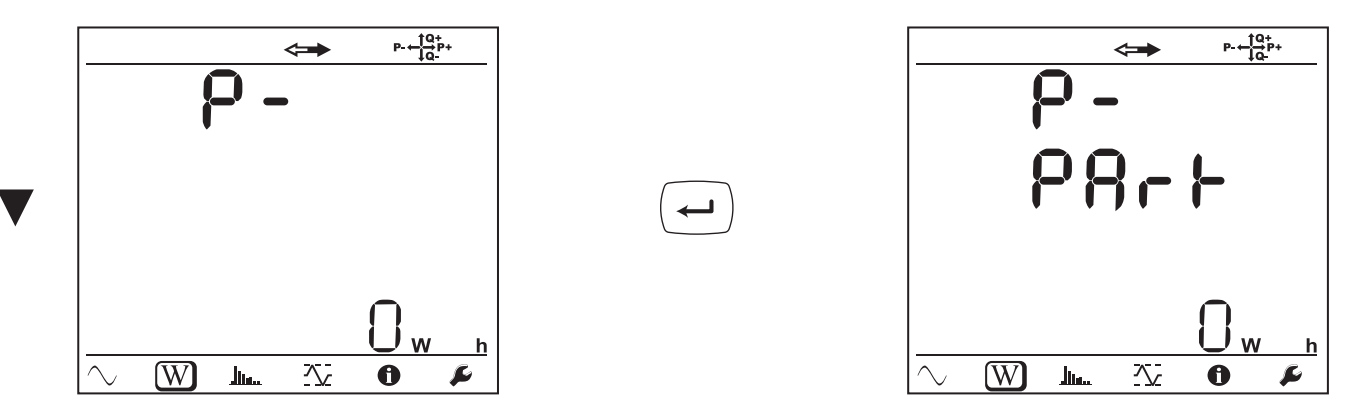

# **4.3.3. MODO HARMÓNICAS**

A visualização depende da rede configurada. A visualização de harmónicas não está disponível para redes CC. O visor mostra "No THD in DCMode".

## **Monofásica 2 fios (1P-2W)**

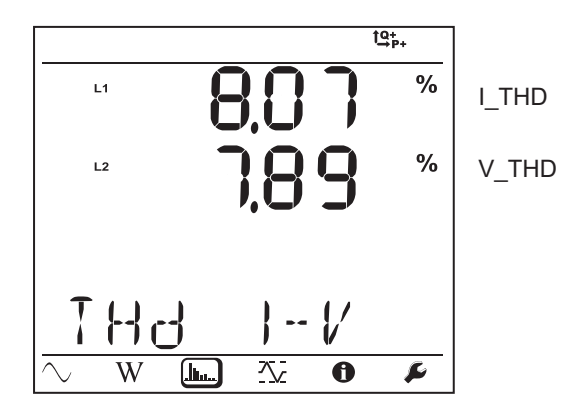

**Bifásica 3 fios (1P-3W)**

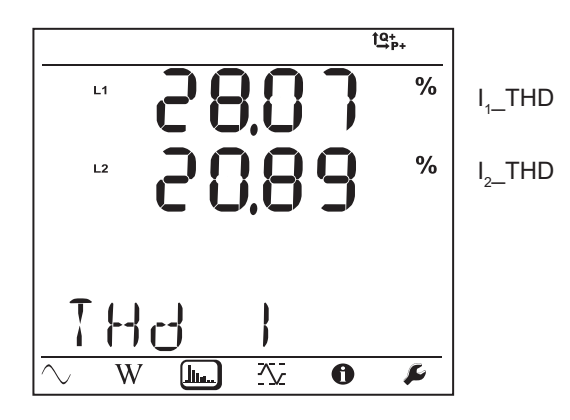

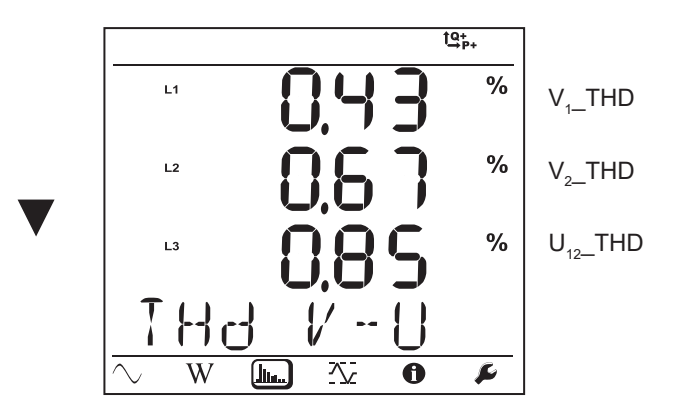

**Trifásica 3 fios desequilibrada (3P-3WΔ2, 3P-3WΔ3, 3P-3WO2, 3P-3WO3, 3P-3WY2, 3P-3WY3)**

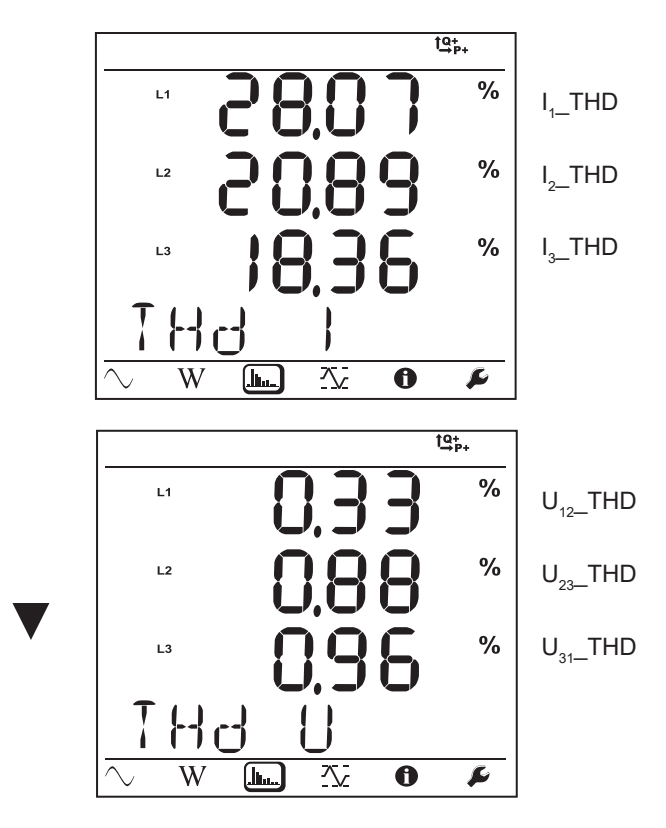

**Trifásica 3 fios ∆ equilibrada (3P-3WΔb)**

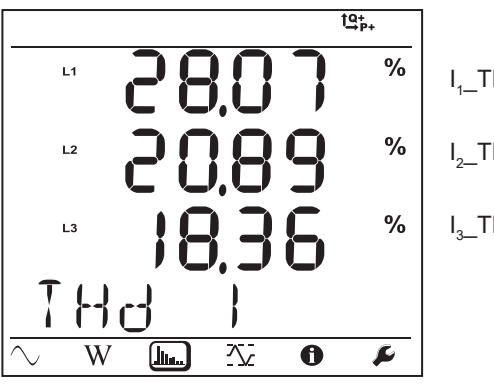

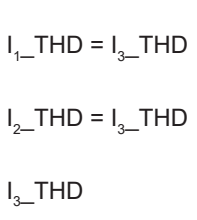

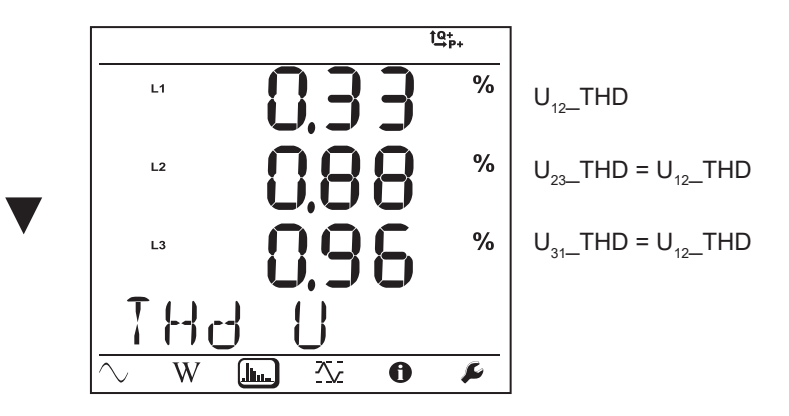

**Trifásica 4 fios desequilibrada (3P-4WY, 3P-4WY2, 3P-4WΔ, 3P-4WO)**

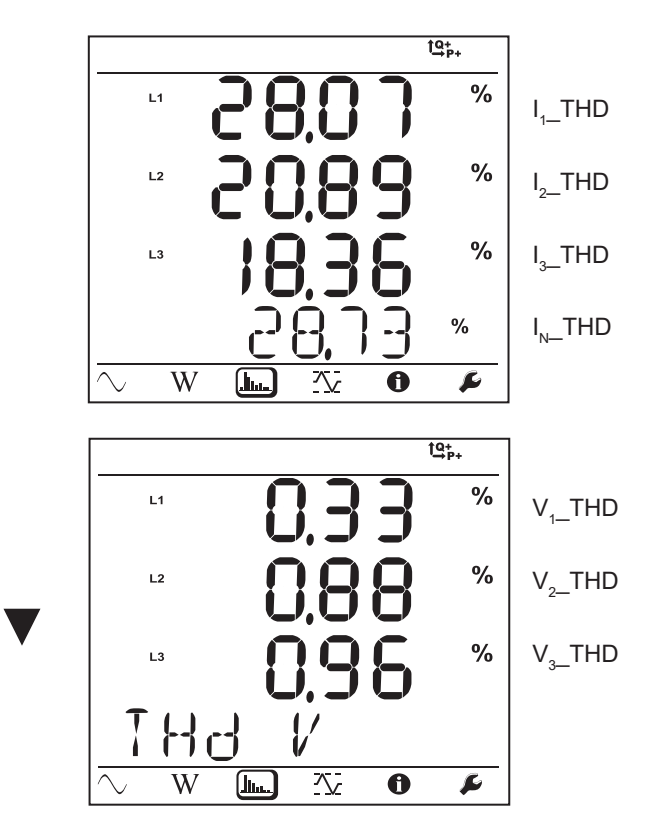

**Trifásica 4 fios Y equilibrada (3P-4WYb)**

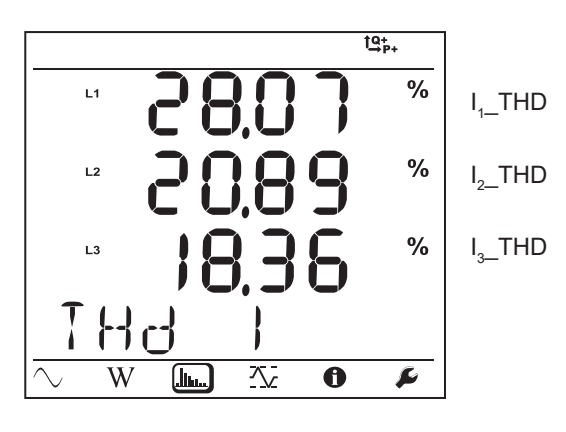

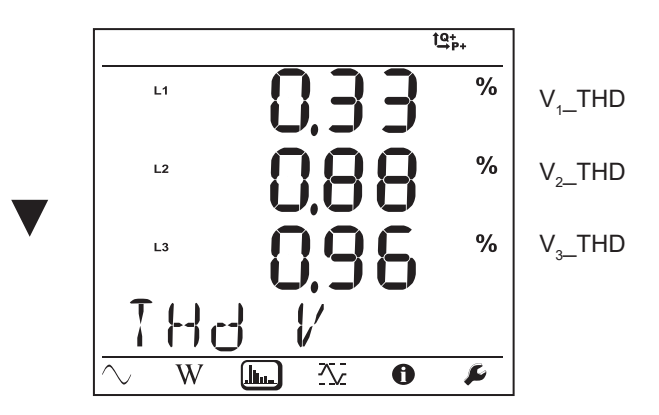

# **4.3.4. MODO MÁXIMO**

Dependendo da opção selecionada no PEL Transfer, estes podem ser os valores máximos agregados para o registo atual ou o último registo, ou os valores máximos agregados desde a última reinicialização.

A visualização dos valores máximos não está disponível para redes contínuas. O visor mostra "No Max in DCMode".

## **Monofásica 2 fios (1P-2W)**

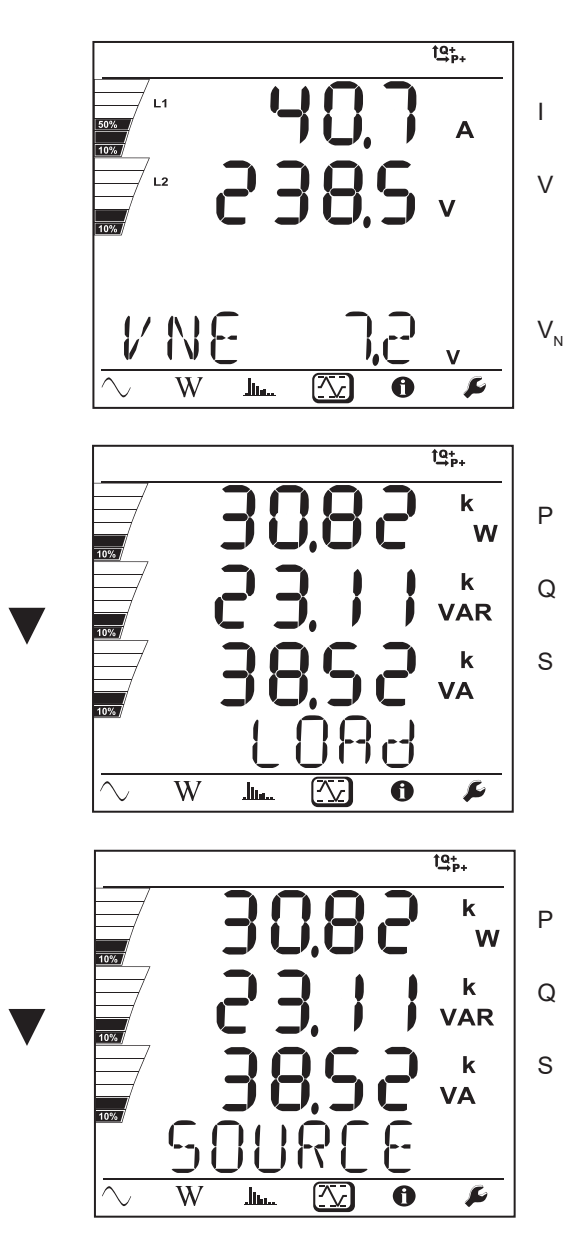

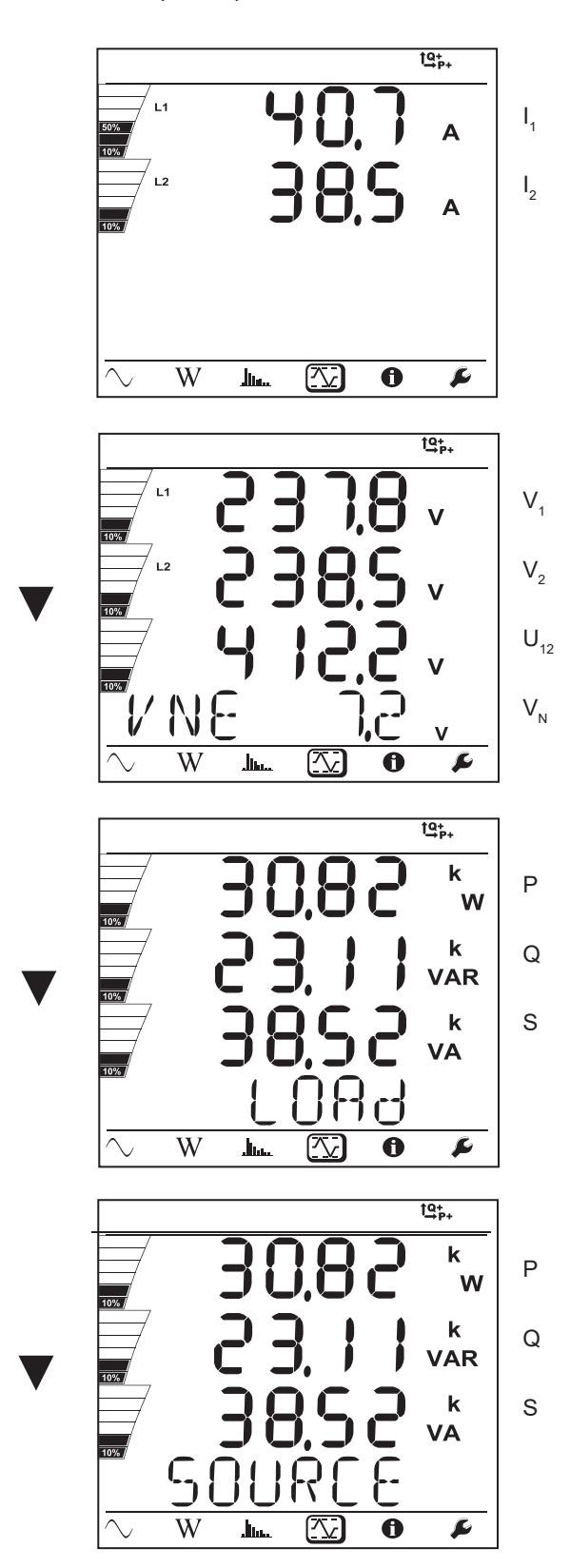

**46**

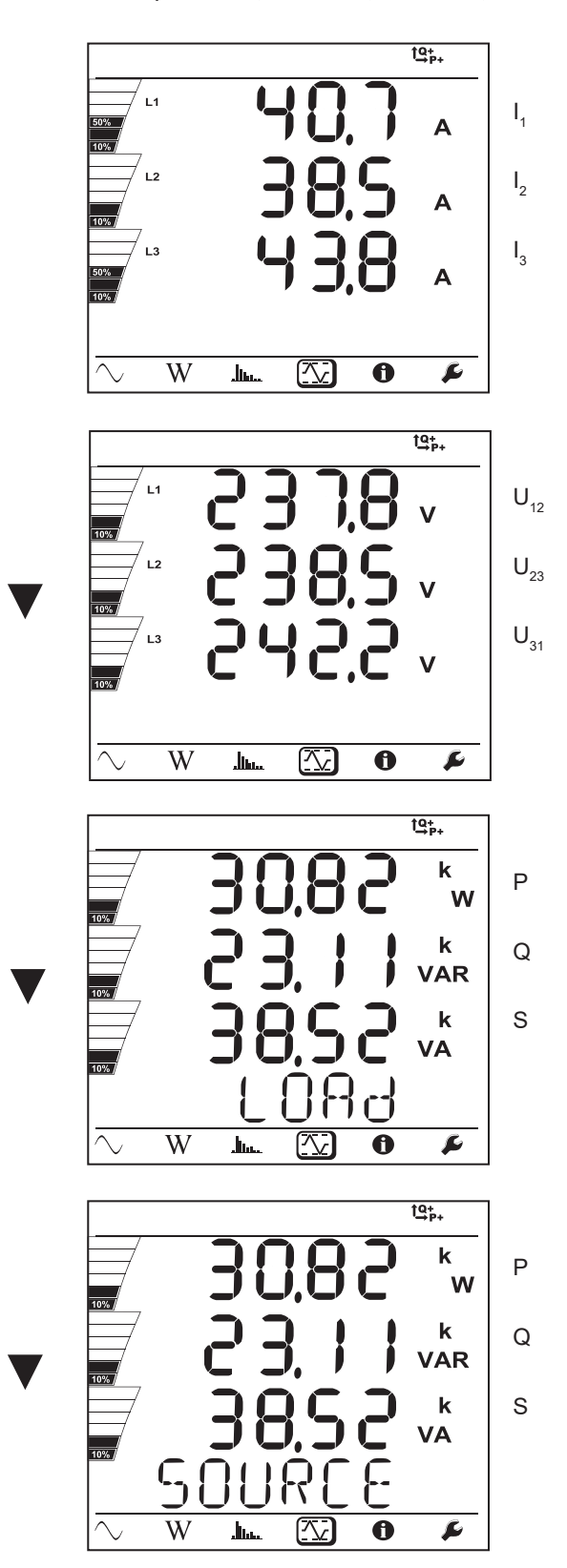

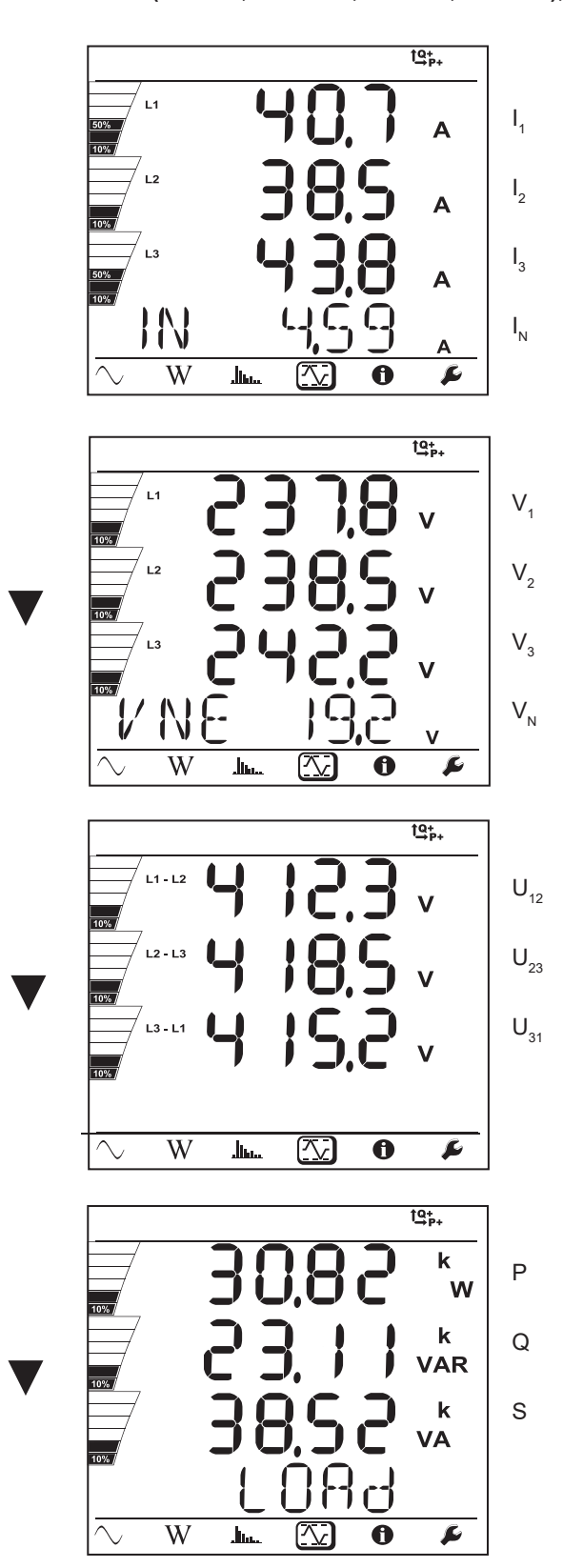

Para a rede equilibrada (3p-4WYb),  $I_N$  não é exibido.

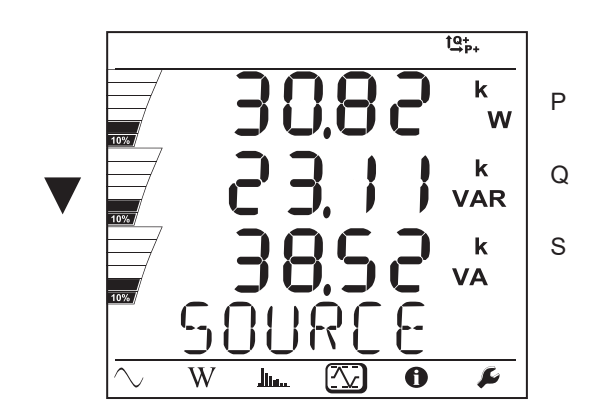

## **5.1. SOFTWARE PEL TRANSFER**

## **5.1.1. FUNCIONALIDADES**

O software PEL Transfer é utilizado para:

- Ligar o instrumento ao PC através de Wi-Fi, USB ou Ethernet.
- Configurar o instrumento: nomear o instrumento, escolher o brilho e o contraste do visor, bloquear o botão **Seleção**  $(\bm{\mathrel{ \sim}})$  do instrumento, definir a data e hora, formatar o cartão SD, etc.
- **■** Configurar a comunicação entre o instrumento e o PC.
- **■** Configurar a medição: escolher a rede de distribuição, a relação de transformação, a frequência, as relações de transformação dos sensores de corrente.
- **■** Configurar os registos: escolher os seus nomes, duração, data de início e fim, período de agregação, registo ou não de valores "1s" e harmónicas.
- Gerir contadores de energia, tempo de funcionamento do instrumento, duração da presença de tensão nas entradas de medição, duração da presença de corrente nas entradas de medição, etc.
- **■** Gerir o envio de relatórios periódicos por e-mail.

O PEL Transfer também permite abrir os registos, descarregá-los para o PC, exportá-los para uma folha de cálculo, visualizar as curvas correspondentes, criar relatórios e imprimi-los.

Também permite que o software interno do instrumento seja atualizado quando uma nova atualização estiver disponível.

## **5.1.2. INSTALAÇÃO DE PEL TRANSFER**

 $\mathbf i$ 

 $\mathbf i$ 

Não ligue o instrumento ao PC antes de instalar o software e os controladores.

**1.** Descarregar a versão mais recente do PEL Transfer no nosso sítio Web. [www.chauvin-arnoux.com](http://www.chauvin-arnoux.com)

Execute **setup.exe**. Em seguida, siga as instruções de instalação.

Deve ter direitos de administrador no seu PC para instalar o software PEL Transfer.

**2.** Aparece uma mensagem de aviso semelhante à seguinte. Clique em **OK**.

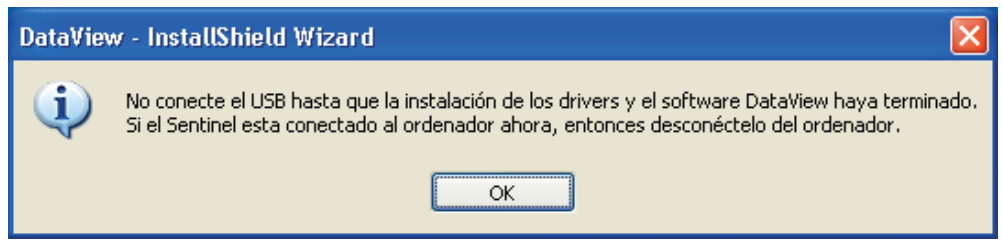

*Figura 35*

A instalação dos controladores pode demorar um pouco. O Windows pode até indicar que o programa não responde, embora ainda funcione. Espere até terminar.

- **3.** Quando a instalação dos controladores estiver concluída, a caixa de diálogo **Instalação bem sucedida** é exibida. Clique em **OK**.
- **4.** A janela **Install Shield Wizard concluído** aparece. Clique em **Terminar**.
- **5.** Uma caixa de diálogo **Pergunta** abre. Clique em **Sim** para ler o procedimento de ligação do instrumento à porta USB do computador.
- **6.** Se necessário, reinicie o computador.

 $\mathbf i$ 

 $\mathbf i$ 

Foi adicionado um atalho à sua área de trabalho **de su** ou no diretório DataView.

Agora pode abrir o PEL Transfer e ligar o PEL ao computador.

Para obter informações contextuais sobre o uso do PEL Transfer, consulte o menu Ajuda do software.

## **5.2. APLICAÇÃO PEL**

A aplicação Android possui algumas funcionalidades do software PEL Transfer. Permite a ligação remota ao seu instrumento.

Procure a aplicação escrevendo PEL Chauvin Arnoux. Instale a aplicação no seu smartphone ou tablet.

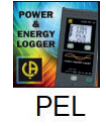

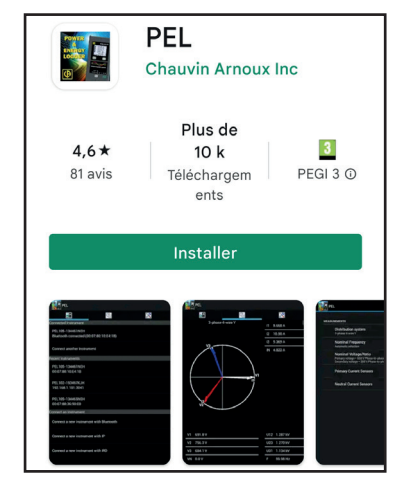

A aplicação tem 3 separadores.

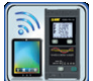

permite a ligação do instrumento:

- **■** por Ethernet. Ligue o seu instrumento à rede Ethernet usando um cabo, depois introduza o seu endereço IP (ver [§3.5\)](#page-20-0), a porta e o protocolo de rede (informações disponíveis em PEL Transfer). Em seguida, conecte-se.
- **■** por servidor IRD (DataViewSyncTM). Introduza o número de série do PEL (ver §[3.5](#page-20-0)) e a palavra-passe (informação disponível em PEL Transfer), e conecte-se.

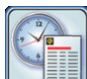

exibe as medições na forma de um diagrama de Fresnel.

Arraste o ecrã para a esquerda para obter os valores de tensão, corrente, potência, energia, informações do motor (velocidade, binário), etc.

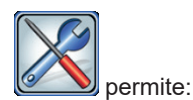

**■** Configurar os registos: escolher os seus nomes, duração, data de início e fim, período de agregação, registo ou não de valores "1s" e harmónicas.

- **■** Configurar a medição: escolher a rede de distribuição, a relação de transformação, a frequência, as relações de transformação dos sensores de corrente.
- Configurar a comunicação entre o instrumento e o smartphone ou tablet.
- Configurar o instrumento: definir a data e hora, formatar o cartão SD, bloquear ou desbloquear o botão Seleção  $\boxed{\text{C}}$ , introduzir as informações do motor e exibir as informações no instrumento.
- **■** Configurar o modo motor para exibir a potência mecânica, eficiência, torque e velocidade do motor.

As incertezas são expressas em % da leitura (R) e um offset:  $\pm$ (a% R +b)

# **6.1. CONDIÇÕES DE REFERÊNCIA**

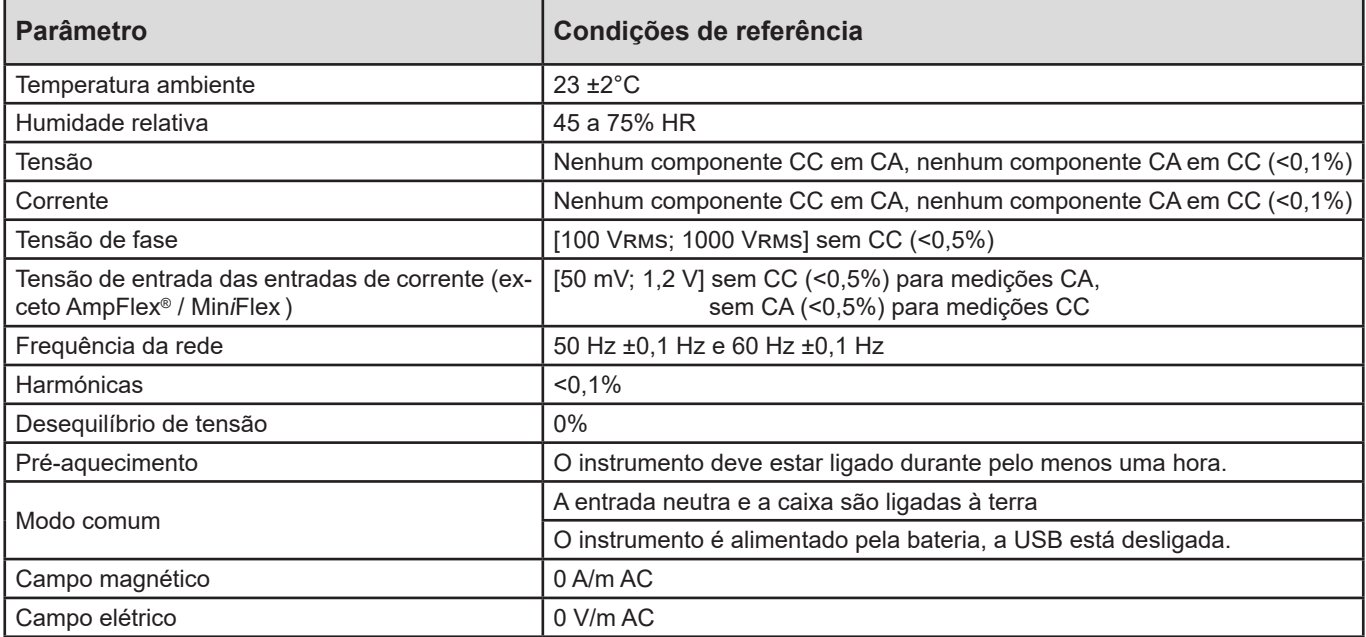

*Quadro 6*

# **6.2. CARACTERÍSTICAS ELÉTRICAS**

## **6.2.1. ENTRADAS DE TENSÃO**

**Gamas de funcionamento:** até 1000 Vrms para as tensões fase-neutro e fase-fase.

 $\overline{\mathbf{i}}$ Tensões fase-neutro abaixo de 2 V e tensões fase-fase abaixo de 3,4 V são definidas como zero.

**Impedância de entrada:** 1908 kΩ (fase-neutro)

**Sobrecarga máxima:** 1100 Vrms (fase-neutro) em escala completa

## **6.2.2. ENTRADAS DE CORRENTE**

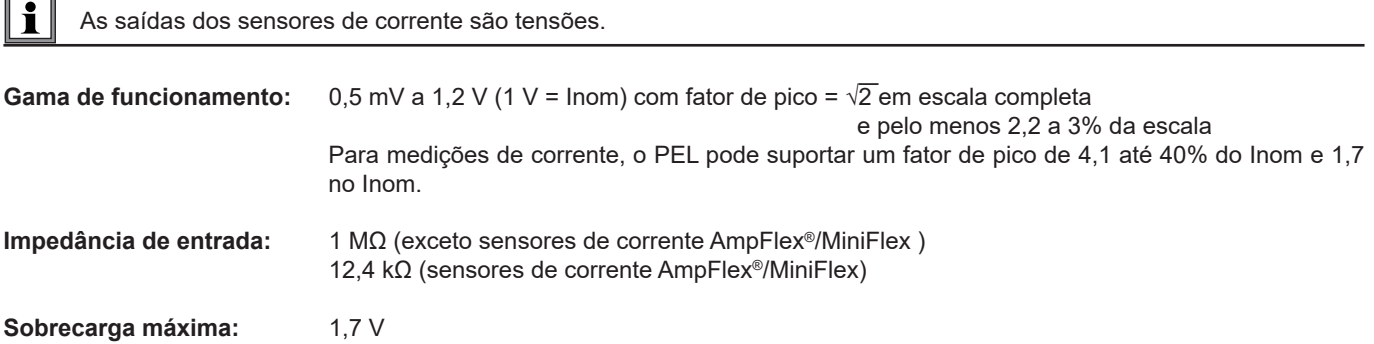

## **6.2.3. INCERTEZA INTRÍNSECA (EXCLUINDO SENSORES DE CORRENTE)**

Essas incertezas nas tabelas a seguir são fornecidas para "1s" e valores agregados. Para medições de "200ms", os valores de incerteza devem ser duplicados.

## **6.2.3.1. Especificações em 50/60 Hz**

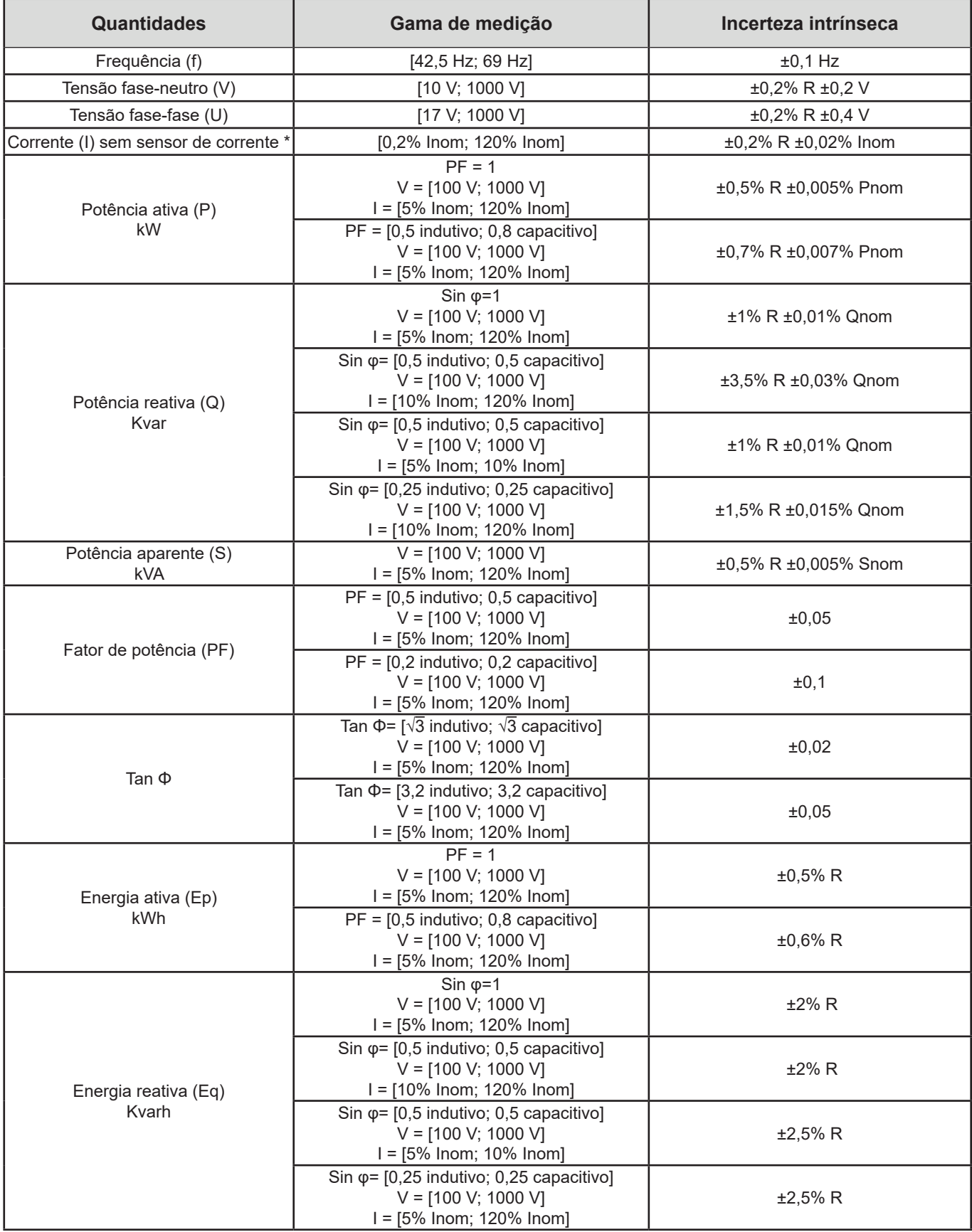

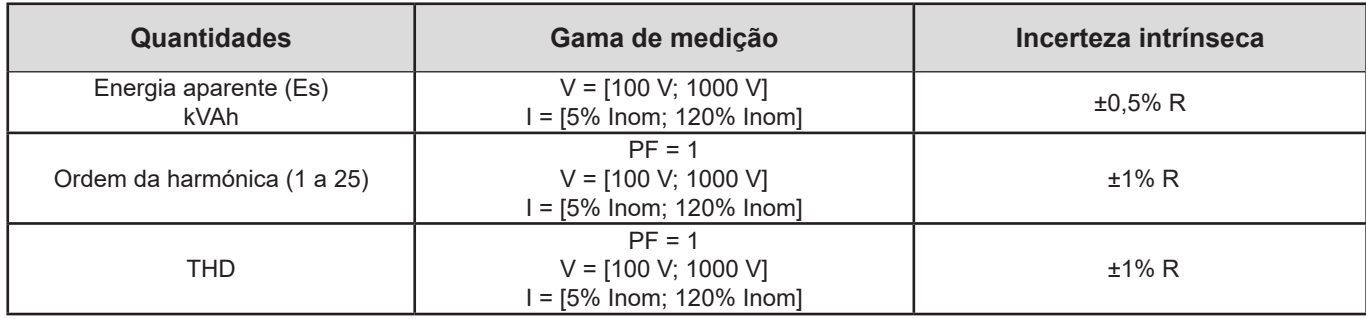

#### *Quadro 7*

- **■** *Inom é o valor da corrente medida para uma saída do sensor de corrente de 1 V. Ver Tabelas 23 e 24 para obter os valores nominais de corrente.*
- **■** *Pnom e Snom são as potências ativa e aparente para V = 1000 V, I = Inom e PF = 1.*
- **■** *Qnom é a potência reativa para V = 1000 V, I = Inom e sin* φ*= 1.*
- **■** *\*: A incerteza intrínseca para as entradas de corrente (I) é especificada para uma entrada de tensão isolada de 1 V nominal, correspondente a Inom. É necessário adicionar a incerteza intrínseca do sensor de corrente utilizado para determinar a incerteza total da cadeia de medição. Para sensores de corrente Amp*Flex*® e Mini*Flex*, a incerteza intrínseca dada na Tabela 24 deve ser utilizada.*

*A incerteza intrínseca para a corrente de neutro é a incerteza intrínseca máxima em I1, I2 e I3.*

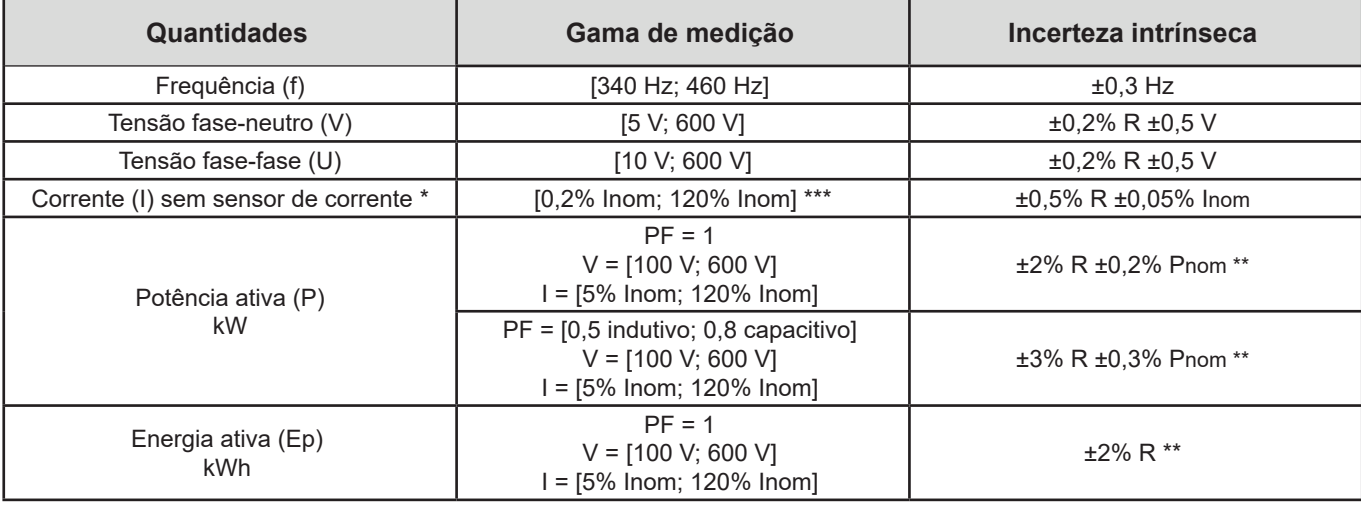

#### **6.2.3.2. Especificações em 400 Hz**

*Quadro 8*

- **■** *Inom é o valor da corrente medida para uma saída do sensor de corrente 50/60 Hz. Ver Tabela 23 para obter os valores nominais de corrente.*
- **■** *Pnom é a potência ativa para V = 600 V, I = Inom e PF = 1.*
- **■** *\*: A incerteza intrínseca para as entradas de corrente (I) é especificada para uma entrada de tensão isolada de 1 V nominal, correspondente a Inom. É necessário adicionar a incerteza intrínseca do sensor de corrente utilizado para determinar a incerteza total da cadeia de medição. Para sensores de corrente AmpFlex® e MiniFlex, a incerteza intrínseca dada na Tabela 24 deve ser utilizada.*

*A incerteza intrínseca para a corrente de neutro é a incerteza intrínseca máxima em I1, I2 e I3.*

- **■** *\*\*: Valor indicativo da incerteza intrínseca máxima. Pode ser maior, especialmente com influências de CEM.*
- **■** *\*\*\*: Para sensores de corrente AmpFlex® e MiniFlex, a corrente máxima é limitada a 60% Inom a 50/60 Hz.*

## **6.2.3.3. Especificações em CC**

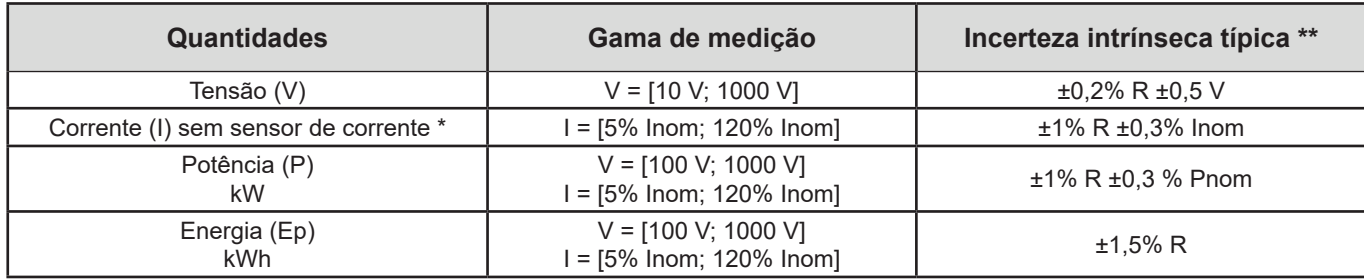

#### *Quadro 9*

- **■** *Inom é o valor da corrente medida para uma saída do sensor de corrente de 1 V. Ver Tabela 23 para obter os valores nominais de corrente*
- **■** *Pnom é a potência para V = 1000 V, I = Inom*
- **■** *\*: A incerteza intrínseca para as entradas de corrente (I) é especificada para uma entrada de tensão isolada de 1 V nominal, correspondente a Inom. É necessário adicionar a incerteza intrínseca do sensor de corrente utilizado para determinar a incerteza total da cadeia de medição. Para sensores* de corrente *Amp*Flex*® e Mini*Flex*, a incerteza intrínseca dada na Tabela 24 deve ser utilizada.*
- **■** *A incerteza intrínseca para a corrente de neutro é a incerteza intrínseca máxima em I1, I2 e I3.*
- **■** *\*\*: Valor indicativo da incerteza intrínseca máxima. Pode ser maior, especialmente com influências de CEM.*

#### **6.2.3.4. Ordem de fase**

Para determinar uma ordem de fase correta, é necessário ter uma ordem de fase correta das correntes, uma ordem de fase correta das tensões e um desvio de fase tensão-corrente correto e deve ter selecionado Fonte ou Carga.

#### **Condições para determinar a ordem de fase correta da corrente**

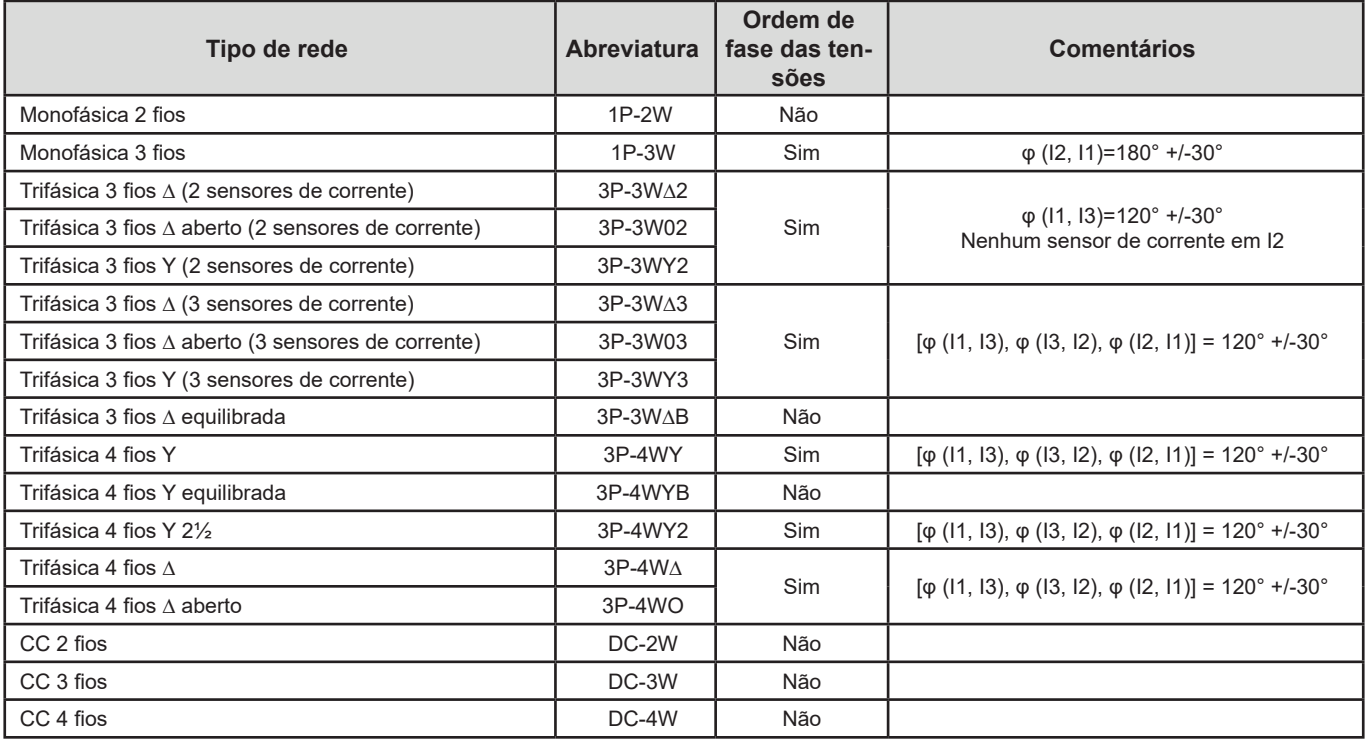

*Quadro 10*

## **Condições para determinar a ordem de fase correta da tensão**

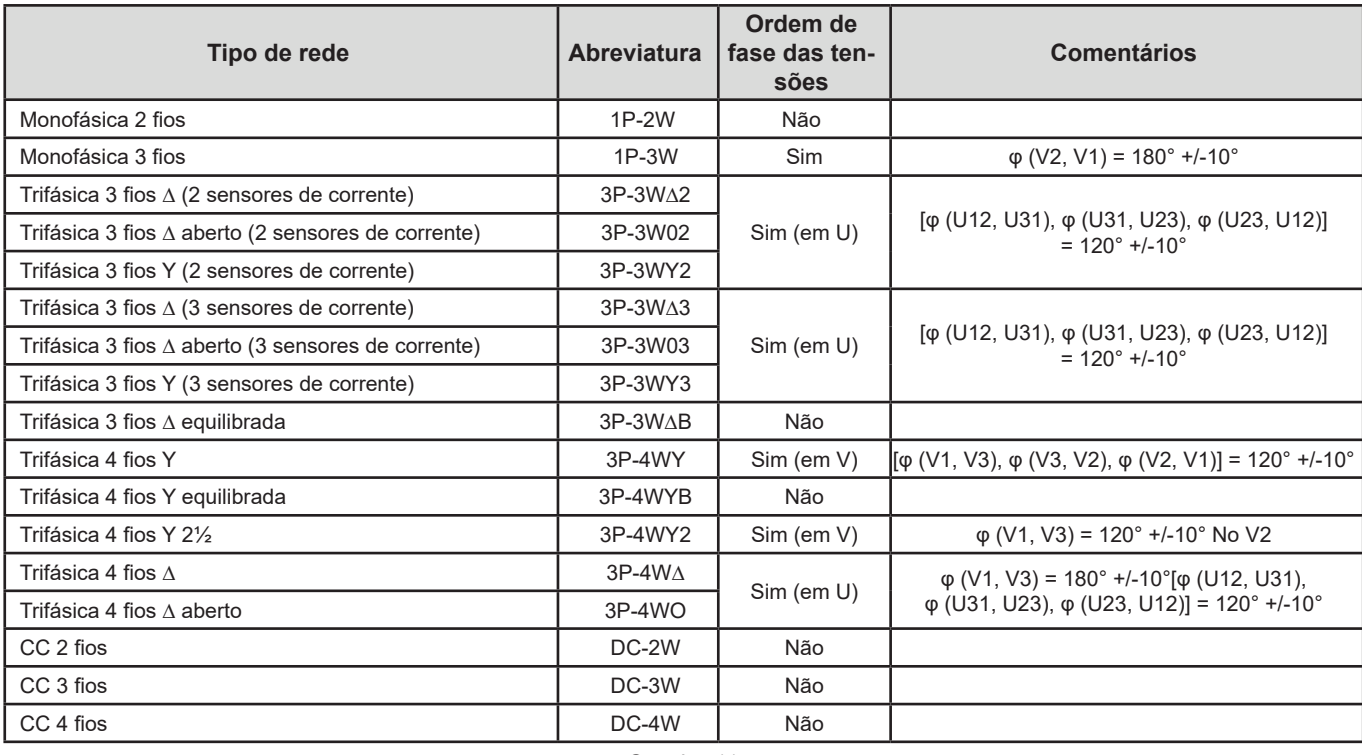

*Quadro 11*

## **Condições para determinar um desvio de fase tensão-corrente correto**

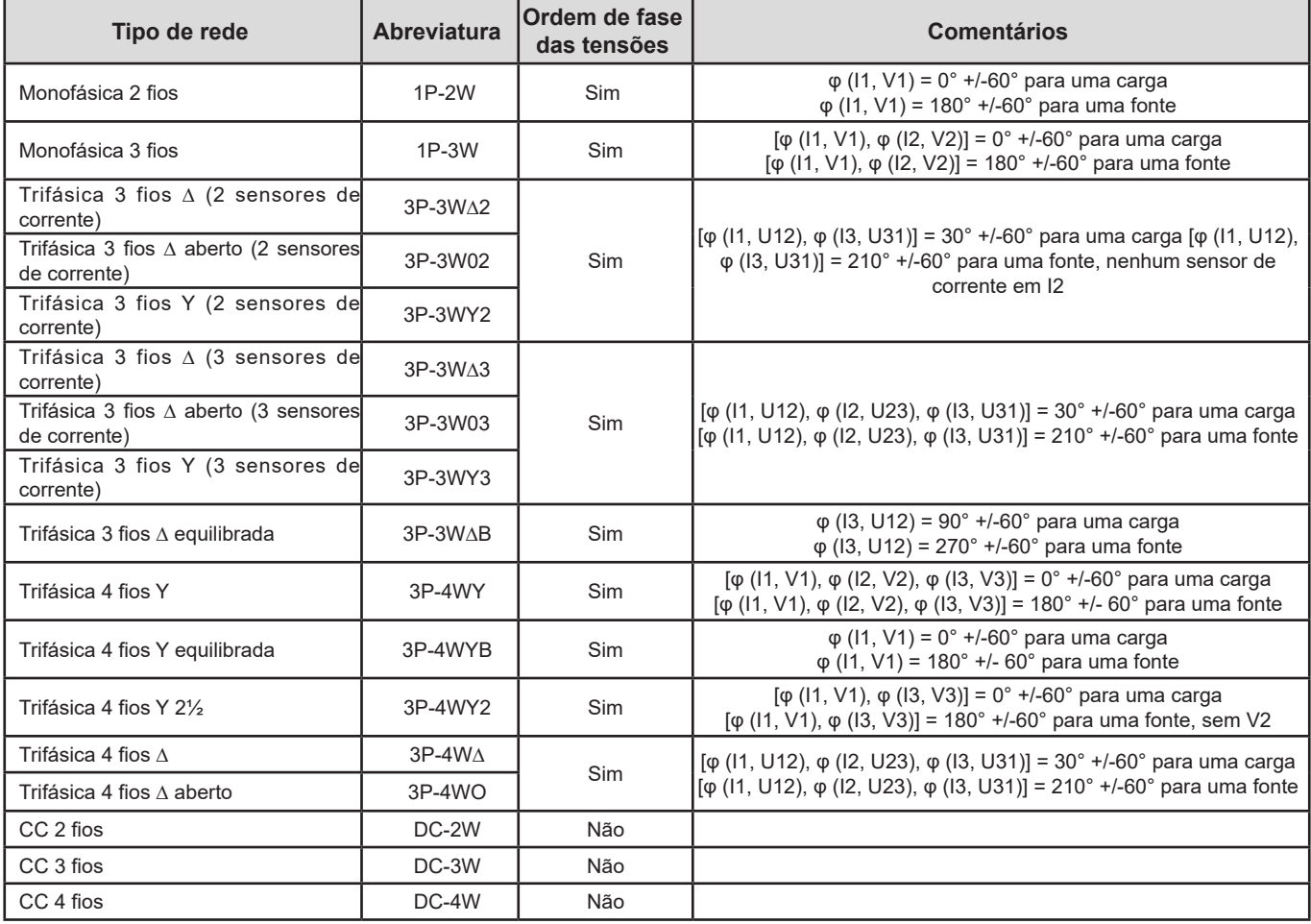

*Quadro 12*

A escolha de "carga" ou "fonte" é feita na configuração.

#### **6.2.3.5. Temperatura**

Para V, U, I, P, Q, S, PF e E:

- 300 ppm/°C, com 5% <I <120% e PF = 1
- **■** 500 ppm/°C, com 10% <I <120% e PF = 0,5 indutivo

Offset em CC

- **■** V: 10 mV/°C típico
- **■** I: 30 ppm x Inom /°C típico

#### **6.2.3.6. Rejeição do modo comum**

A rejeição do modo comum no neutro é de 140 dB.

Por exemplo, uma tensão de 230 V aplicada ao neutro adicionará 23 µV à saída dos sensores de corrente *Amp*Flex*® e Mini*Flex*,* resultando num erro de 230 mA a 50 Hz. Em outros sensores de corrente, isso causará um erro adicional de 0,02% Inom.

#### **6.2.3.7. Influência do campo magnético**

Para entradas de corrente onde os sensores de corrente flexíveis MiniFlex ou AmpFlex® estão ligados: 10 mA/A/m típico a 50/60 Hz.

#### <span id="page-57-0"></span>**6.2.4. SENSORES DE CORRENTE**

#### **6.2.4.1. Precauções de utilização**

Consulte a ficha de segurança ou o manual de operação fornecido com os seus sensores de corrente.

Pinças amperimétricas e sensores de corrente flexíveis são utilizados para medir a corrente que flui através do cabo sem abrir o circuito. Também isolam o utilizador de tensões perigosas no circuito.

A escolha do sensor de corrente depende da corrente a ser medida e do diâmetro dos cabos. Ao instalar sensores de corrente, aponte a seta no sensor para a carga.

#### **6.2.4.2. Características**

Ť

As gamas de medição são as dos sensores de corrente. Por vezes, podem diferir das gamas mensuráveis pelo PEL. Consulte o manual de operação fornecido com o sensor de corrente.

#### **a) MiniFlex MA194**

O sensor de corrente flexível MiniFlex pode ser utilizado para medir a corrente num cabo sem abrir o circuito. Também é utilizado para isolar tensões perigosas presentes no circuito. Este sensor só pode ser usado como acessório de um instrumento. Se tiver vários sensores, pode marcar cada um deles com uma das anilhas coloridas fornecidas com o instrumento para identificar a fase. Em seguida, ligue o sensor ao instrumento.

**■** Prima o dispositivo de abertura amarelo para abrir o sensor. Em seguida, coloque o sensor de corrente ao redor do condutor onde flui a corrente a ser medida (apenas um condutor por sensor de corrente).

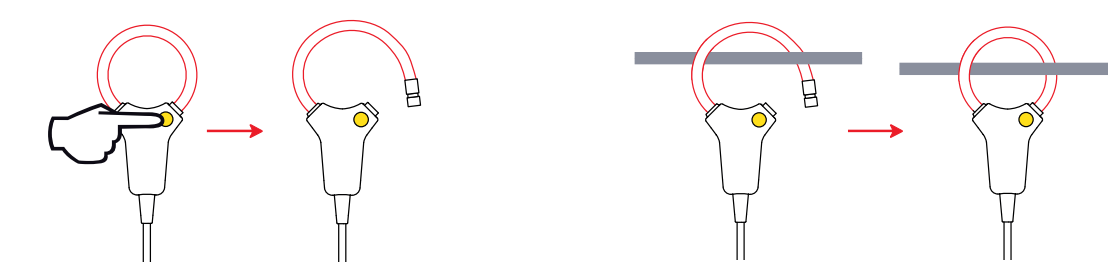

- Feche o ciclo. Para otimizar a qualidade da medição, é preferível centrar o condutor no meio do sensor de corrente e torná-lo o mais circular possível.
- Para desligar o sensor de corrente, abra-o e remova-o do condutor. Em seguida, desligue o sensor de corrente do instrumento.

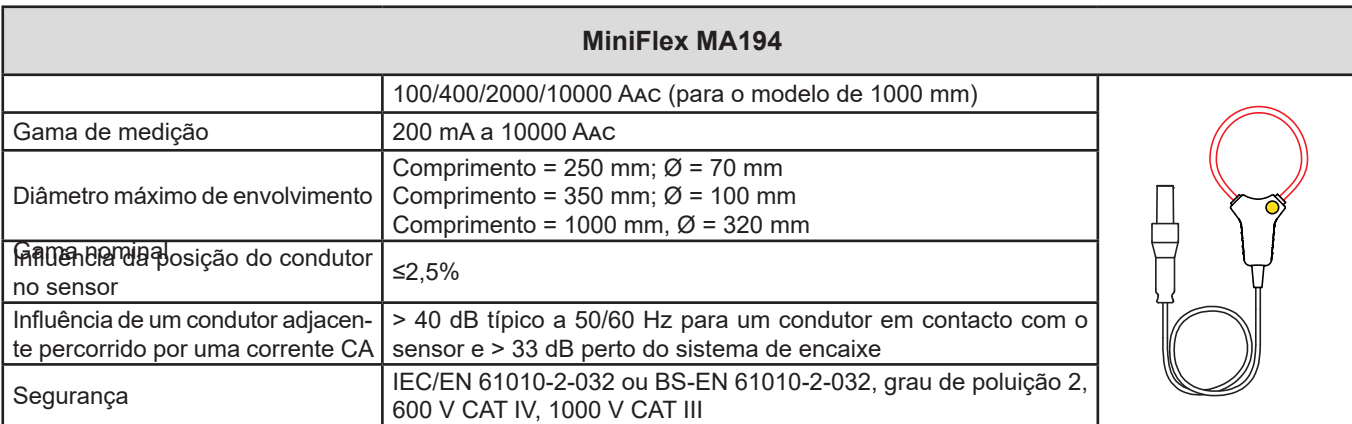

#### *Quadro 13*

**Nota:** Correntes <0,05% da gama nominal serão definidas como zero.

As gamas nominais são reduzidas para 50/200/1000/5000 Aac a 400 Hz.

### **b) Pinça PAC93**

**Nota:** Os cálculos de potência são definidos como zero quando se define o zero da corrente.

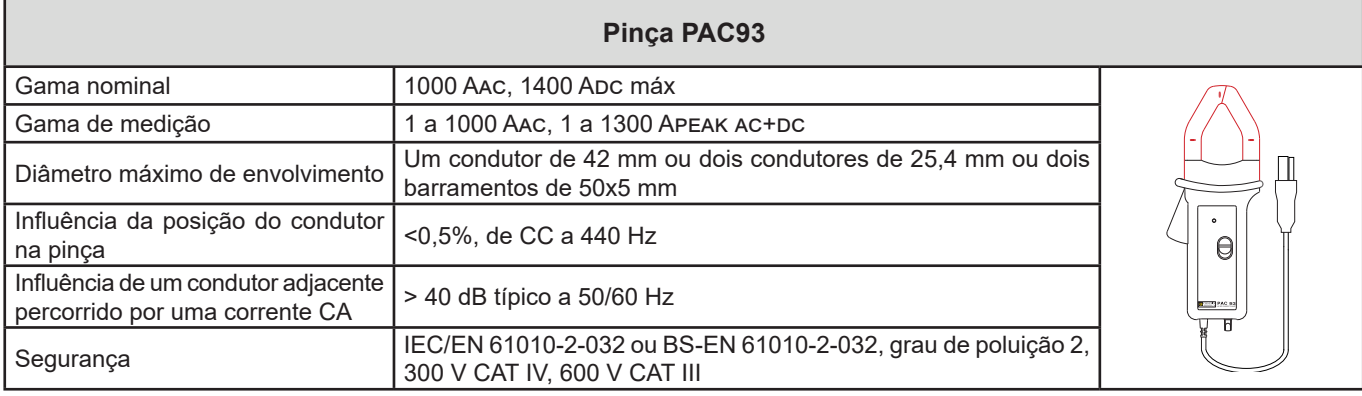

*Quadro 14*

Nota: As correntes <1 Aac/Dc serão definidas como zero nas redes alternadas.

#### **c) Pinça C193**

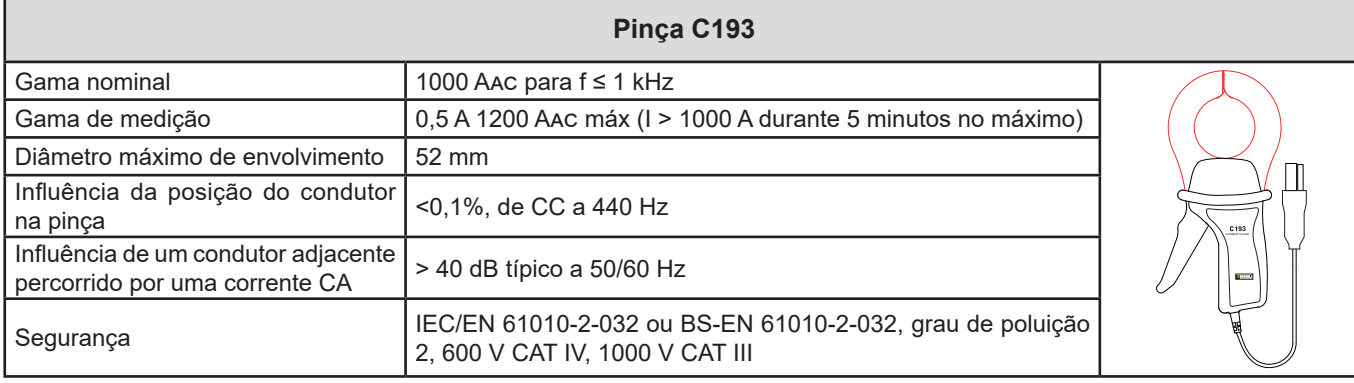

*Quadro 15*

**Nota:** As correntes <0,5 A serão definidas como zero.

### **d) AmpFlex® A193**

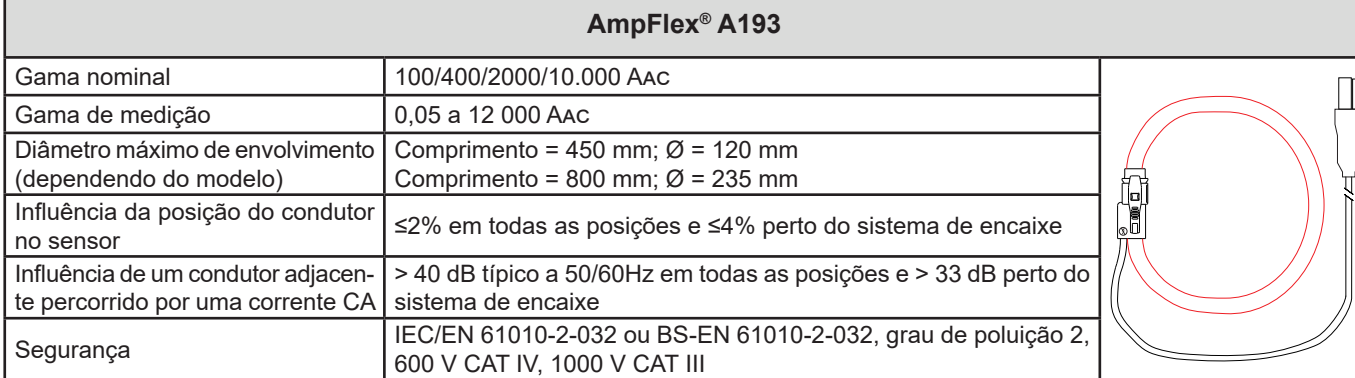

#### *Quadro 16*

**Nota:** As correntes <0,05% da gama nominal serão definidas como zero. As gamas nominais são reduzidas para 50/200/1000/5000 Aac a 400 Hz.

#### **e) Pinça MN93**

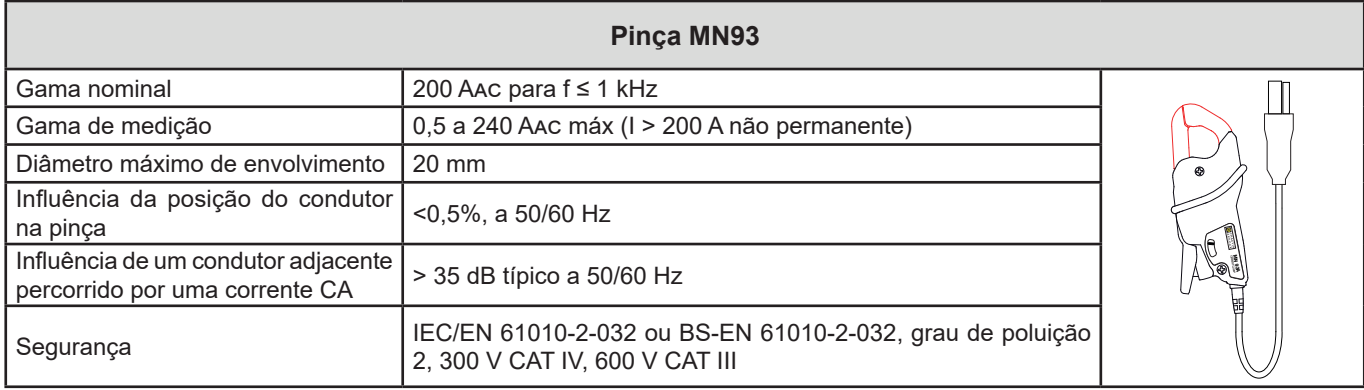

*Quadro 17*

**Nota:** As correntes <100 mA serão definidas como zero.

### **f) Pinça MN93A**

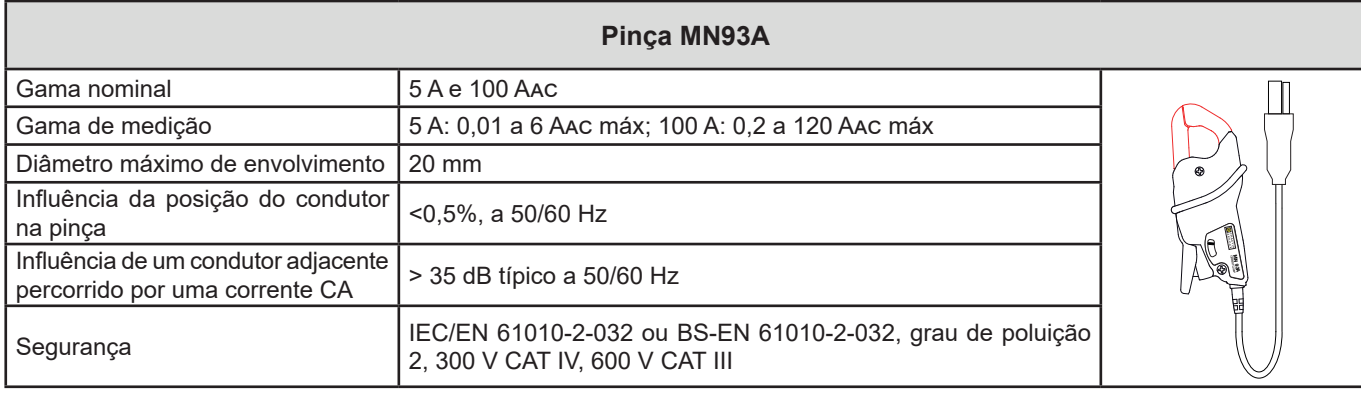

#### *Quadro 18*

A gama 5A de pinças MN93A é adequada para medir correntes secundárias de transformadores de corrente.

**Nota:** As correntes <2,5 mA × relação na gama 5 A e <50 mA na gama 100 A serão definidas como zero.

## **g) Pinça MINI94**

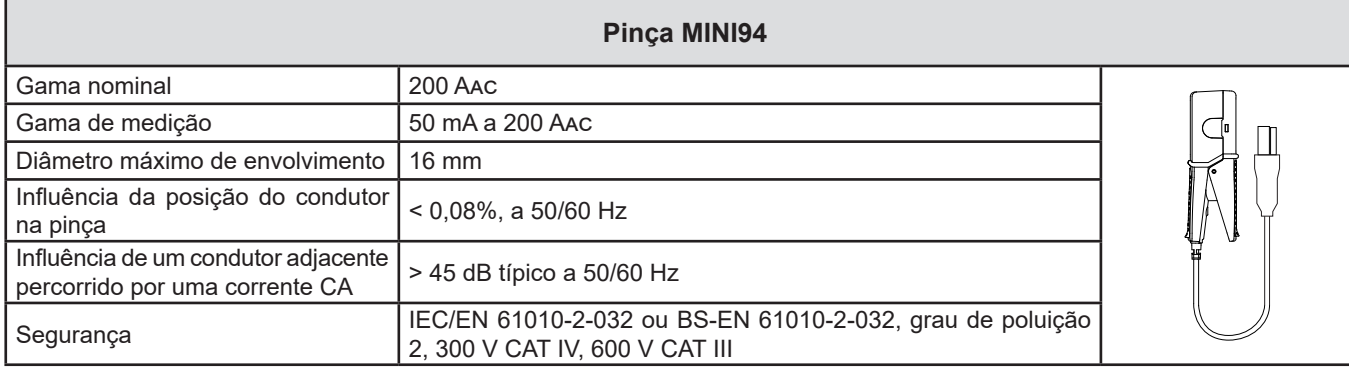

*Quadro 19*

**Nota:** As correntes <50 mA serão definidas como zero.

### **h) Pinça E94**

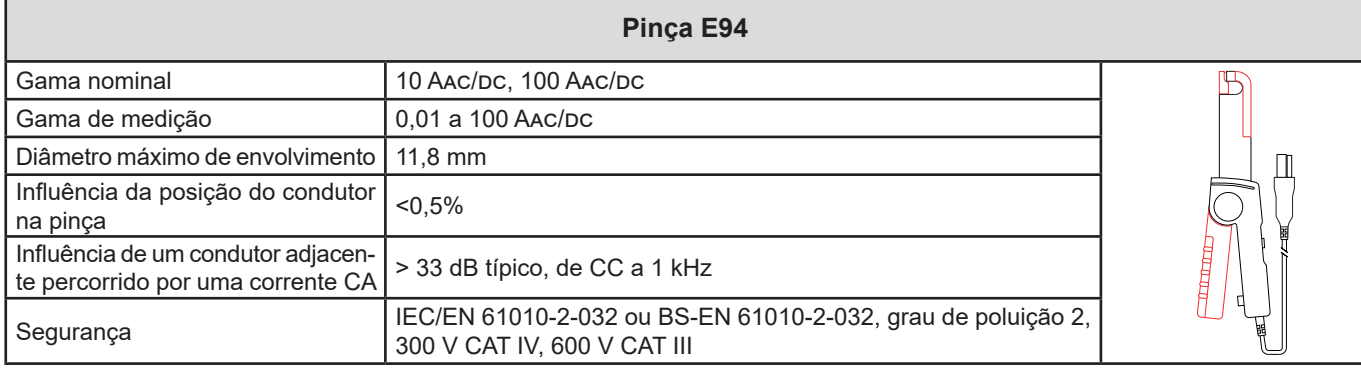

*Quadro 20*

**Nota:** As correntes <50 mA serão definidas como zero nas redes alternadas.

## **i) Pinça J93**

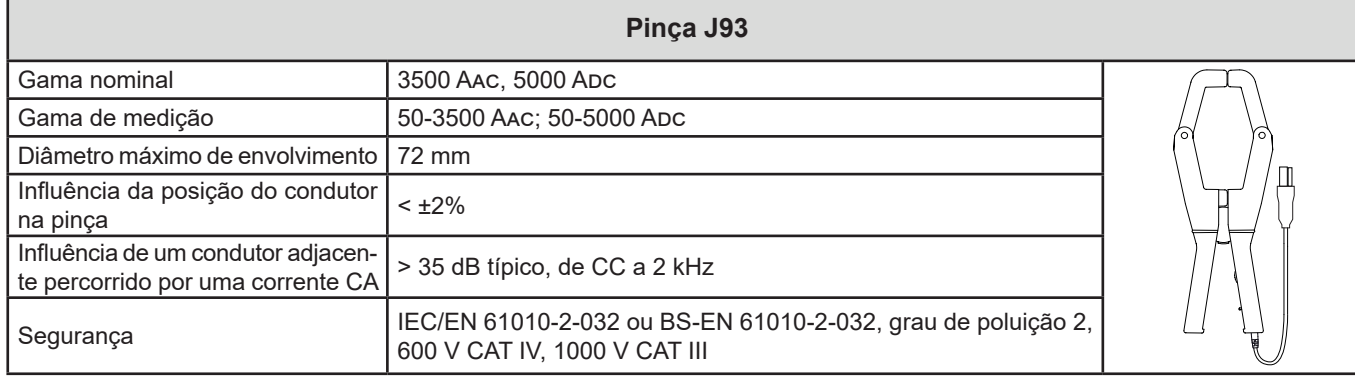

*Quadro 21*

**Nota:** As correntes <5 A serão definidas como zero nas redes alternadas.

## **j) Caixa adaptadora 5A e Essailec®**

Г

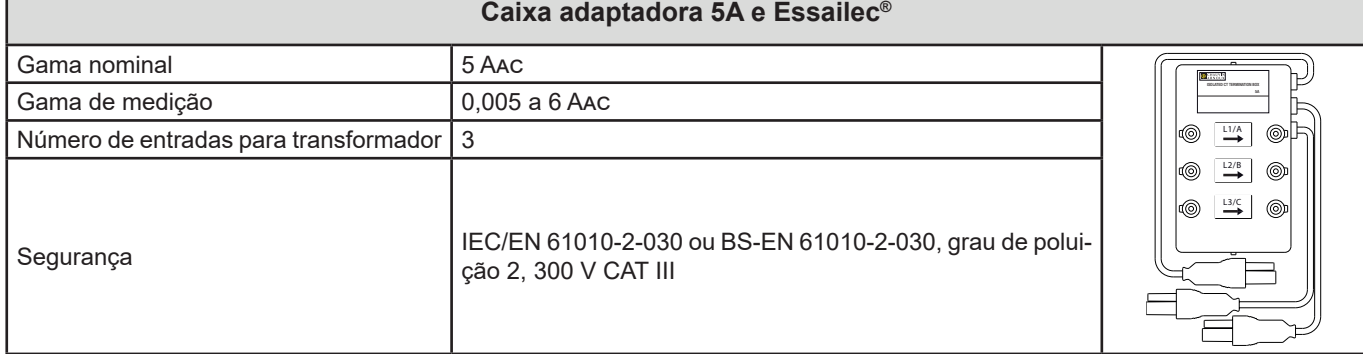

*Quadro 22*

**Nota:** As correntes <2,5 mA serão definidas como zero.

As incertezas intrínsecas das medições de corrente e fase devem ser adicionadas às incertezas intrínsecas do instrumen- $|\mathbf{i}|$ to para a grandeza em questão: potência, energias, fatores de potência, tan  $\square$ , etc.

As seguintes características são fornecidas para as condições de referência dos sensores de corrente.

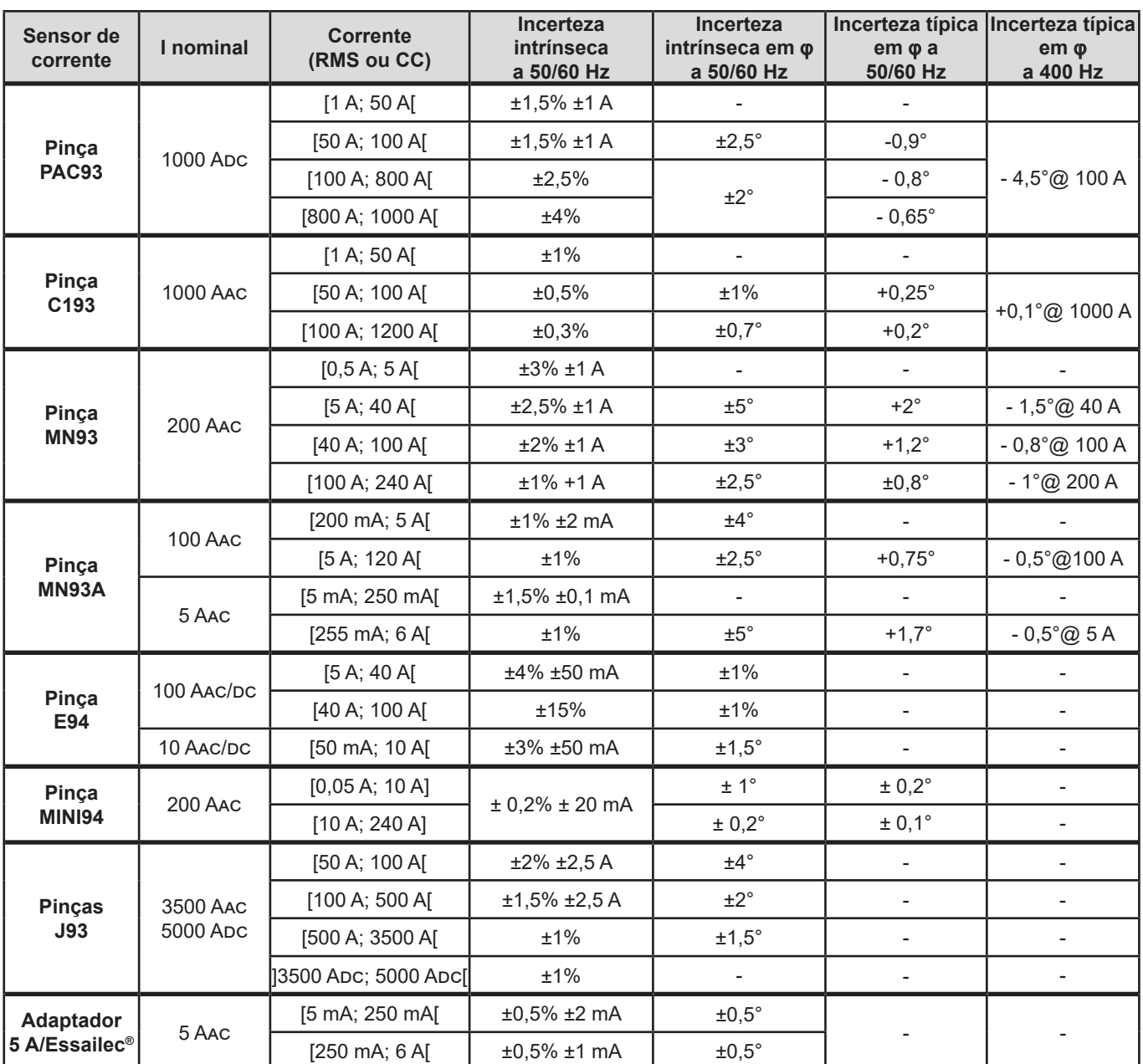

**Características dos sensores de corrente com uma saída de 1 V no Inom**

*Quadro 23*

#### **Características de AmpFlex® e MiniFlex**

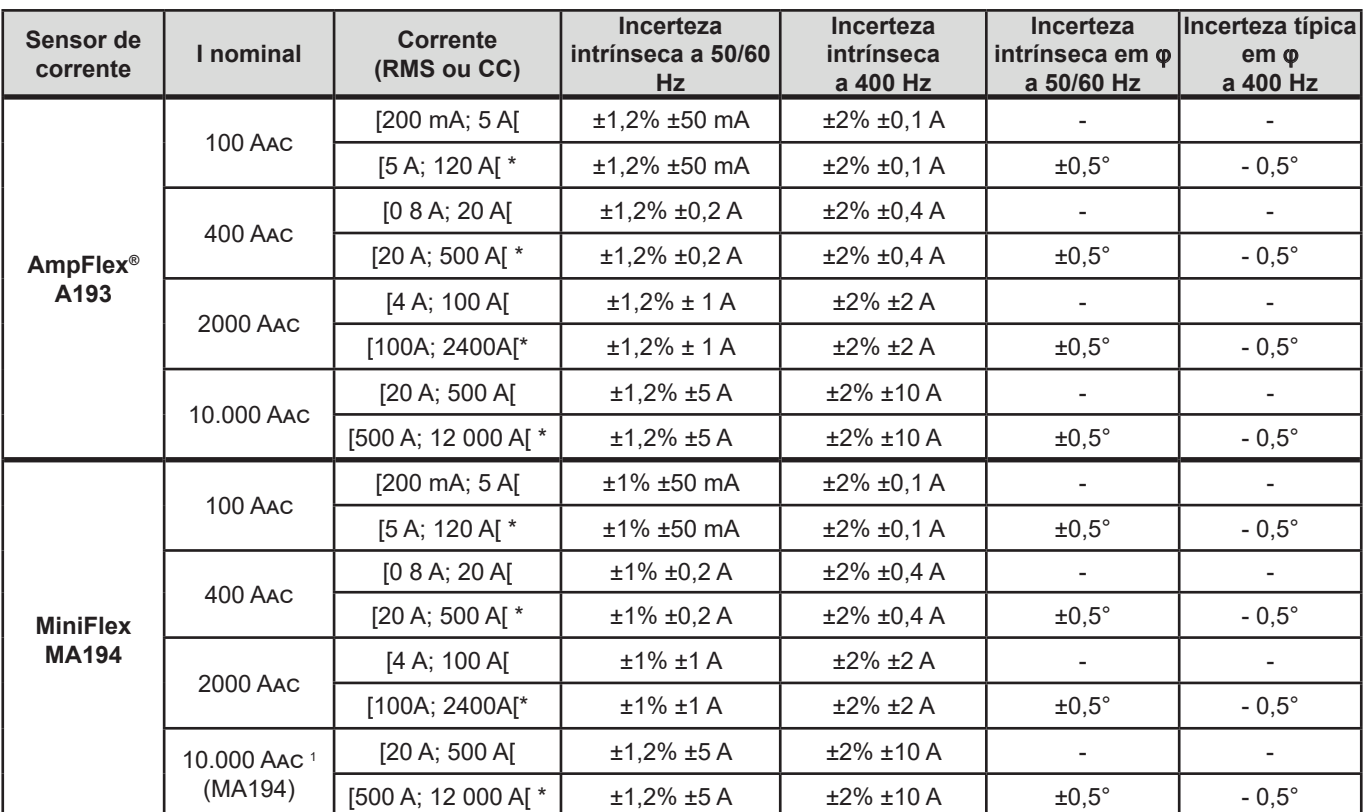

*Quadro 24*

*1: Desde que o condutor possa ser fixo.*

i

As gamas nominais são divididas por 8 a 400 Hz (\*).

### **Limitação de AmpFlex® e MiniFlex**

Como qualquer sensor Rogowski, a tensão de saída do AmpFlex® e MiniFlex é proporcional à frequência. Uma corrente elevada de alta frequência pode saturar a entrada de corrente dos instrumentos.

Para evitar a saturação, a seguinte condição deve ser observada:

$$
\sum_{n=1}^{n=\infty} [n. 1_n] < 1_{\text{nom}}
$$

Com  $I_{\text{nom}}$  a gama do sensor de corrente

n a ordem da harmónica

I<sub>"</sub> o valor da corrente para a harmónica de ordem n

Por exemplo, a gama de corrente de entrada de um regulador de intensidade luminosa deve ser 5 vezes menor que a gama de corrente selecionada do instrumento.

Este requisito não considera a limitação da largura de banda do instrumento, o que pode levar a outros erros.

## **6.3. COMUNICAÇÃO**

### **6.3.1. USB**

Conector tipo B USB 2

## **6.3.2. REDE**

Conector RJ 45 com 2 LEDs integrados Ethernet 100 Base T

## **6.3.3. WI-FI**

2,4 GHz banda IEEE 802.11 B/G/N rádio Potência TX: +17 dBm Sensibilidade RX: -97 dBm Taxa de transferência: 72,2 MB/s máx. Segurança: WPA/WPA2 Ponto de acesso (AP): até cinco clientes

## **6.4. ALIMENTAÇÃO**

## **Fonte de alimentação**

- **■** Gama de funcionamento: 110 V 250 V a 50/60/400 Hz
- **■** Potência máxima: 30 VA

### **Bateria**

- **■** Tipo: Bateria recarregável NiMH
- **■** Massa da bateria: 85 g
- **■** Tempo de carregamento: cerca de 5 horas
- **■** Temperatura de carregamento: 0 a 40 °C

Quando o instrumento é desligado, o relógio em tempo real é mantido por mais de 2 semanas.

### **Autonomia**

i

**■** 30 minutos típicos sem Wi-Fi.

# **6.5. CARACTERÍSTICAS MECÂNICAS**

- **■ Dimensões:** 256 × 125 × 37 mm
- **■ Massa:** <1 kg
- **■ Queda:** 1 m na pior posição sem danos mecânicos permanentes ou deterioração funcional
- **■ Graus de proteção:** fornecidos pelo invólucro (código IP) de acordo com IEC 60529, IP54 fora de operação/terminais não incluídos

IP54 quando o instrumento não está ligado à corrente IP20 quando o instrumento está ligado à corrente

## **6.6. CARACTERÍSTICAS AMBIENTAIS**

- **■** Uso interno.
- **■ Altitude**
	- **■** Funcionamento: 0 a 2000 m;
	- **■** Fora de operação: 0 a 10.000 m
- **■ Temperatura e humidade relativa**

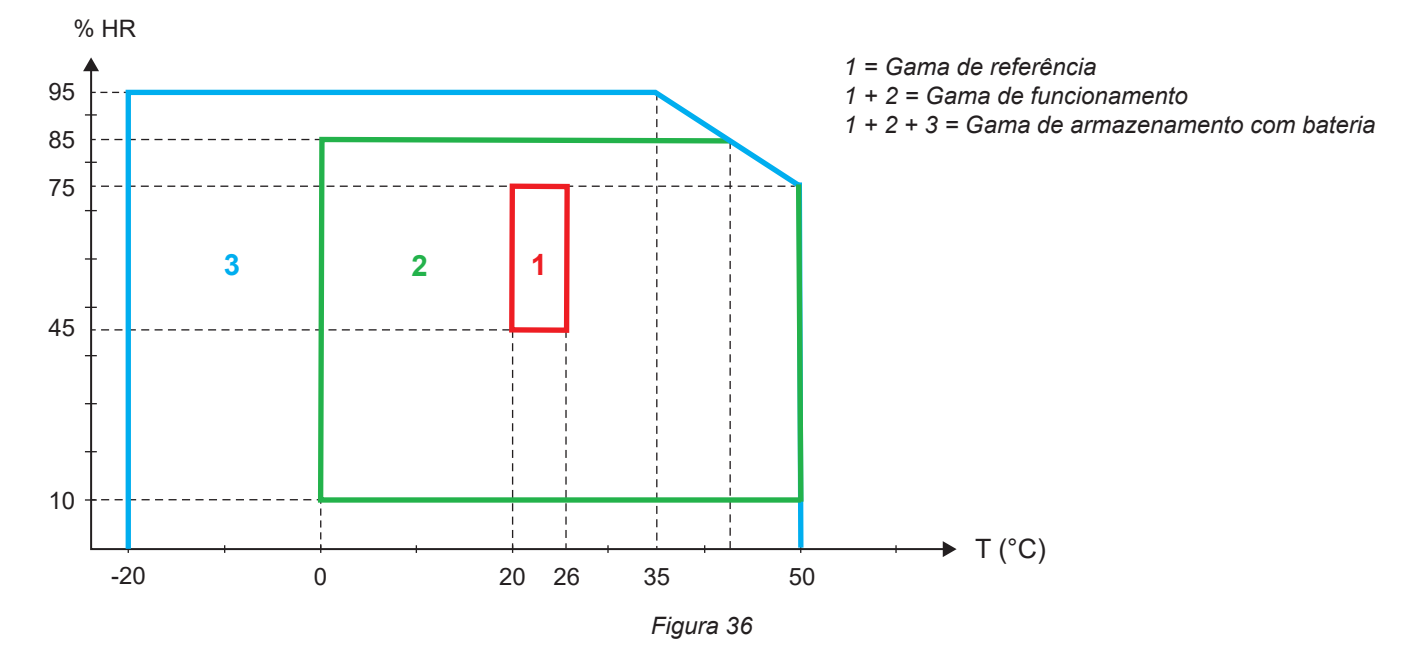

# **6.7. SEGURANÇA ELÉTRICA**

Os instrumentos cumprem a norma IEC/EN 61010-2-030 ou BS-EN 61010-2-030:

- **■** Entradas de medição e invólucro: 600 V categoria de medição IV/1000 V categoria de medição III, grau de poluição 2
- **■** Alimentação: 600 V categoria de sobretensão III grau de poluição 2

Os instrumentos cumprem as normas EN62479 e BS EN62479 para EMF (Electromagnetic Field ou campo eletromagnético). Produto destinado a ser utilizado por trabalhadores.

Para sensores de corrente, ver §[6.2.4.](#page-57-0)

Os sensores de corrente cumprem a norma IEC/EN 61010-2-032 ou BS-EN 61010-2-032.

Os cabos de medição e as pinças de crocodilo estão em conformidade com a norma IEC/EN 61010-031 ou BS-EN 61010-031.

## **6.8. COMPATIBILIDADE ELETROMAGNÉTICA**

Emissões e imunidade num ambiente industrial compatível com IEC/EN 61326-1 ou BS-EN 61326-1.

Com AmpFlex® e MiniFlex, a influência típica na medição é de 0,5% do fim de escala com um máximo de 5 A.

# **6.9. EMISSÃO RÁDIO**

Os instrumentos estão em conformidade com a Diretiva RED 2014/53/UE e regulamentação FCC.

Wi-Fi : Certificação FCC QOQWF121

# **6.10. CARTÃO DE MEMÓRIA**

O PEL aceita cartões SD, SDHC e SDXC formatados em FAT32 com capacidade de até 32 GB. Os cartões SDXC devem ser formatados no instrumento.

Número de inserções e retiradas: 1000.

A transferência de uma grande quantidade de dados pode demorar muito tempo. Além disso, alguns computadores podem ter dificuldade em processar essa quantidade de informações e as folhas de cálculo só aceitam uma quantidade limitada de dados.

Recomendamos que otimize os dados no cartão SD e registe apenas as medições necessárias. A título de informação, um registo de 5 dias, com uma agregação de 15 minutos, um registo de dados "1s" e harmónicas numa rede trifásica de quatro fios ocupa cerca de 530 MB. Se as harmónicas não forem essenciais e o registo for desativado, o tamanho é reduzido para cerca de 67 MB.

As durações máximas de registo para um cartão de 2 GB são as seguintes:

- 7 dias quando o registo inclui valores agregados, dados "1s" e harmónicas;
- **■** 1 mês quando o registo inclui valores agregados e dados "1s", mas não as harmónicas;
- 1 ano quando o registo inclui apenas valores agregados.

Não exceda 32 registos no cartão SD.

#### **Para registos longos (mais de uma semana) ou com harmónicas, utilize cartões SDHC de classe 4 ou superior**

Não utilize ligações Wi-Fi para descarregar registos volumosos, pois demoraria muito tempo. Se outra ligação não for possível, reduza o tamanho do registo removendo dados "1s" e harmónicas. Na falta destas, um registo de 30 dias ocupa apenas 2,5 MB.

Por outro lado, um descarregamento via USB ou Ethernet pode ser aceitável, dependendo da duração do registo e da velocidade de transmissão.

Para transferir dados mais rapidamente, utilize o adaptador de cartão SD/USB.

O instrumento não contém nenhuma peça que possa ser substituída por pessoal não treinado e não autorizado. Qualquer intervenção não autorizada ou substituição por peças equivalentes pode comprometer seriamente a segurança.

# **7.1. LIMPEZA**

Desligue todas as conexões ao instrumento.

Utilize um pano macio ligeiramente humedecido com água e sabão. Enxague com um pano húmido e seque rapidamente com um pano seco ou ar pulsado. Não utilize álcool, solventes ou hidrocarbonetos.

Não utilize o instrumento se os terminais ou teclado estiverem molhados. Seque-o primeiro.

Para sensores de corrente:

- **■** Certifique-se de que nenhum corpo estranho interfira na operação do dispositivo de encaixe do sensor de corrente.
- **■** Mantenha os entreferros da pinça limpos. Não borrife água diretamente na pinça.

## **7.2. BATERIA**

O instrumento está equipado com uma bateria NiMH. Essa tecnologia tem várias vantagens:

- **■** Longa duração da bateria com volume e peso limitados;
- Efeito memória significativamente reduzido: pode recarregar a sua bateria mesmo que esta não esteja completamente descarregada;
- **■** Respeito pelo meio ambiente: isento de materiais poluentes como chumbo ou cádmio, de acordo com os regulamentos aplicáveis.

A bateria pode descarregar completamente após armazenamento prolongado. Nesse caso, deve ser totalmente recarregada. O instrumento pode não funcionar durante parte da recarga. A recarga de uma bateria totalmente descarregada pode demorar várias horas.

Neste caso, serão necessários pelo menos 5 ciclos de carga/descarga para restaurar a bateria a 95% da sua capacidade.

Para otimizar a utilização da sua bateria e prolongar a sua vida útil:

- Carregue o instrumento a temperaturas compreendidas entre 10 e 40 °C.
- **■** Observe as condições de utilização.
- **■** Observe as condições de armazenamento.

## **7.3. ATUALIZAÇÃO DE SOFTWARE**

Para fornecer o melhor serviço possível em termos de desempenho e de desenvolvimento técnico, Chauvin Arnoux oferece-lhe a possibilidade de atualizar o software integrado neste instrumento (firmware) e o software de aplicação (PEL Transfer).

#### **7.3.1. ATUALIZAÇÃO DO FIRMWARE**

Quando o seu instrumento estiver ligado ao PEL Transfer, será informado de que uma nova versão de firmware está disponível.

Para atualizar o firmware:

- **■** Ligue o instrumento via USB, pois o volume de dados será muito grande para outros tipos de ligação.
- **■** Inicie a atualização.

i

i

A atualização do software incorporado pode resultar numa reinicialização da configuração e na perda de dados armazenados. Como precaução, guarde os dados na memória num PC antes de atualizar o firmware.

## **7.3.2. ATUALIZAÇÃO DE PEL TRANSFER**

Na inicialização, o software PEL Transfer verifica se tem a versão mais recente. Caso contrário, irá sugerir uma atualização.

Também pode descarregar as atualizações no nosso sítio Web: [www.chauvin-arnoux.com](http://www.chauvin-arnoux.com) Ir para a secção **Suporte** e pesquisar sobre **PEL112** ou **PEL113**. A nossa garantia é válida por **24 meses** após a data de entrega do material, salvo estipulação em contrário. O extrato de nossas Condições Gerais de Venda está disponível em nosso site. [www.group.chauvin-arnoux.com/es/condiciones-generales-de-venta](http://www.group.chauvin-arnoux.com/es/condiciones-generales-de-venta)

A garantia não se aplica nos seguintes casos:

- **■** Utilização inadequada do instrumento ou utilização com equipamento incompatível;
- Modificações feitas no instrumento sem a autorização expressa do departamento técnico do fabricante;
- **■** Trabalho realizado no instrumento por uma pessoa não autorizada pelo fabricante;
- **■** Adaptação a uma aplicação específica, não prevista pela definição do instrumento ou não indicada no manual de operação;
- **■** Danos causados por choques, quedas ou inundações.

# **9.1. MEDIÇÕES**

## **9.1.1. DEFINIÇÃO**

Representação geométrica de potência ativa e reativa:

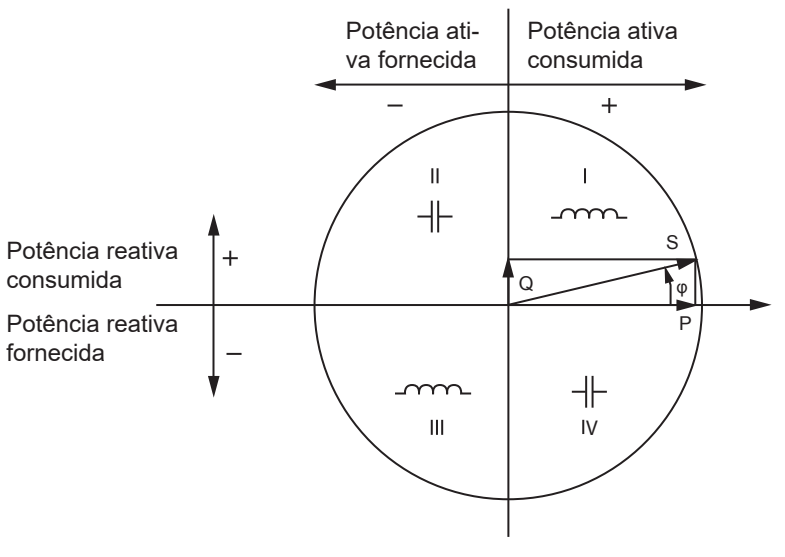

*Figura 37*

Esquema de acordo com a IEC 62053-24, anexo B.

A referência deste esquema é o vetor de corrente (fixado no lado direito do eixo).

O vetor de tensão V varia na sua direção em função do ângulo de fase φ.

O ângulo de fase φ , entre a tensão V e a corrente I, é considerado positivo no sentido matemático (sentido anti-horário).

### **9.1.2. AMOSTRAGEM**

### **9.1.2.1. Período de amostragem**

Depende da frequência da rede: 50 Hz, 60 Hz ou 400 Hz. O período de amostragem é calculado a cada segundo.

- **■** Frequência da rede f = 50 Hz
	- **■** Entre 42,5 e 57,5 Hz (50 Hz ±15%), o período de amostragem é bloqueado para a frequência da rede. 128 amostras estão disponíveis para cada ciclo de rede.
	- **■** Fora da gama de 42,5–57,5 Hz, o período de amostragem é de 128x50 Hz.
- **■** Frequência da rede f = 60 Hz
	- **■** Entre 51 e 69 Hz (60 Hz ±15%), o período de amostragem é bloqueado para a frequência da rede. 128 amostras estão disponíveis para cada ciclo de rede.
	- **■** Fora da gama de 51–69 Hz, o período de amostragem é de 128x60 Hz.
	- **■** Frequência da rede f = 400 Hz
		- **■** Entre 340 e 460 Hz (400 Hz ±15%), o período de amostragem é bloqueado para a frequência da rede. 16 amostras estão disponíveis para cada ciclo de rede.
		- **■** Fora da gama de 340–460 Hz, o período de amostragem é de 16x400 Hz.

Um sinal contínuo é considerado fora das gamas de frequência. A frequência de amostragem é então, dependendo da frequência de rede pré-selecionada, 6,4 kHz (50/400 Hz) ou 7,68 kHz (60 Hz).

### **9.1.2.2. Bloqueio da frequência de amostragem**

- **■** A frequência de amostragem padrão é bloqueada para V1.
- Se V1 estiver ausente, tenta bloquear em V2 e, em seguida, em V3, I1, I2 e I3.

### **9.1.2.3. CA/CC**

O PEL realiza medições CA ou CC para redes de distribuição em corrente alternada ou corrente contínua. A seleção CA ou CC é feita pelo utilizador.

Os valores CA + CC não estão disponíveis com o PEL.

#### **9.1.2.4. Medição da corrente do neutro**

Dependendo da rede de distribuição, a corrente de neutro é calculada nos PELs.

### **9.1.2.5. Quantidades "200 ms"**

O instrumento calcula as seguintes quantidades a cada 200 ms com base nas medições em 10 períodos para 50 Hz, 12 períodos para 60 Hz e 80 períodos para 400 Hz, de acordo com a Tabela 22.

As quantidades "200 ms" são utilizadas para:

- **■** tendências em quantidades "1 s"
- **■** a agregação dos valores para as quantidades "1s" (ver [§9.1.2.6\)](#page-71-0)

Todas as quantidades "200 ms" podem ser registadas no cartão SD durante a sessão de registo.

### <span id="page-71-0"></span>**9.1.2.6. Quantidades "1 s" (um segundo)**

O instrumento calcula as seguintes quantidades a cada segundo com base nas medições ao longo de um ciclo, de acordo com §[9.2.](#page-72-0) As quantidades "1 s" são utilizadas para:

- **■** os valores em tempo real
- **■** as tendências em 1 segundo
- **■** a agregação de valores para tendências "agregadas" (ver [§9.1.2.7\)](#page-71-1)
- **■** a determinação dos valores mínimos e máximos para os valores das tendências "agregadas"

Todas as quantidades "1 s" podem ser registadas no cartão SD durante a sessão de registo.

#### <span id="page-71-1"></span>**9.1.2.7. Agregação**

Uma quantidade agregada é um valor calculado ao longo de um período definido de acordo com as fórmulas da Tabela 26.

O período de agregação sempre começa no início de uma hora ou um minuto. O período de agregação é o mesmo para todas as quantidades. Os períodos possíveis são: 1, 2, 3, 4, 5, 6, 10, 12, 15, 20, 30 e 60 min.

Todas as quantidades agregadas são armazenadas no cartão SD durante a sessão de registo. Podem ser exibidas no PEL Transfer.

#### **9.1.2.8. Mínimo e máximo**

Mín. e Máx. são os valores mínimos e máximos das quantidades "1 s" do período de agregação considerado. São registados com as suas datas e horas (ver Tabela 26). Os valores máximos de alguns valores agregados são exibidos diretamente no instrumento.

#### **9.1.2.9. Cálculo da energia**

As energias são calculadas a cada segundo. A energia total representa a procura durante a sessão de registo.

A energia parcial pode ser definida ao longo de um período de integração com os seguintes valores: 1h, 1 dia, 1 semana ou 1 mês. O índice de energia parcial só está disponível em tempo real. Não está registado.

Por outro lado, as energias totais estão disponíveis com os dados da sessão registados.
## **9.2. FÓRMULAS DE MEDIÇÃO**

O PEL mede 128 amostras por ciclo (16 amostras para f = 400 Hz) e calcula as quantidades de tensão, corrente e potência ativa ao longo de um ciclo.

Em seguida, o PEL calcula um valor agregado em 10 ciclos (50 Hz), 12 ciclos (60 Hz) ou 80 ciclos (400 Hz). Estas são as quantidades de "200 ms".

Posteriormente, calcula valores agregados em 50 ciclos (50 Hz), 60 ciclos (60 Hz) ou 400 ciclos (400 Hz). Estas são as quantidades de "1 s".

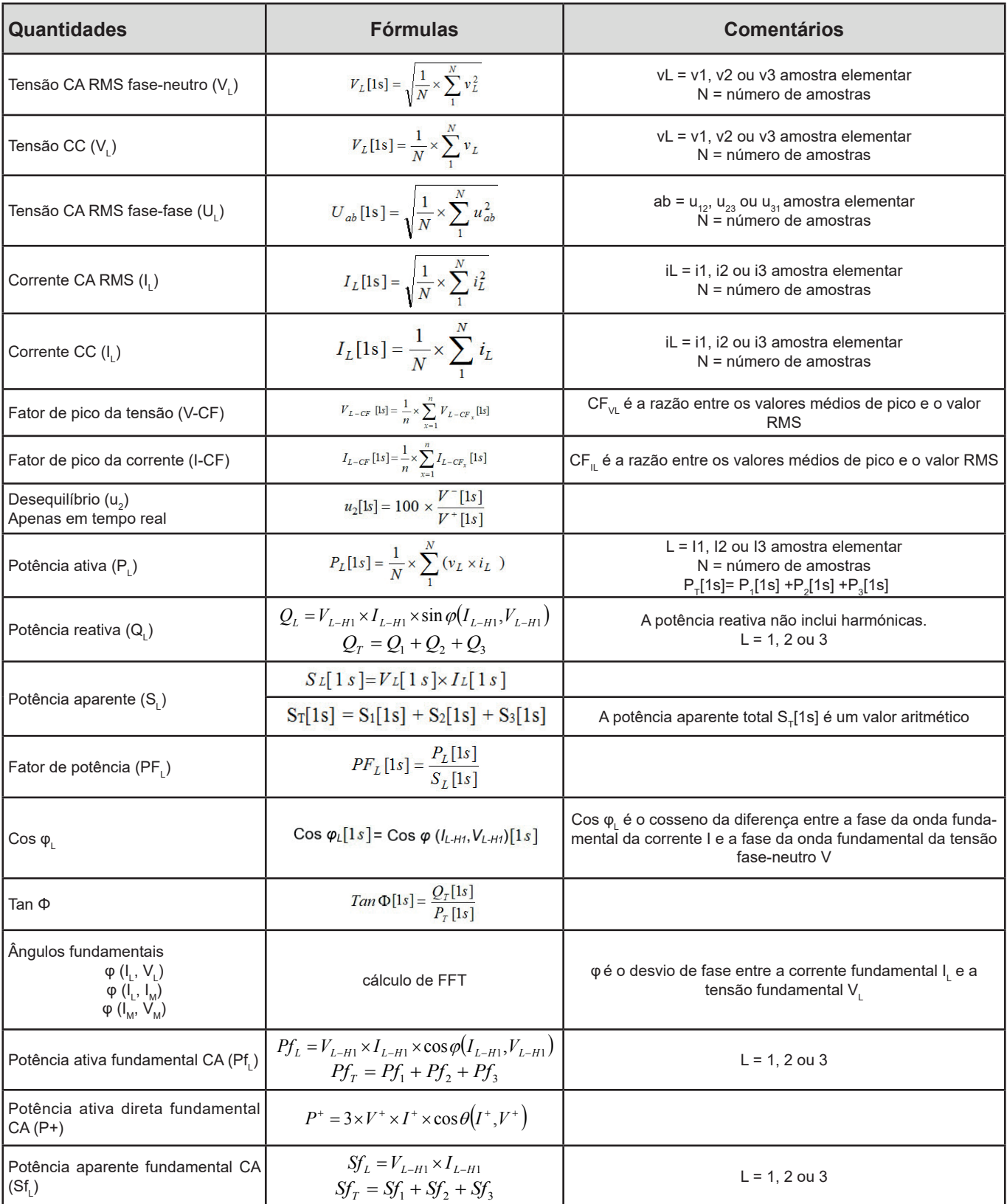

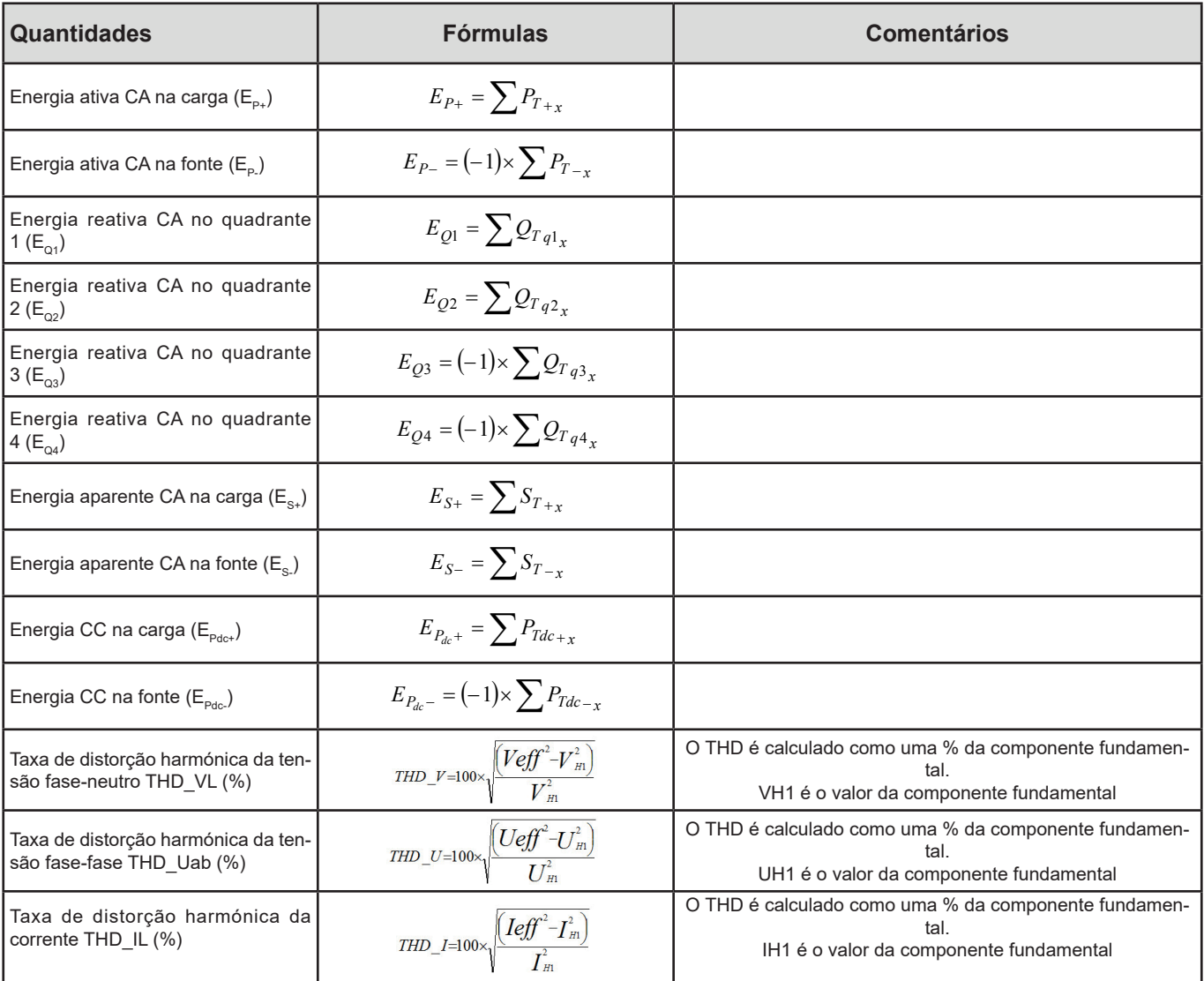

# <span id="page-73-0"></span>**9.3. AGREGAÇÃO**

As quantidades agregadas são calculadas para um período definido de acordo com as seguintes fórmulas baseadas nos valores "1 s". A agregação pode ser calculada por média aritmética, média quadrática ou outros métodos.

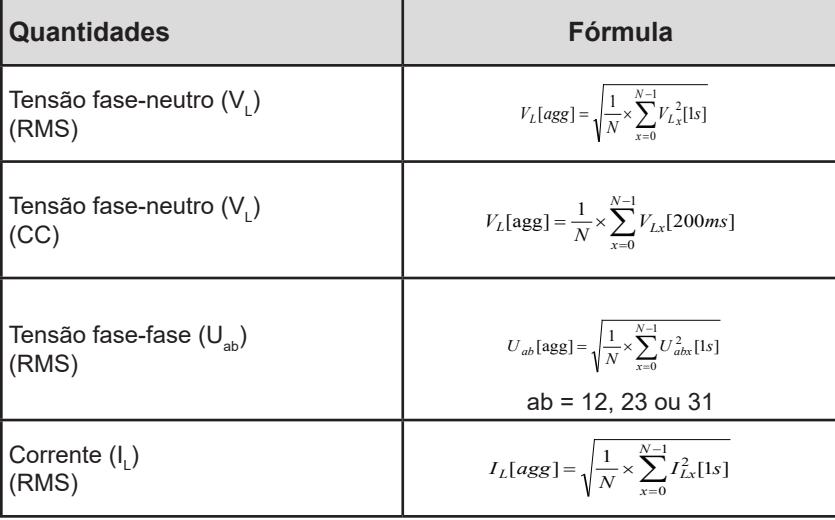

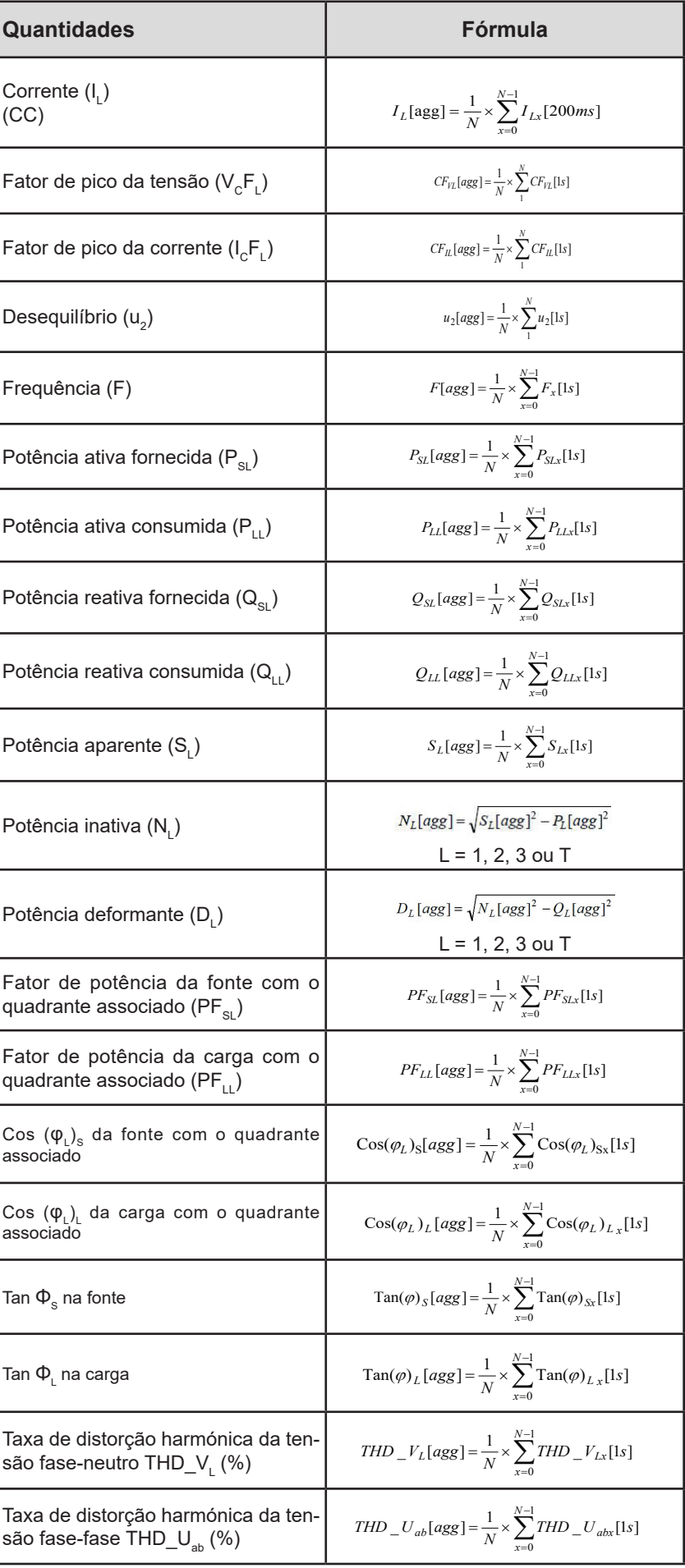

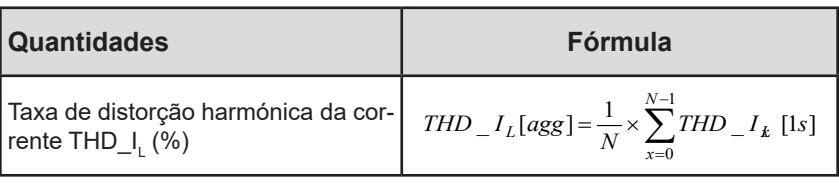

Nota: N é o número de valores "1 s" para o período de agregação considerado (1, 2, 3, 4, 5, 6, 10, 12, 15, 20, 30 ou 60 minutos).

## **9.4. REDES ELÉTRICAS ADMITIDAS**

São suportados os seguintes tipos de redes de distribuição:

- V1, V2, V3 são as tensões fase-neutro da instalação medida. [V1 = VL1-N; V2 = VL2-N; V3 = VL3-N].
- As letras minúsculas v1, v2, v3 representam os valores amostrados.
- **■** U1, U2, U3 são as tensões entre as fases da instalação medida.
- **■** As letras minúsculas indicam os valores amostrados [u12 = v1-v2; u23 = v2-v3; u31 = v3-v1].
- 11, I2, I3 são as correntes que fluem nos condutores de fase da instalação medida.
- As letras minúsculas i1, i2, i3 representam os valores amostrados.

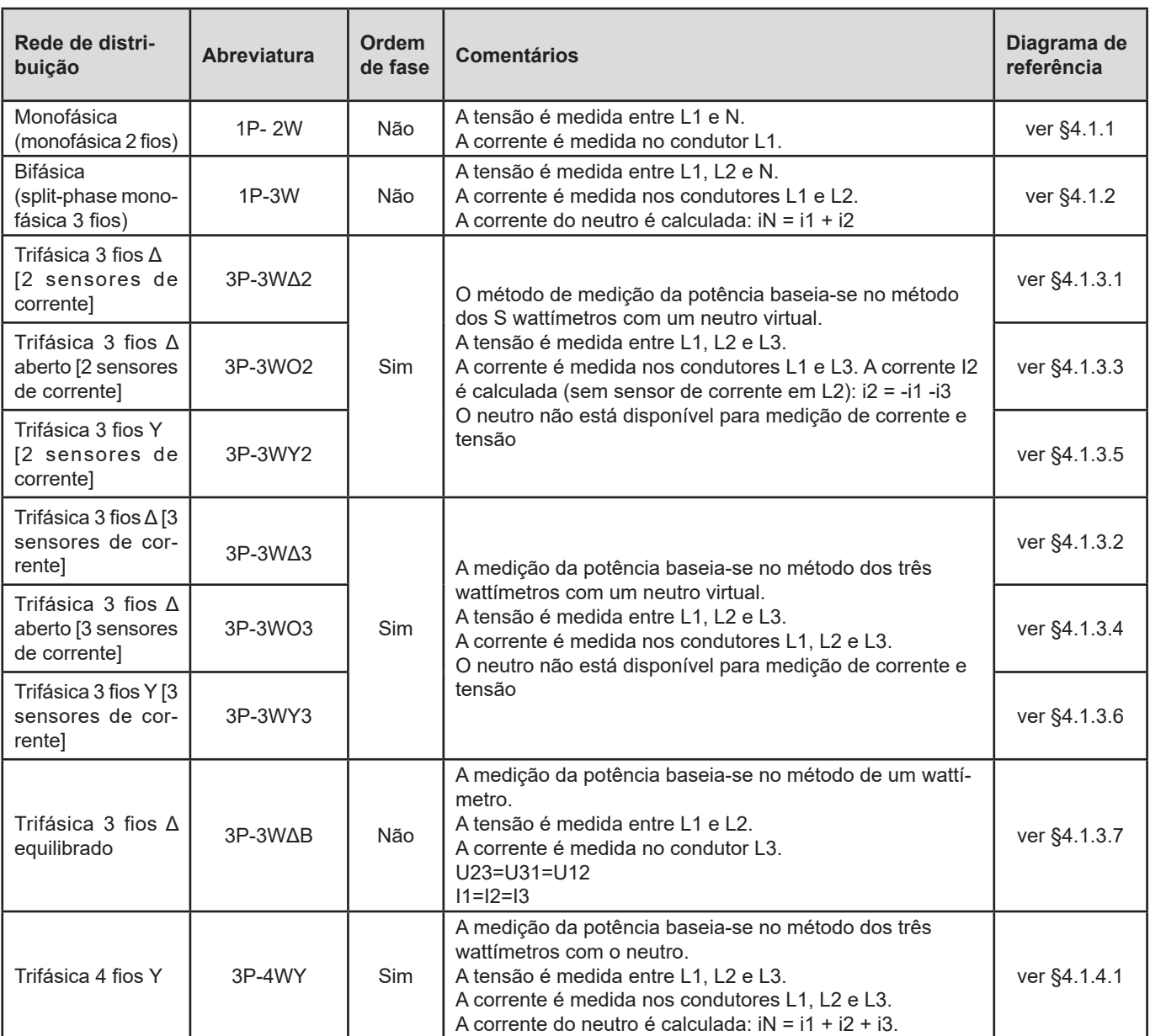

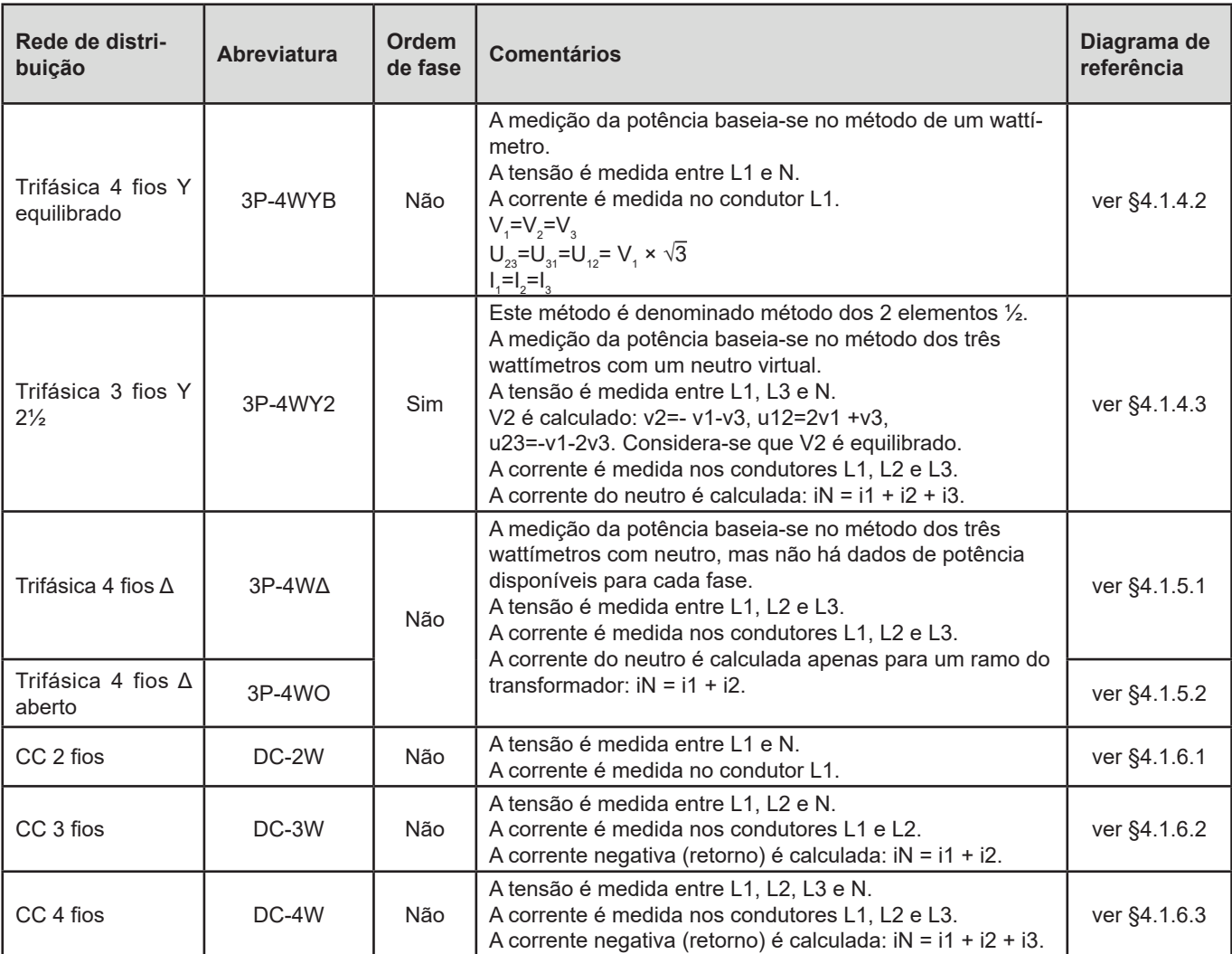

### **9.5. GRANDEZA DE ACORDO COM AS REDES DE DISTRIBUIÇÃO**

 $\bullet$  = Sim  $\parallel$  = Não **Quantidades 1P-2W 1P-3W 3P-3W∆2 3P-3WO2 3P-3WY2 3P-3W∆3 3P-3WO3 3P-3WY3 3P-3W∆B 3P-4WY 3P-4WYB 3P-4WY2 3P-4W∆ 3P-4WO DC-2W DC-3W DC-4W**  $V<sub>1</sub>$ CA<br>RMS RMS ● ● ● ● ● ●  $V<sub>2</sub>$ CA<br>RMS RMS ● ● ●=V<sup>1</sup> ●(10) ●  $V<sub>3</sub>$ CA<br>RMS RMS ● ●=V<sup>1</sup> ● ●  ${\sf V}_{\scriptscriptstyle 1}$  cc e and the property of the property of the set of the set of the set of the set of the set of the set of the set of the set of the set of the set of the set of the set of the set of the set of the set of t V<sup>2</sup> CC ● ● V<sup>3</sup> CC ●  $V<sub>1</sub>$ CA+CC<br>RMS RMS ● ● ● ● ● ●  $V<sub>2</sub>$ CA+CC<br>RMS ATCC | ● | | | | ● | ●(1) | ●(10) | ●  $V<sub>3</sub>$ CA+CC<br>RMS A+CC | | | | | | ● | ●(1) | ● | ●  $U_{12}$ CA<br>RMS RMS ● ● ● ● ● ●(1) ●(10) ●

 $U_{23}$ 

 $U_{31}$ 

CA<br>RMS

 $\frac{CA}{RMS}$ 

CA **e e e e e** (1) ● **e e** (1) ● **e** (10) ● ●(10) ●

CA **e e e e** (1) ● **e e**(1) ● **e e** (1) ● **e e** 

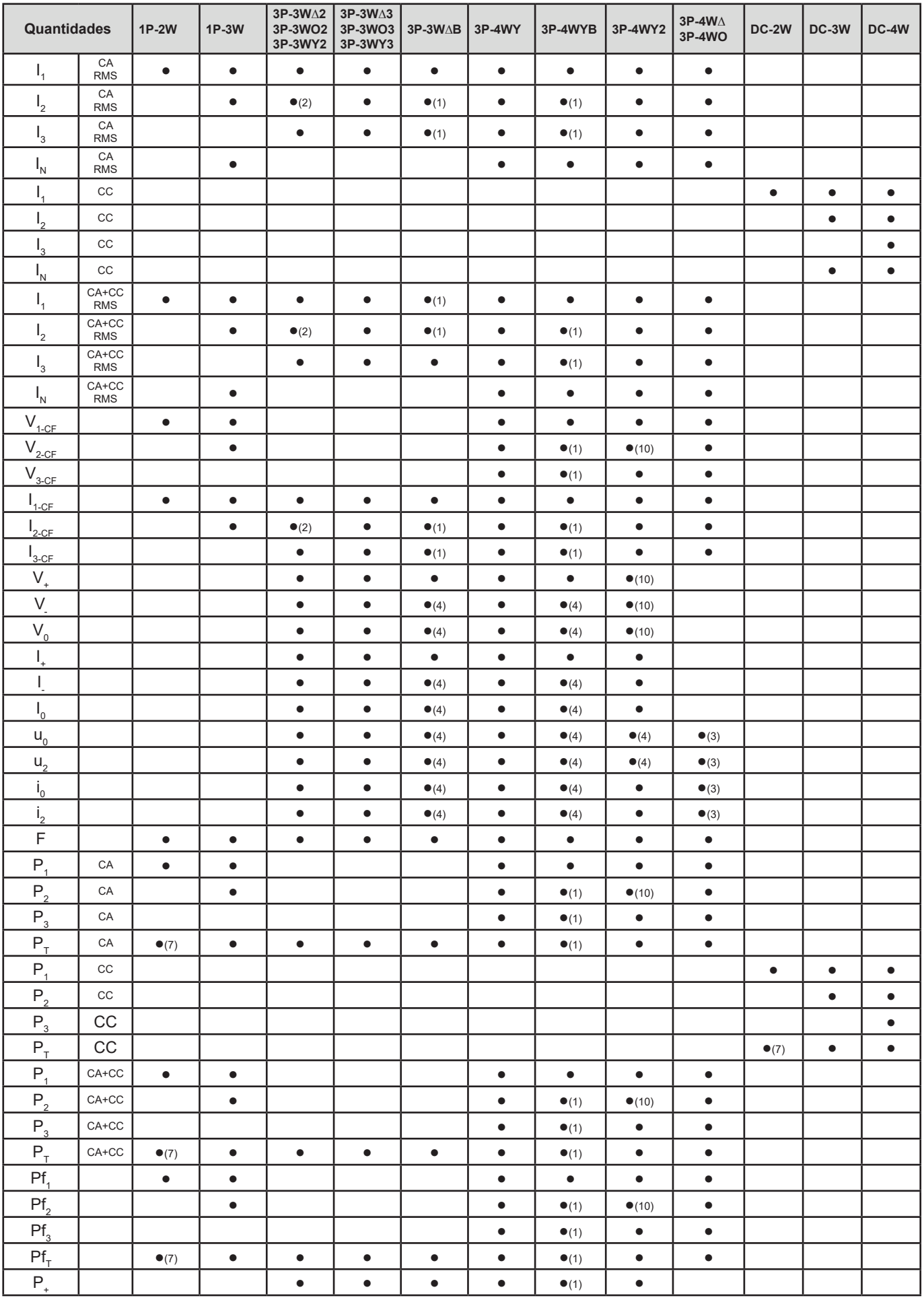

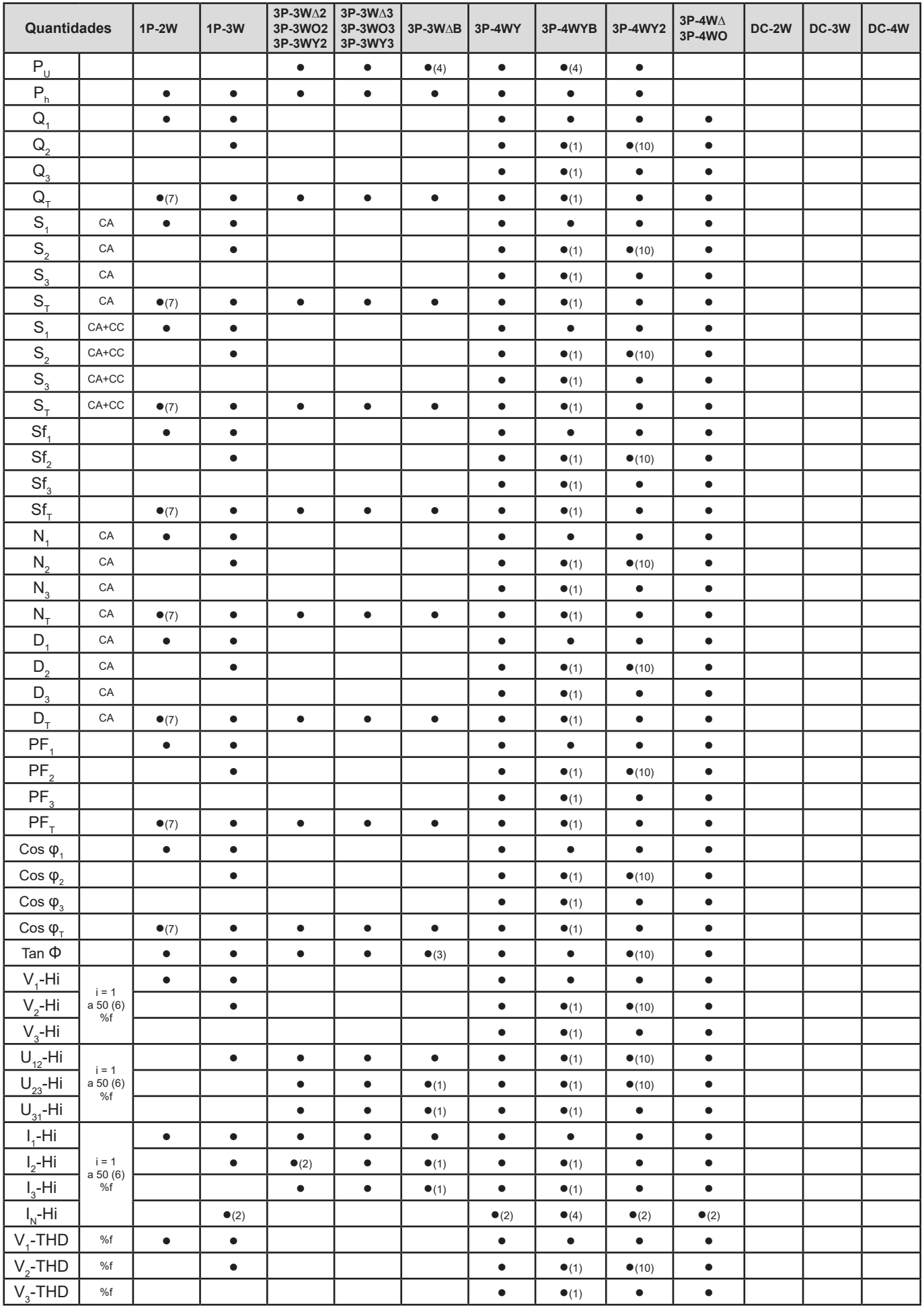

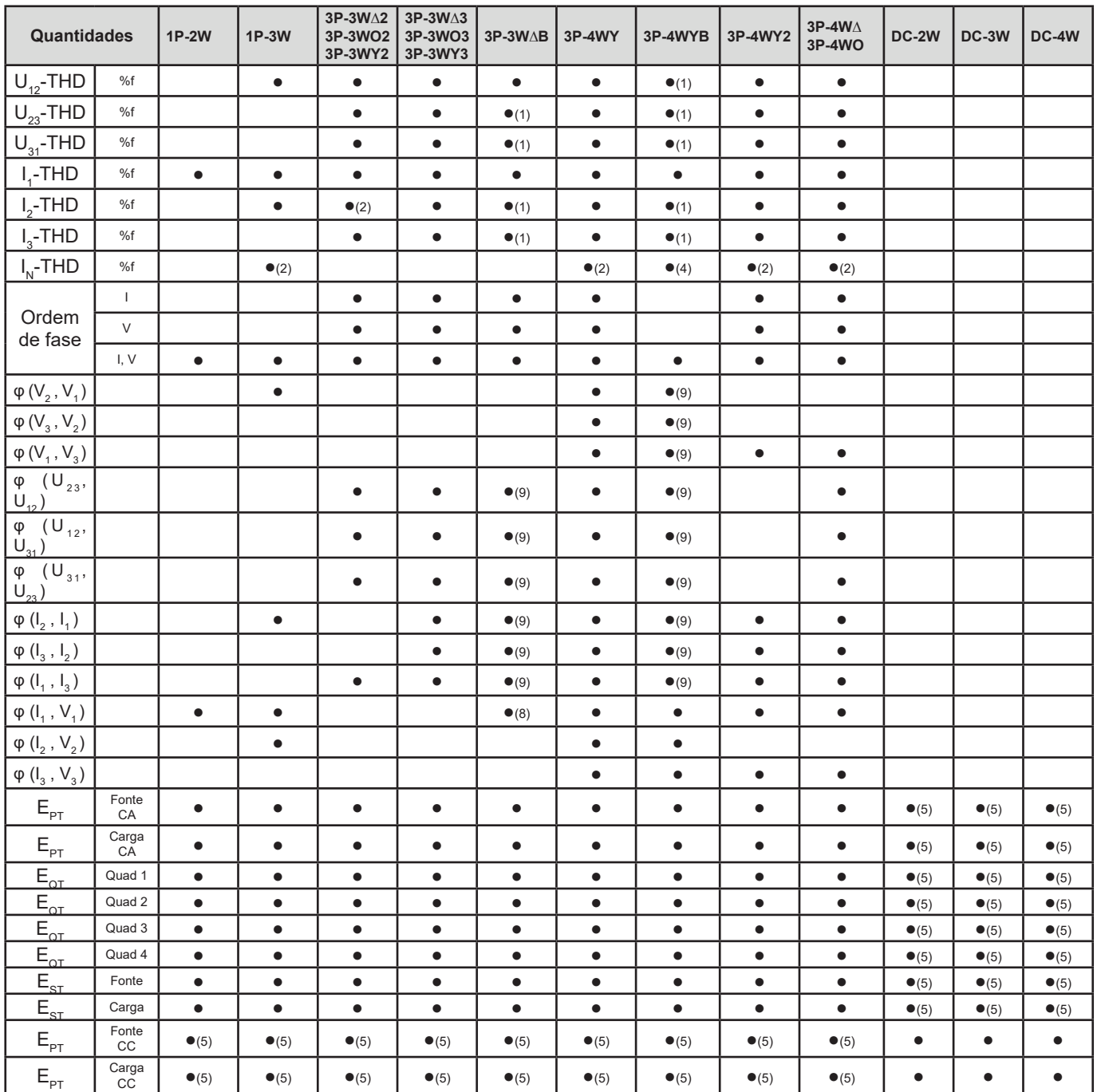

*(1) Extrapolado*

*(2) Calculado*

*(3) Valor não significativo*

*(4) Sempre = 0*

*(5) AC + CC quando selecionado*

*(6) Ordem 7 máx. a 400 Hz*

*(7)*  $P_1 = P_7$ ,  $φ_1 = φ_7$ ,  $S_1 = S_7$ ,  $PF_1 = PF_7$ , Cos  $φ_1 = \cos φ_7$ ,  $Q_1 = Q_7$ ,  $N_1 = N_7$ ,  $D_1 = D_7$ 

*(8)* φ (*I<sub>3</sub>*, *U<sub>12</sub>*)

*(9) Sempre = 120°*

*(10) Interpolado*

#### **9.6. GLOSSÁRIO**

- **φ** Desvio de fase da tensão fase-neutro em relação à corrente fase-neutro.
- $\mathbf{r}$ Deslocamento de fase indutivo.
- Deslocamento de fase capacitivo.

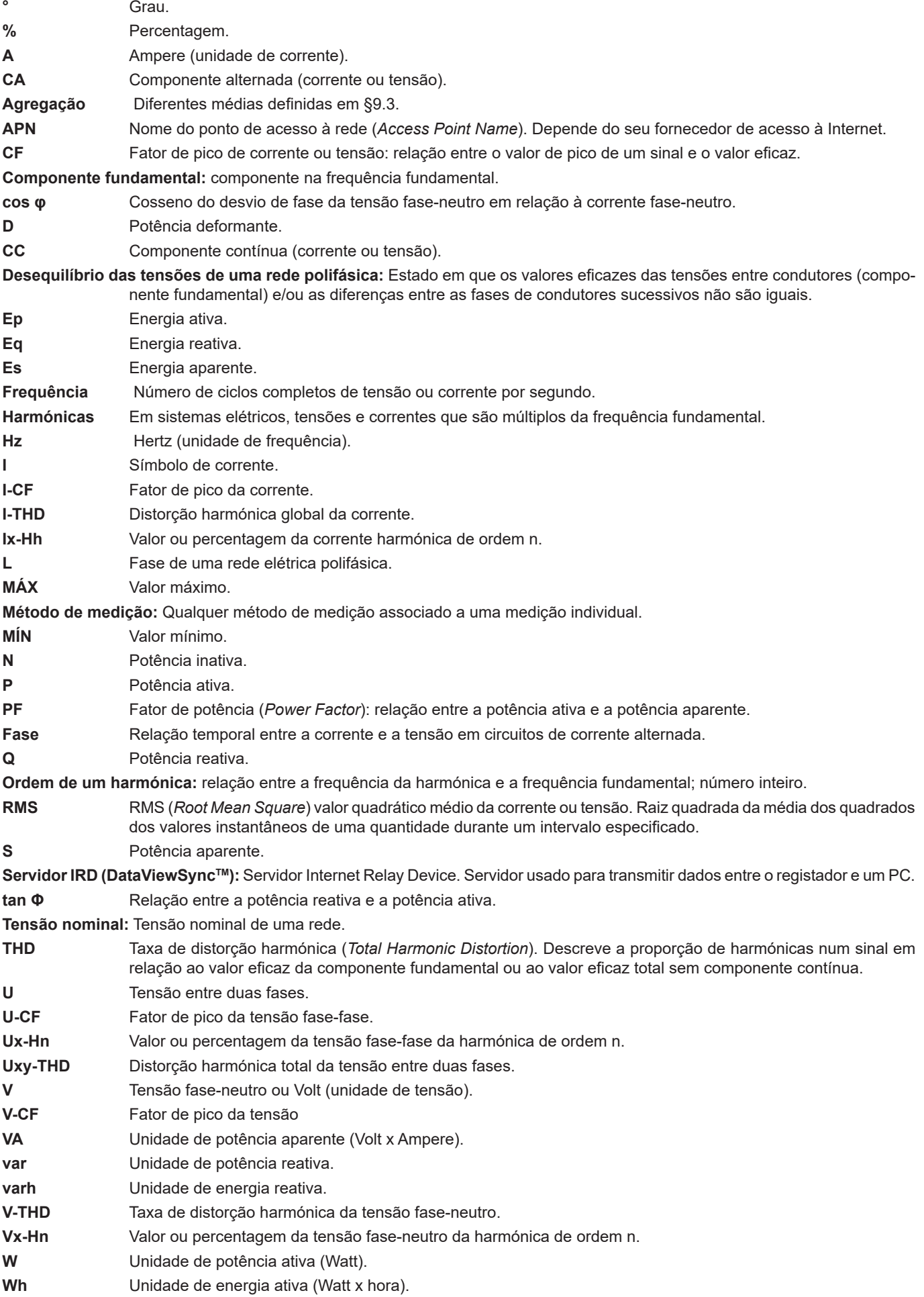

Prefixos das unidades do sistema internacional (SI)

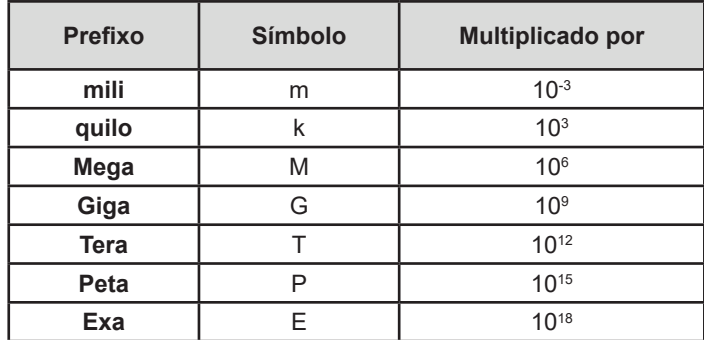

*Quadro 29*

# 

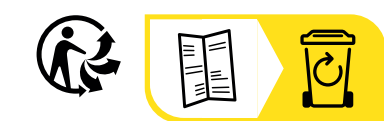

## **FRANCE Chauvin Arnoux**

12-16 rue Sarah Bernhardt 92600 Asnières-sur-Seine Tél : +33 1 44 85 44 85 Fax : +33 1 46 27 73 89 [info@chauvin-arnoux.com](mailto:info%40chauvin-arnoux.com?subject=) [www.chauvin-arnoux.com](http://www.chauvin-arnoux.com)

#### **INTERNATIONAL Chauvin Arnoux**

Tél : +33 1 44 85 44 38 Fax : +33 1 46 27 95 69

#### **Our international contacts**

www.chauvin-arnoux.com/contacts

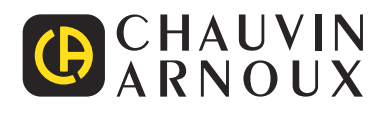